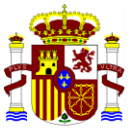

MINISTERIO PARA LA TRANSICIÓN ECOLÓGICA Y EL RETO DEMOGRÁFICO

 **SECRETARÍA DE ESTADO DE MEDIO AMBIENTE**

 **DIRECCIÓN GENERAL DE CALIDAD Y EVALUACIÓN AMBIENTAL**

# **GUÍA DE USUARIO**

## **SISTEMA DE INFORMACIÓN DE**

### **RESPONSABILIDAD MEDIOAMBIENTAL**

### **-SIRMA-**

## **(ARM-IDM-MORA)**

**ANEXO I: Referencias bibliográficas - Probabilidades ARM**

**COMISIÓN TÉCNICA DE PREVENCIÓN Y REPARACIÓN DE DAÑOS MEDIOAMBIENTALES** 

### **ÍNDICE**

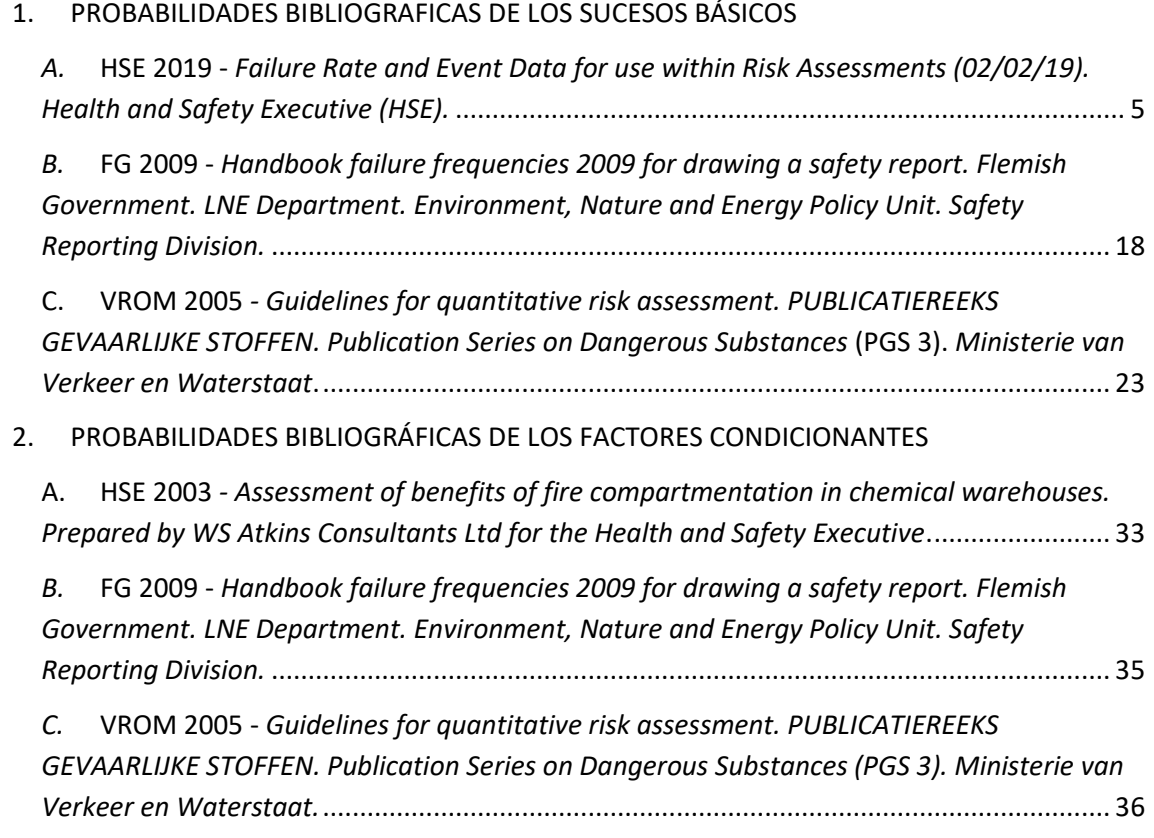

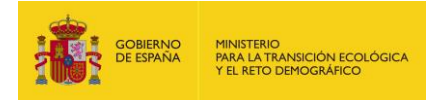

#### **1. PROBABILIDADES BIBLIOGRAFICAS DE LOS SUCESOS BÁSICOS**

#### *A.* **HSE 2019 -** *Failure Rate and Event Data for use within Risk Assessments (02/02/19). Health and Safety Executive (HSE).*

<span id="page-4-1"></span><span id="page-4-0"></span>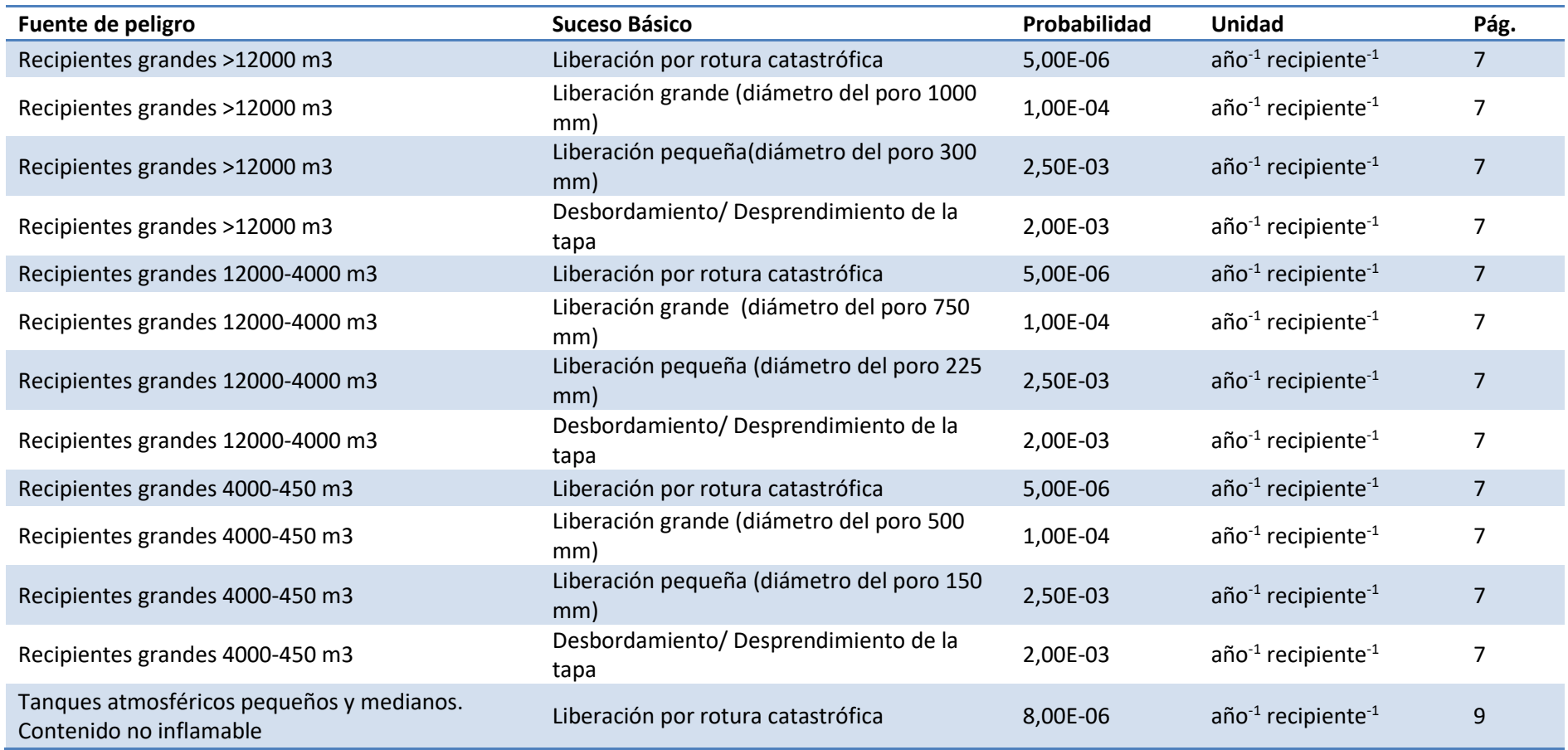

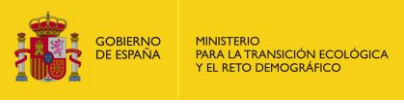

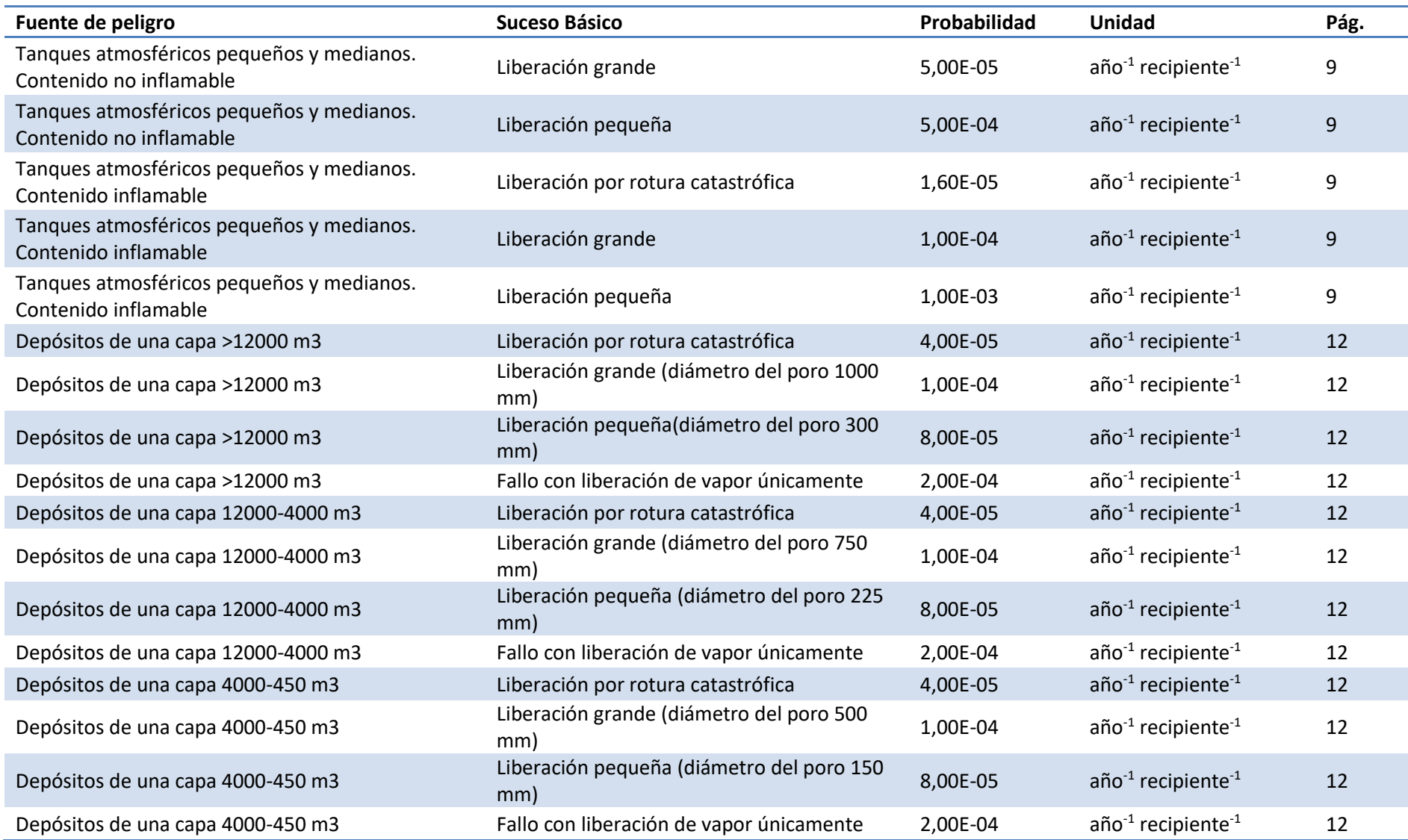

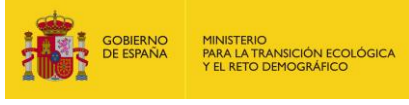

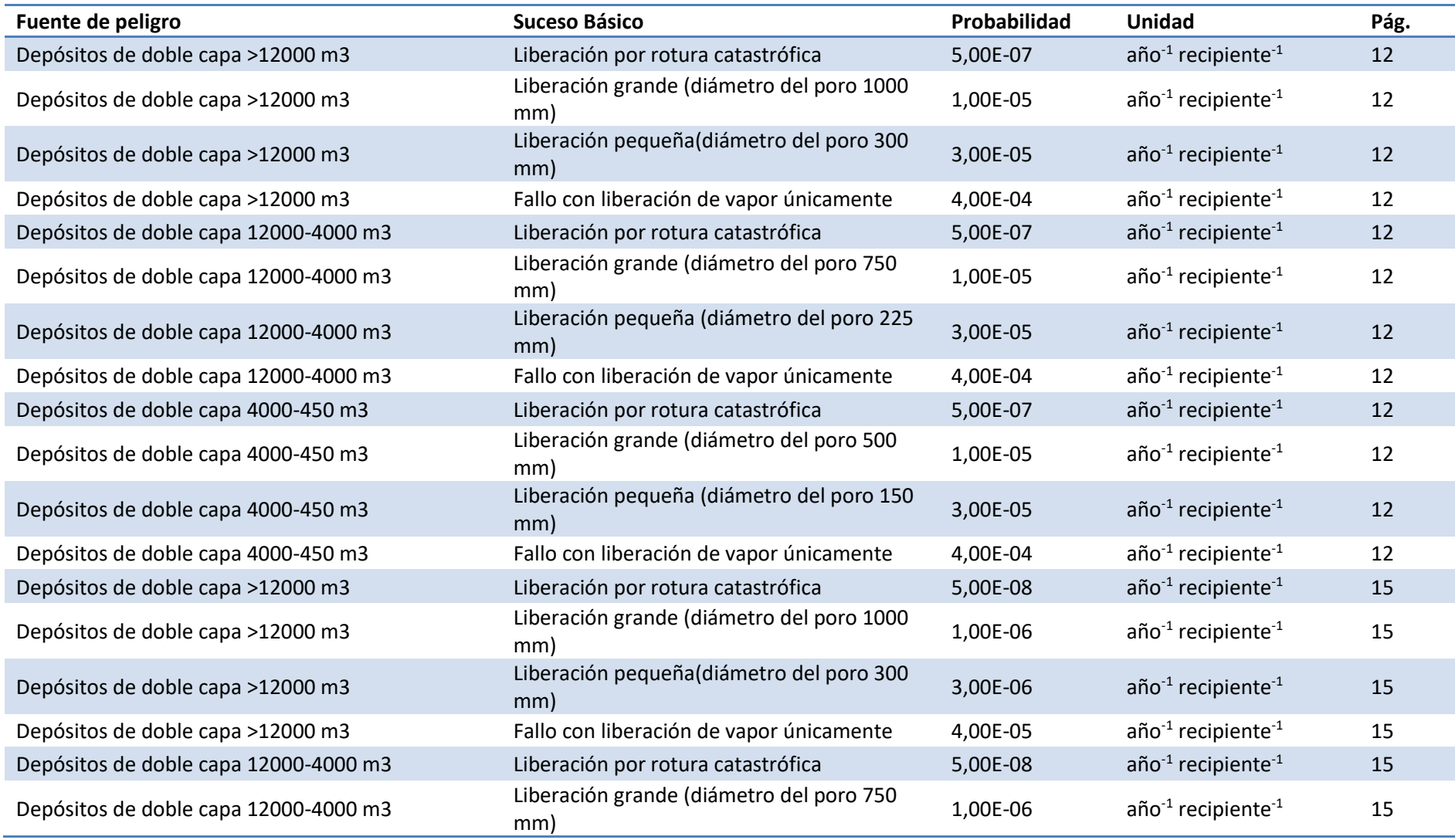

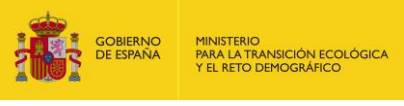

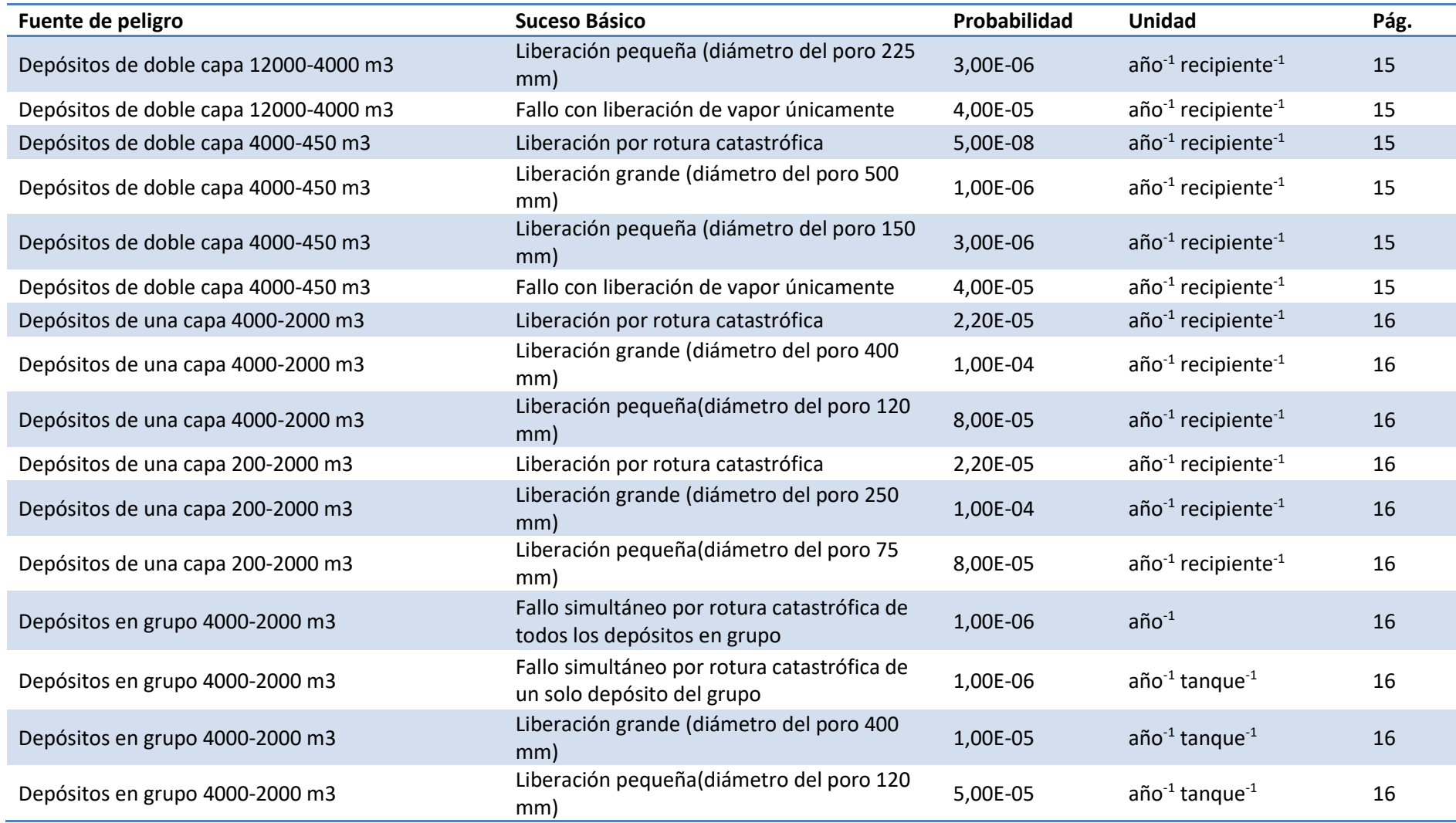

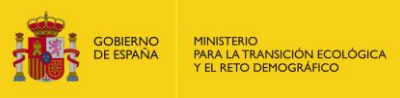

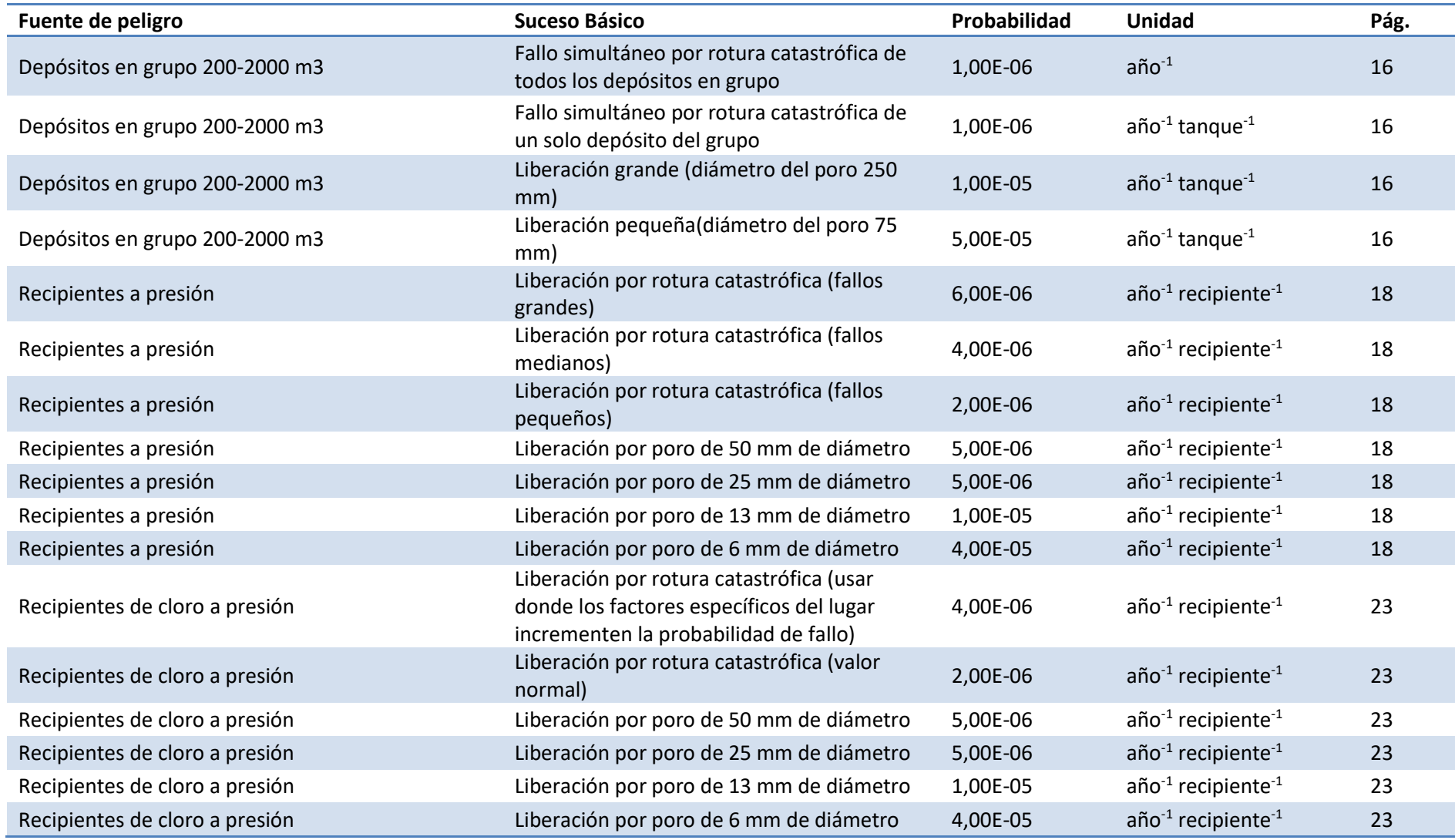

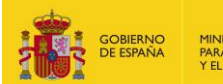

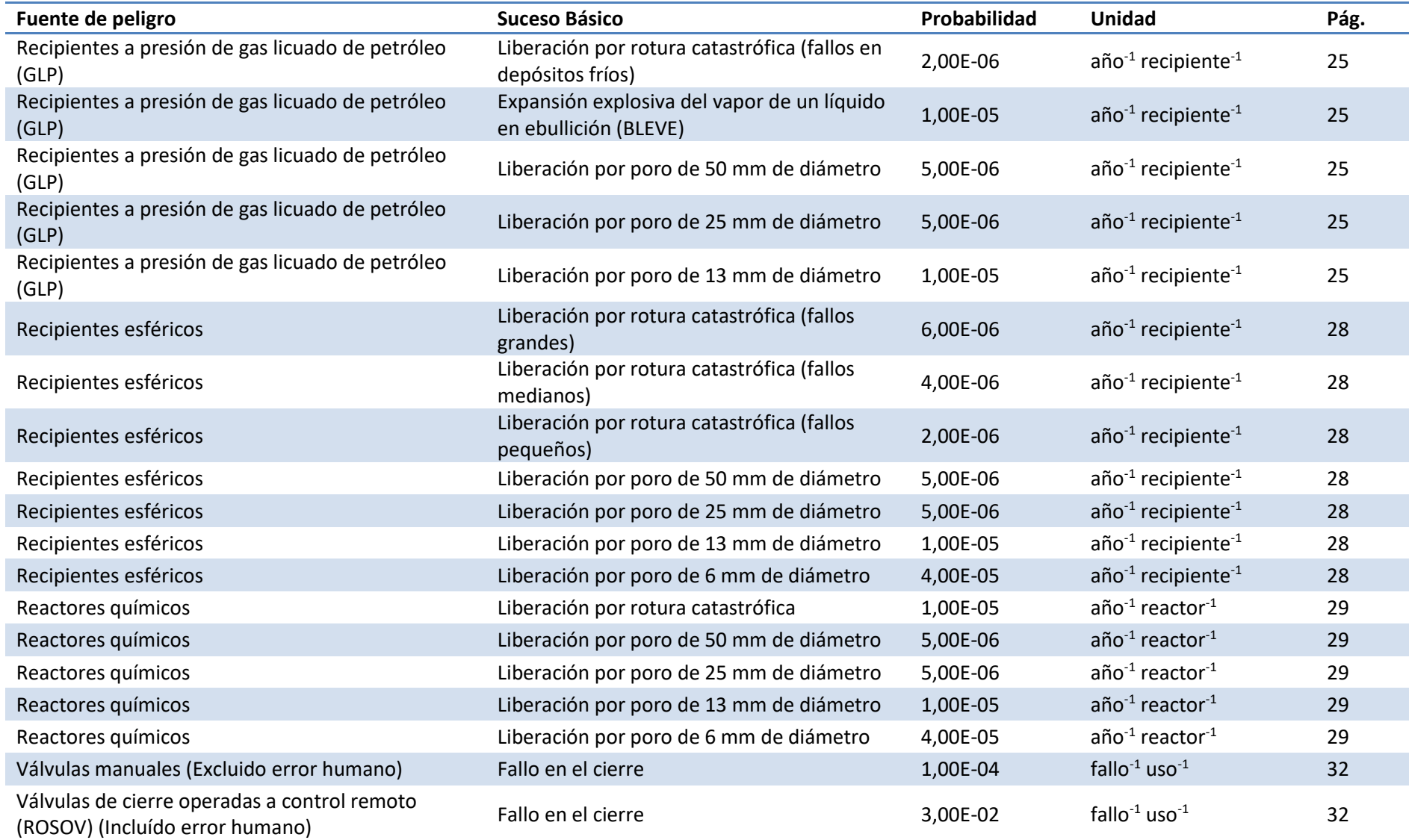

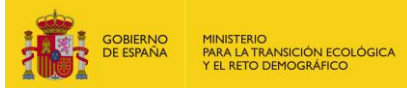

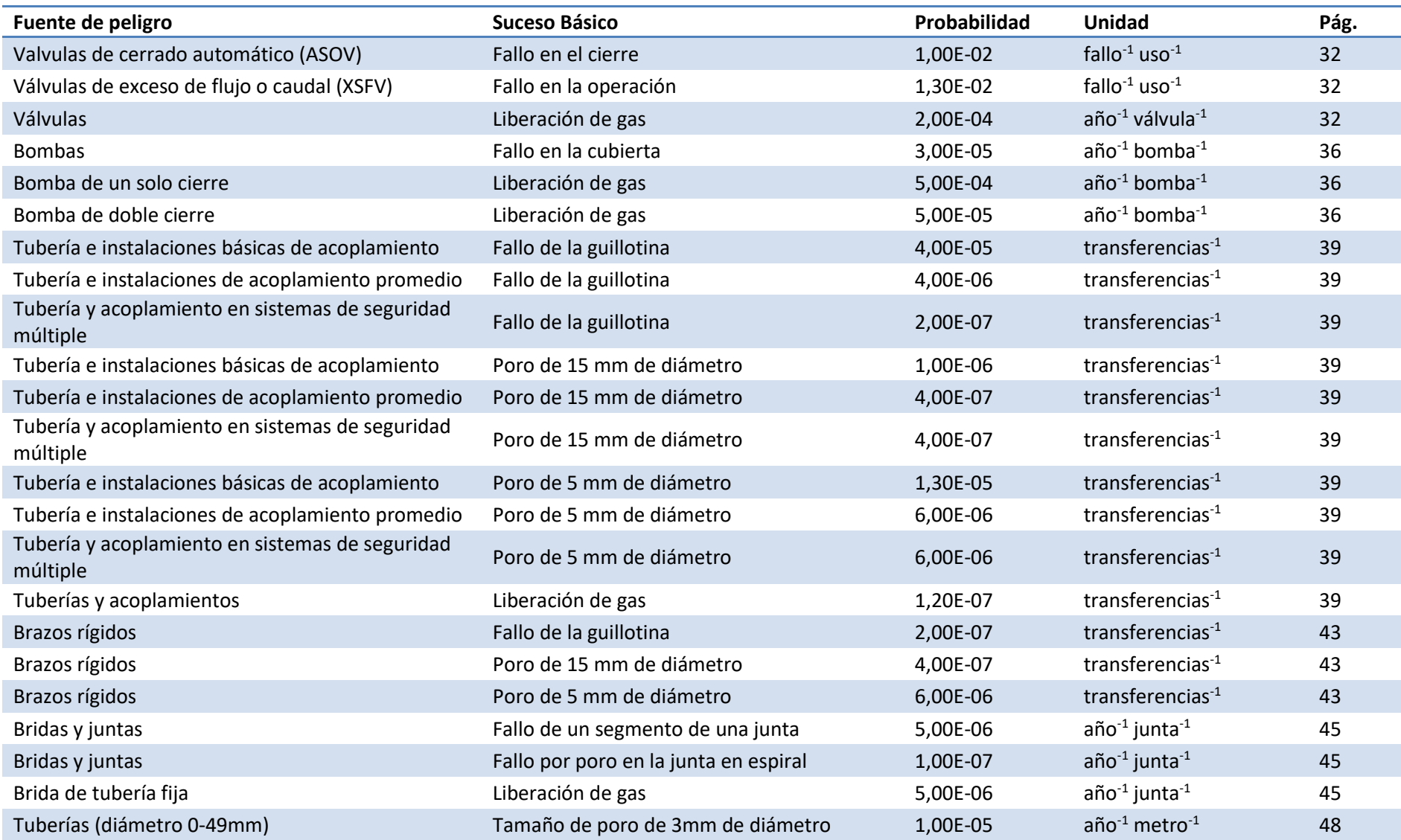

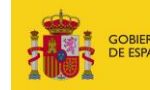

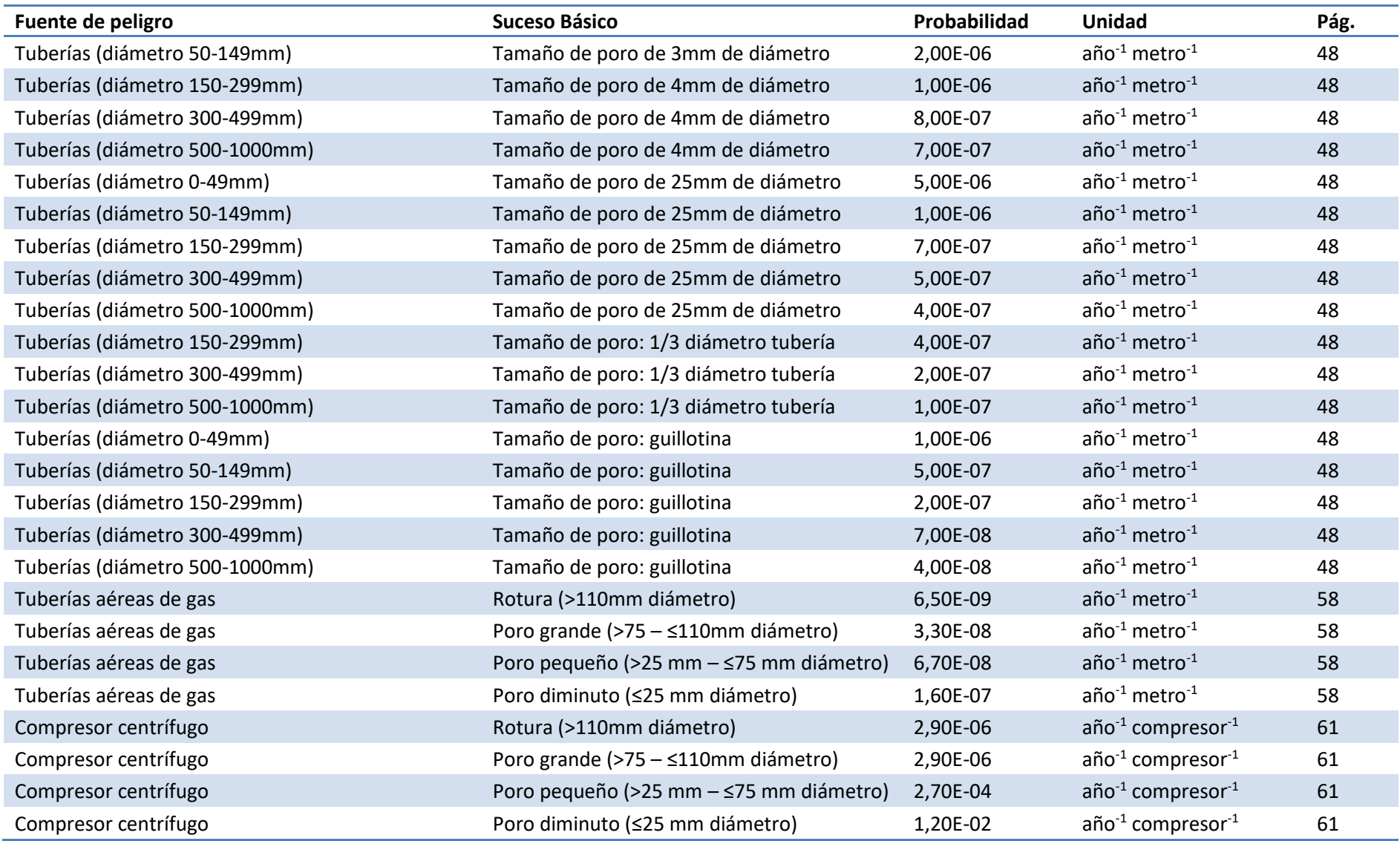

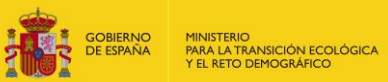

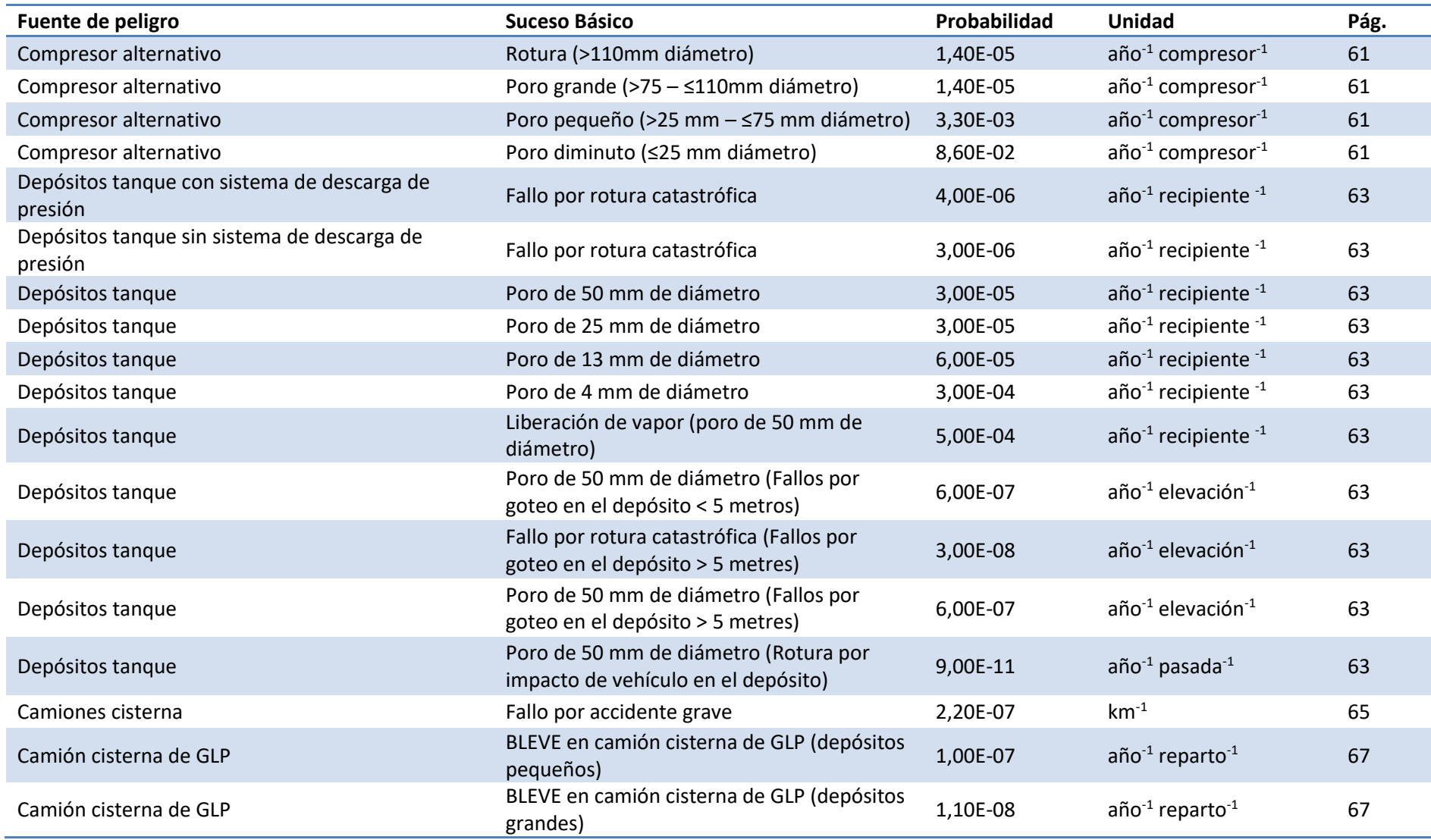

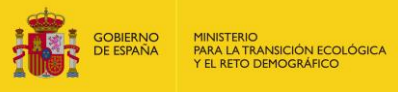

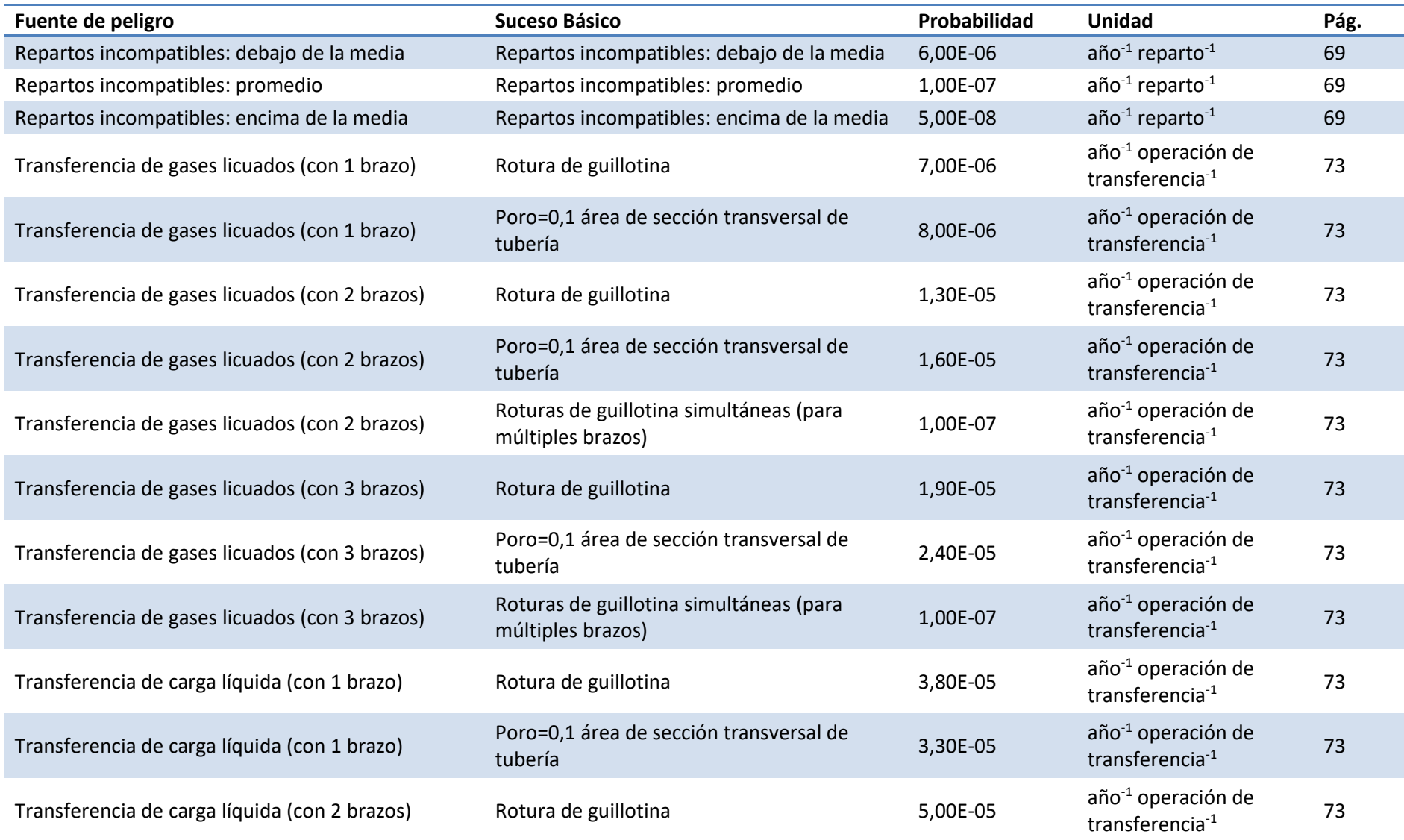

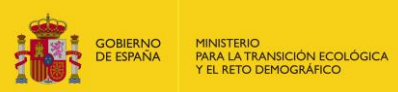

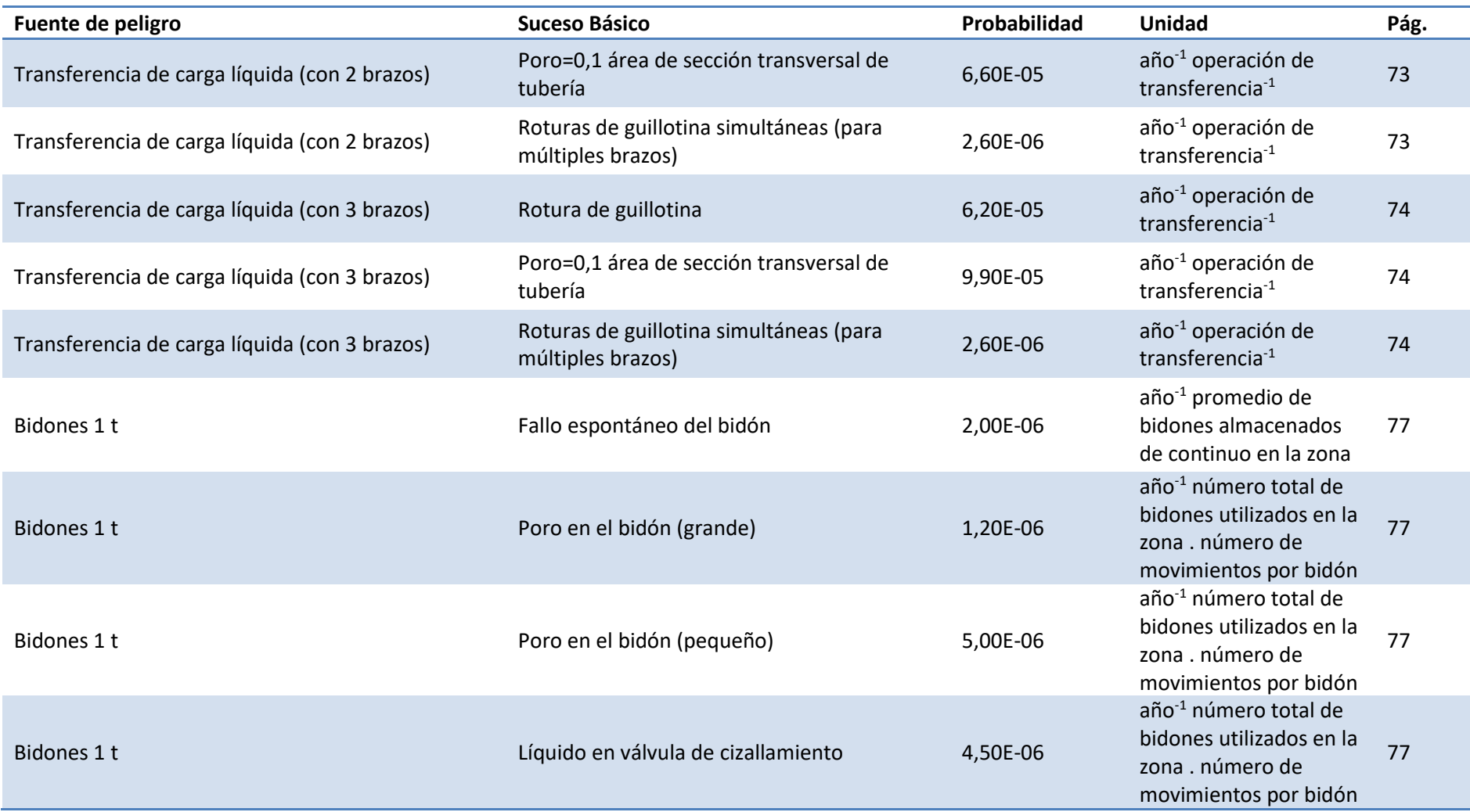

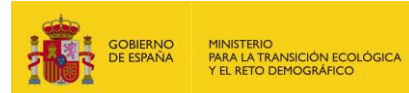

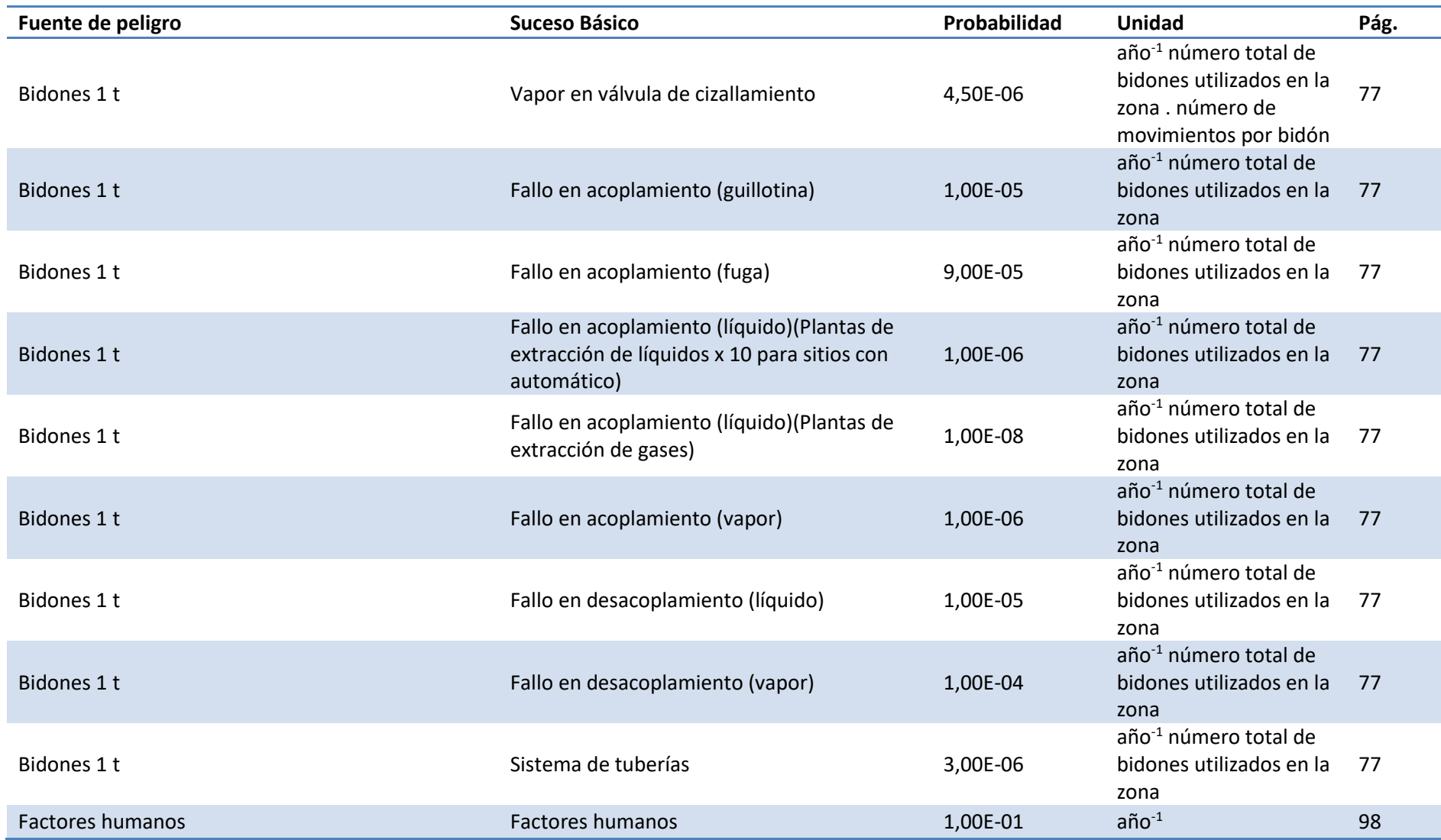

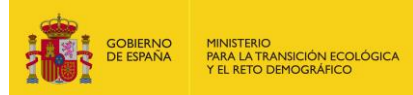

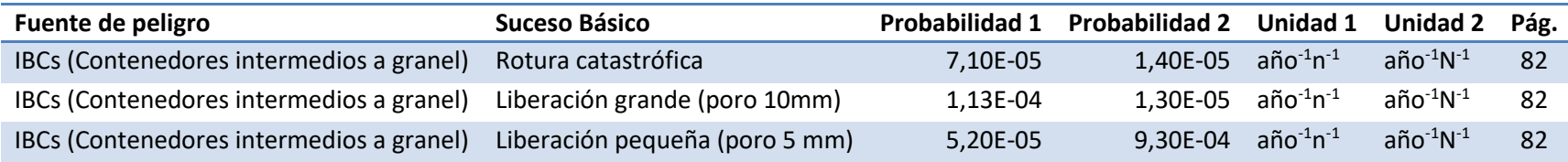

\* n (número de contenedores que atraviesan la zona)

\*\* N (promedio de contenedores almacenados de continuo)

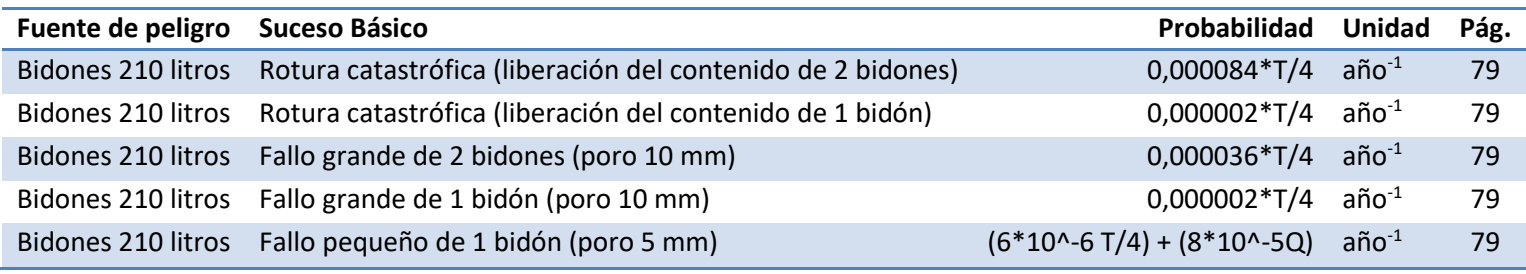

\* T (Caudal por año en litros )

\*\* Q (máximo número de bidones almacenados en cualquier momento)

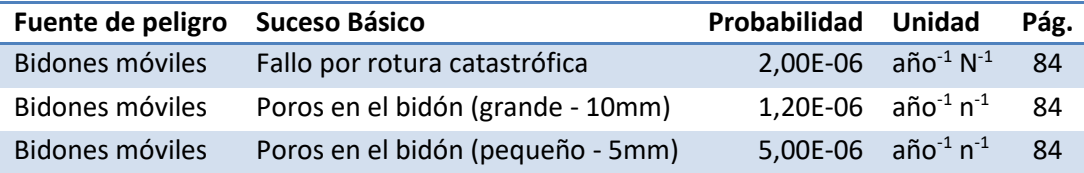

\* N Número medio de bidones almacenados en la zona

\*\* n Número de movimientos por bidón x Número total de bidones que pasan por la zona al año

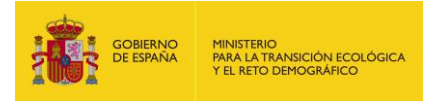

#### *B.* **FG 2009 -** *Handbook failure frequencies 2009 for drawing a safety report. Flemish Government. LNE Department. Environment, Nature and Energy Policy Unit. Safety Reporting Division.*

<span id="page-17-0"></span>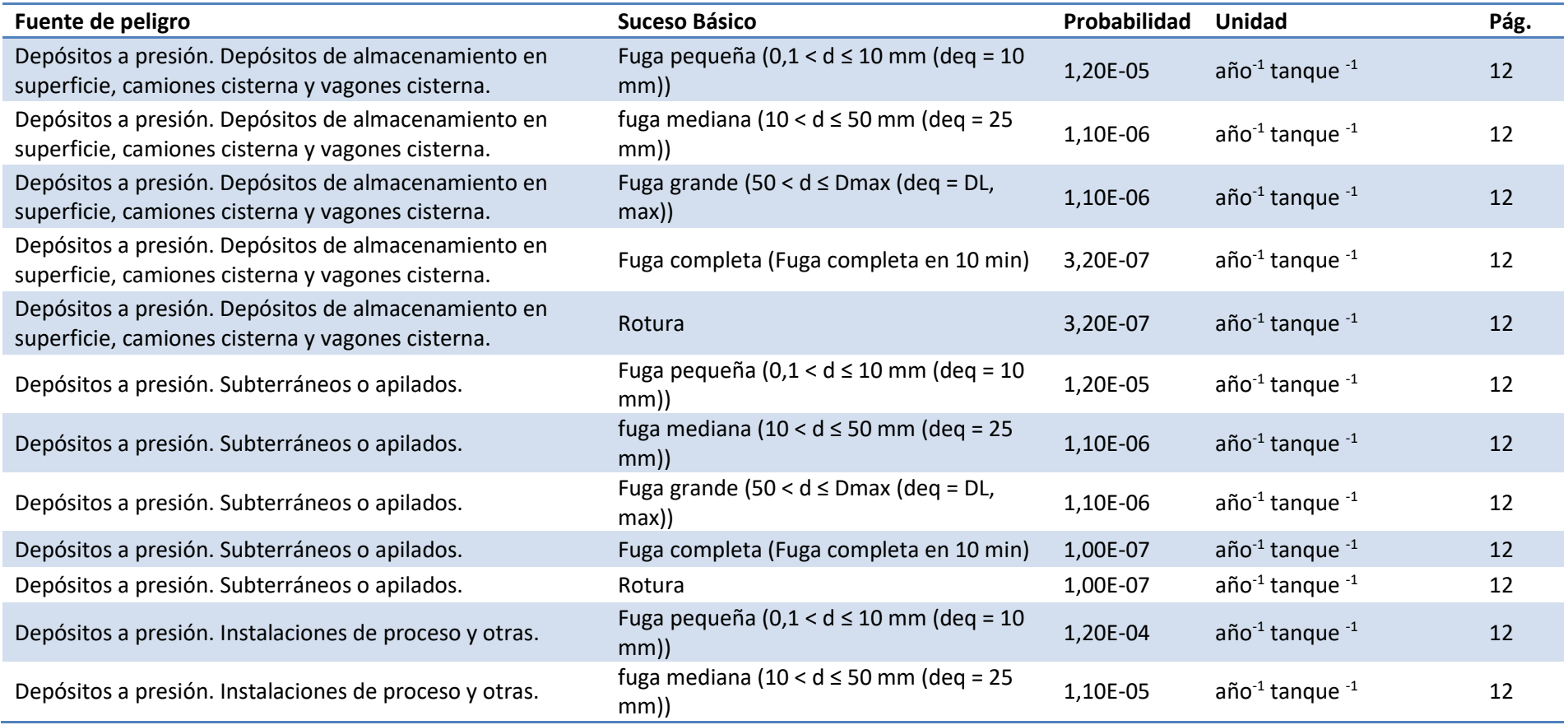

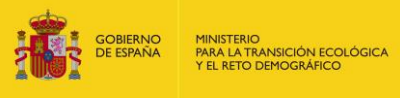

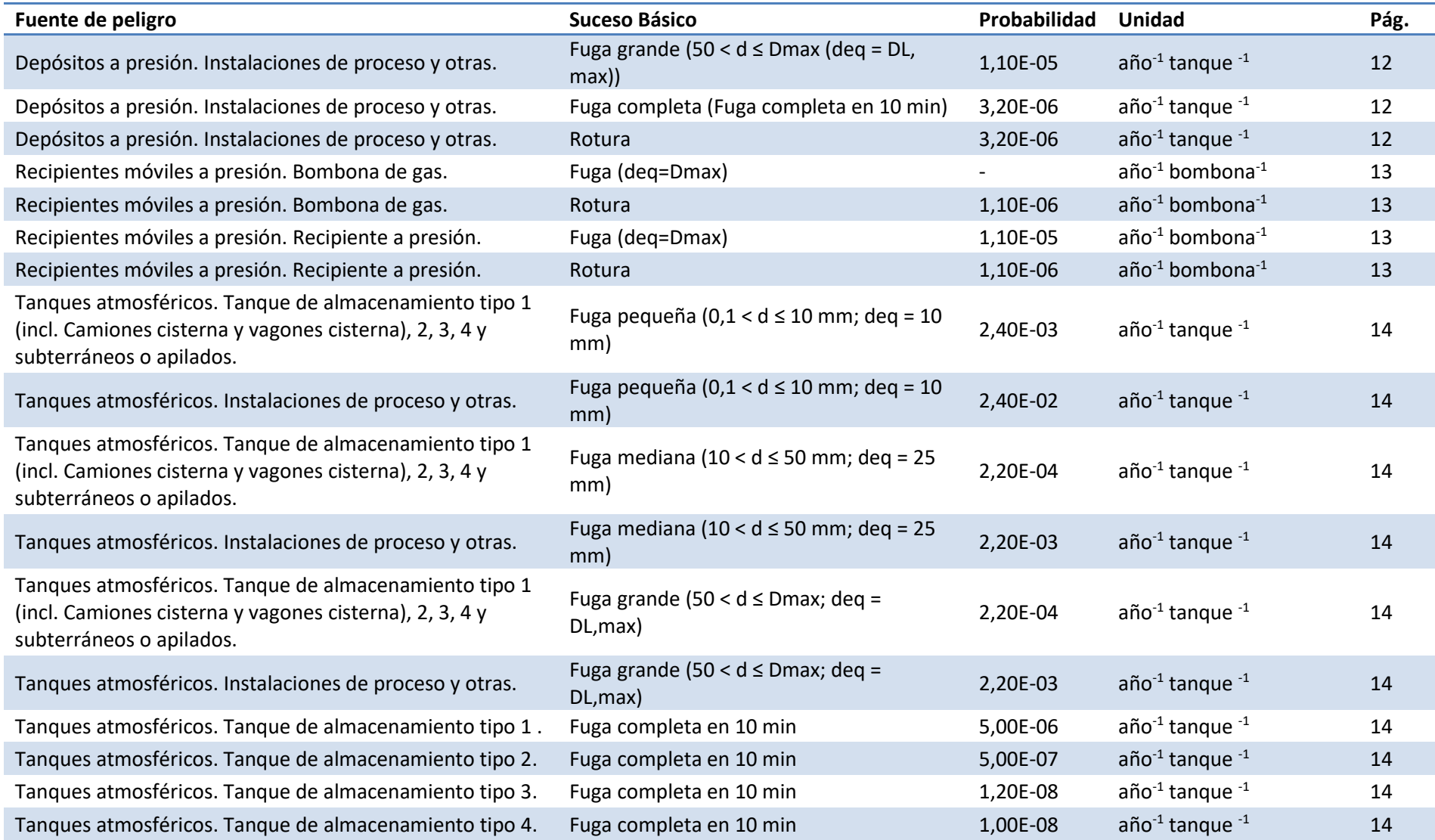

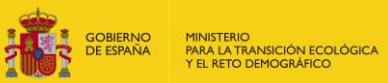

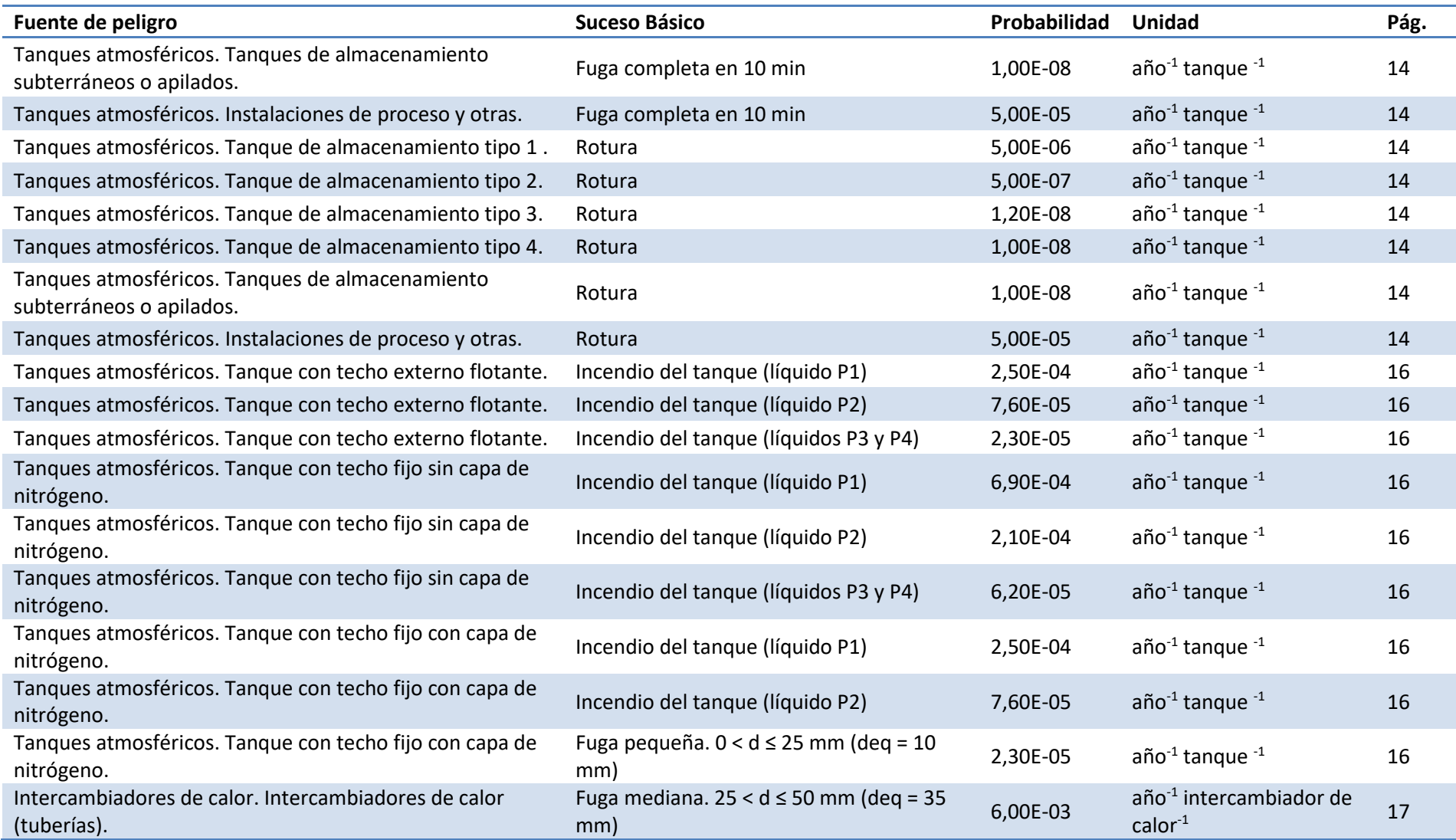

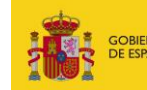

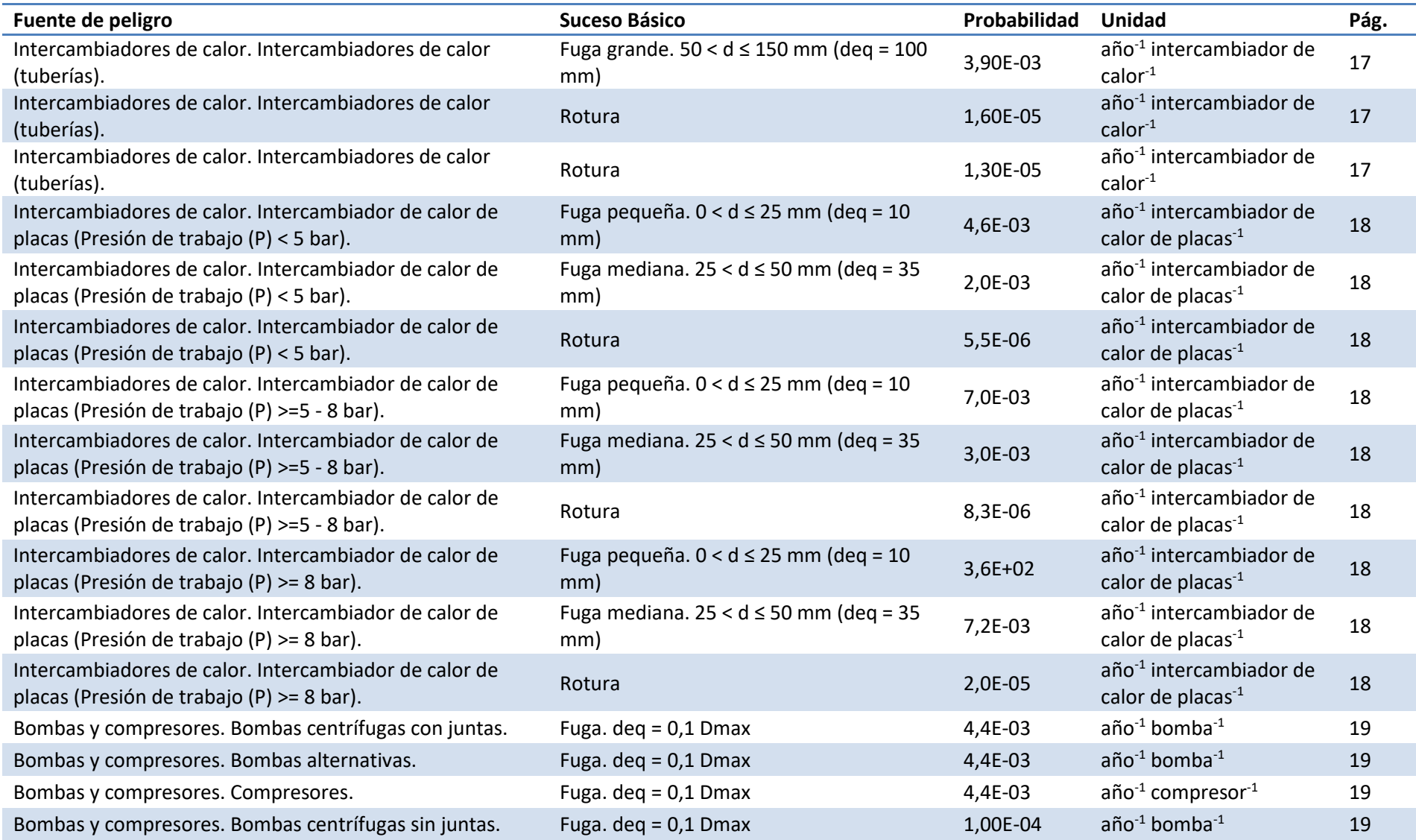

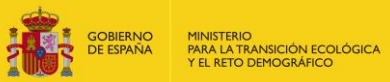

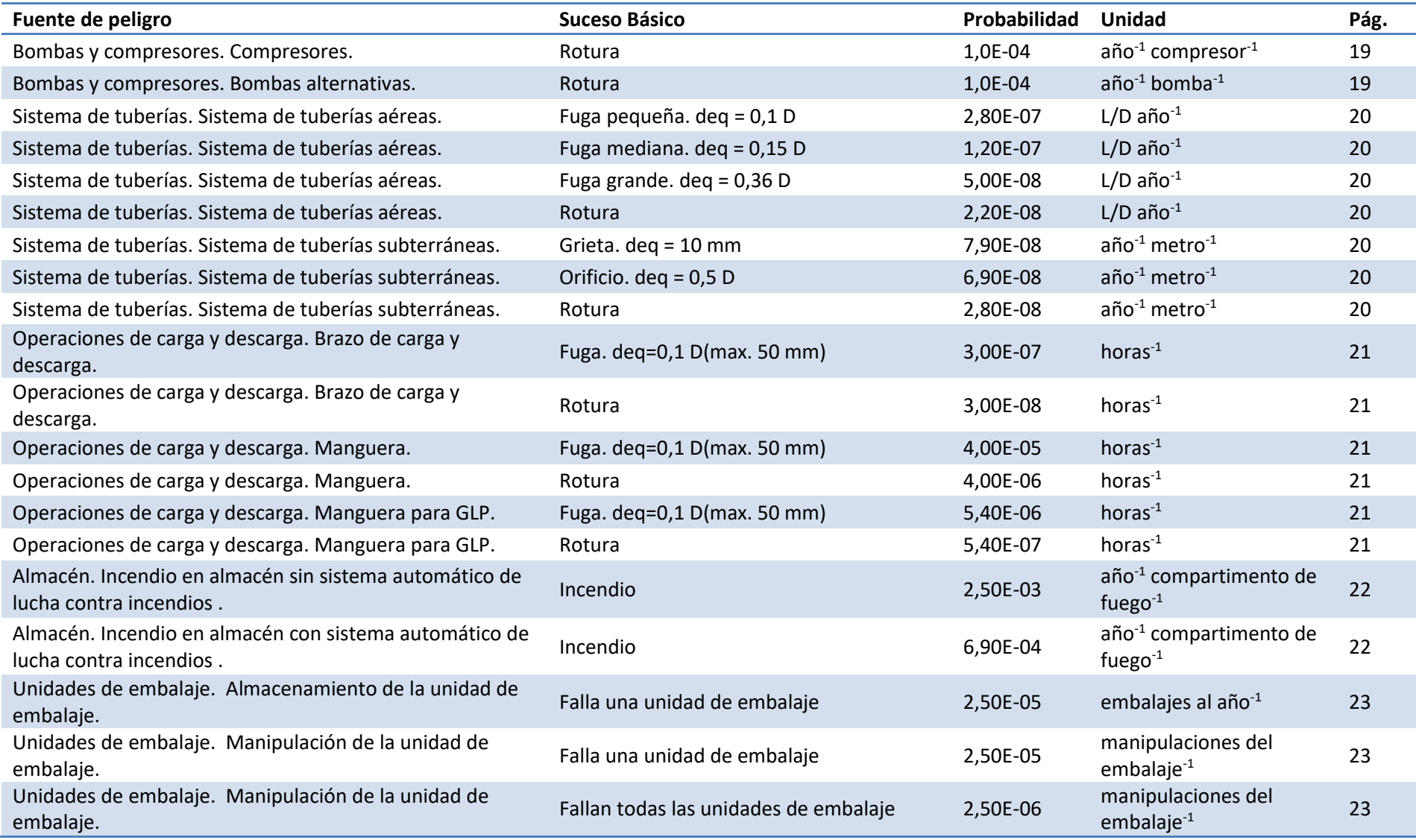

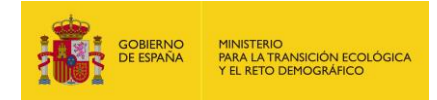

#### **C. VROM 2005** *- Guidelines for quantitative risk assessment. PUBLICATIEREEKS GEVAARLIJKE STOFFEN. Publication Series on Dangerous Substances* **(PGS 3).** *Ministerie van Verkeer en Waterstaat***.**

<span id="page-22-0"></span>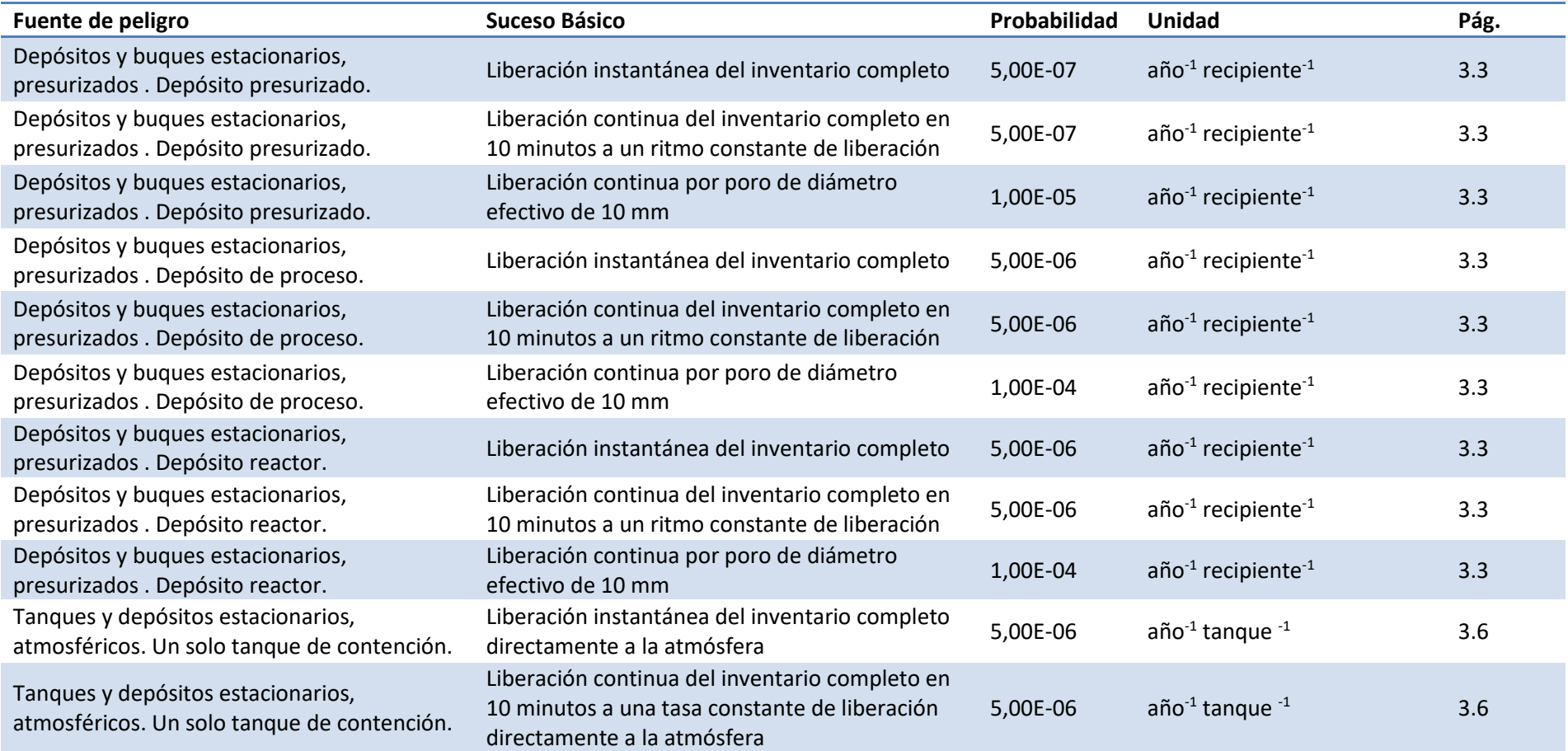

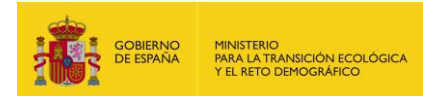

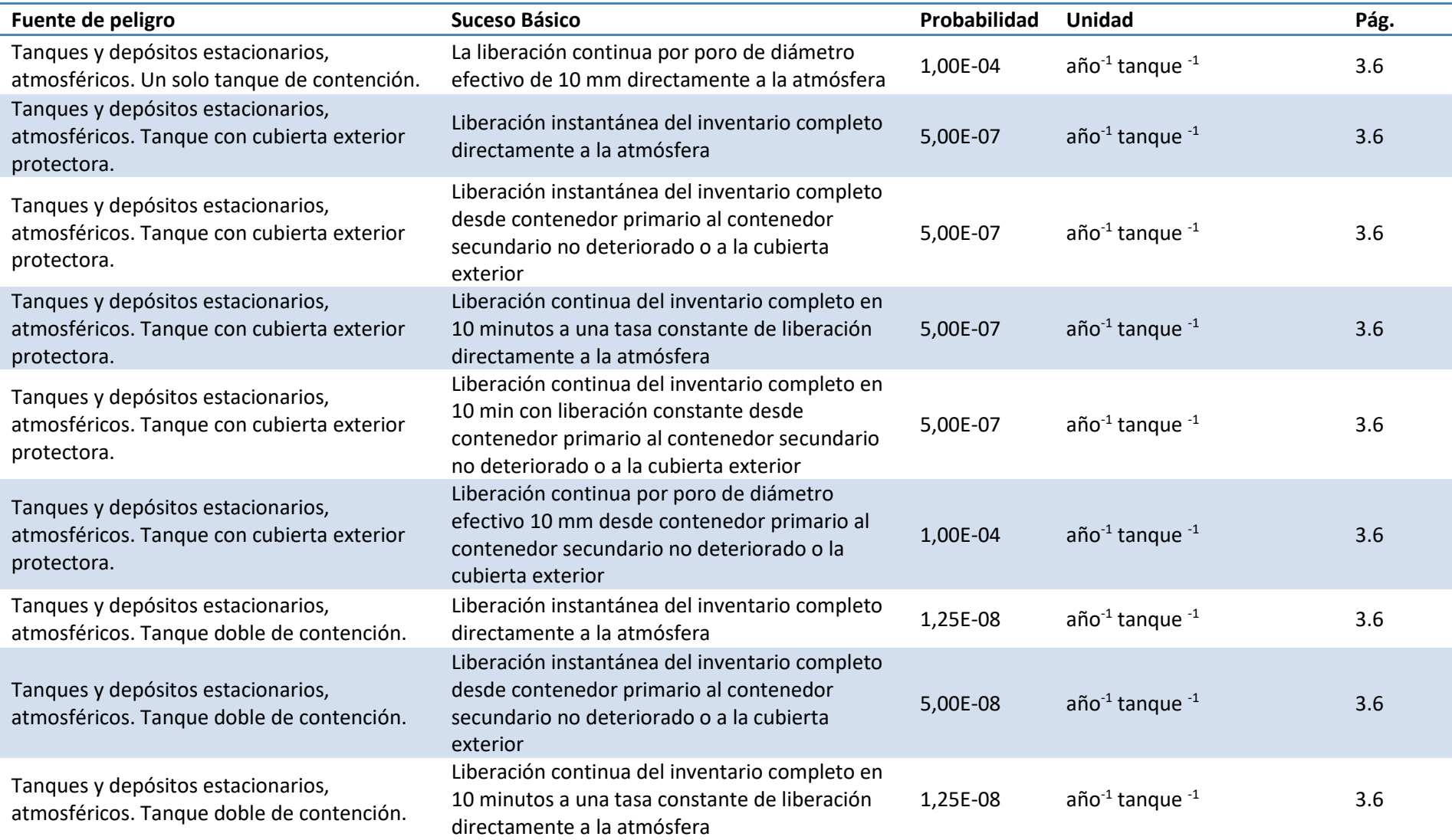

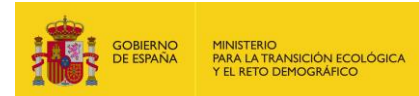

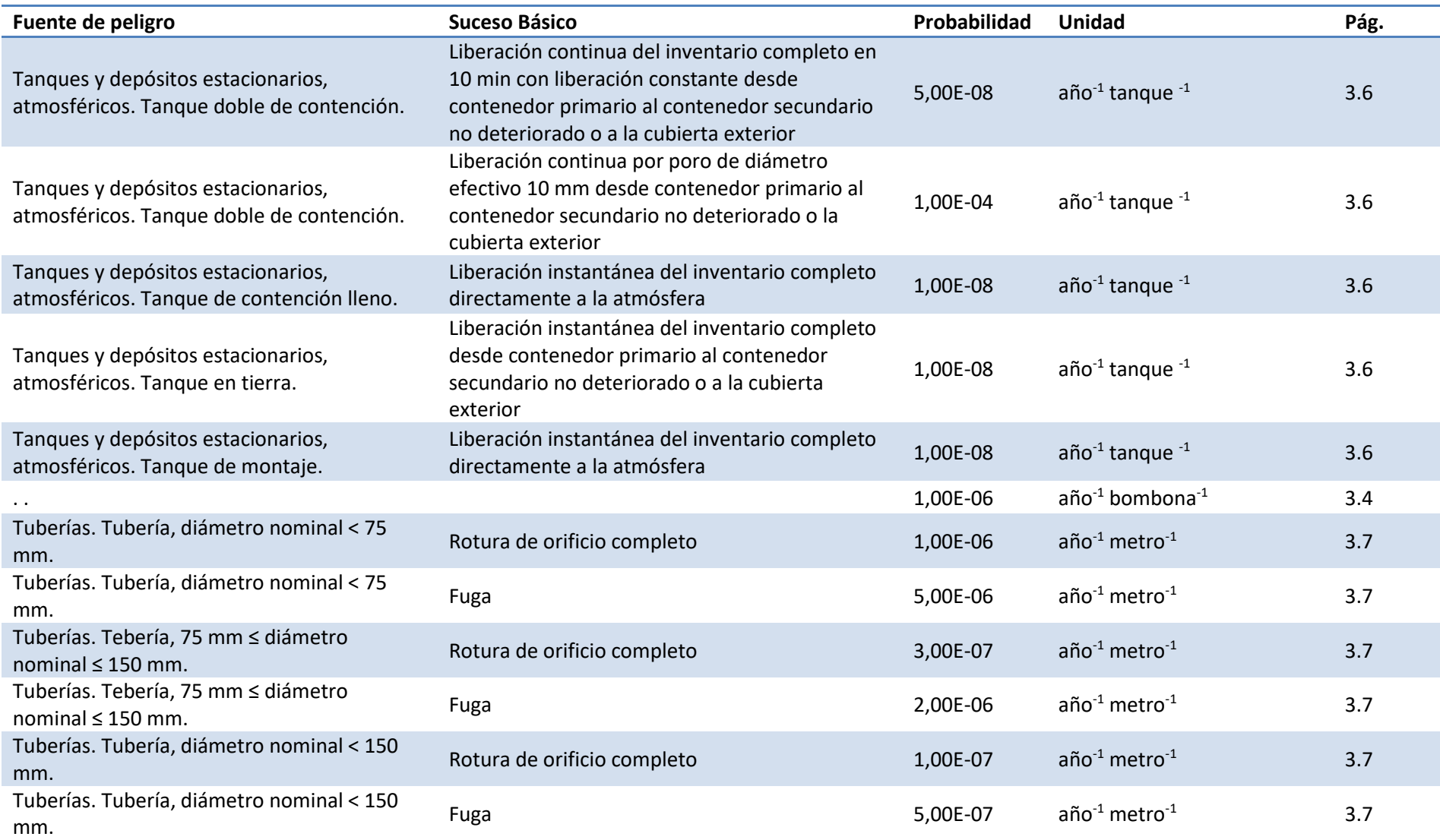

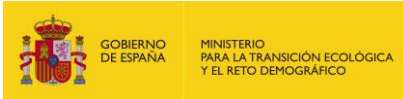

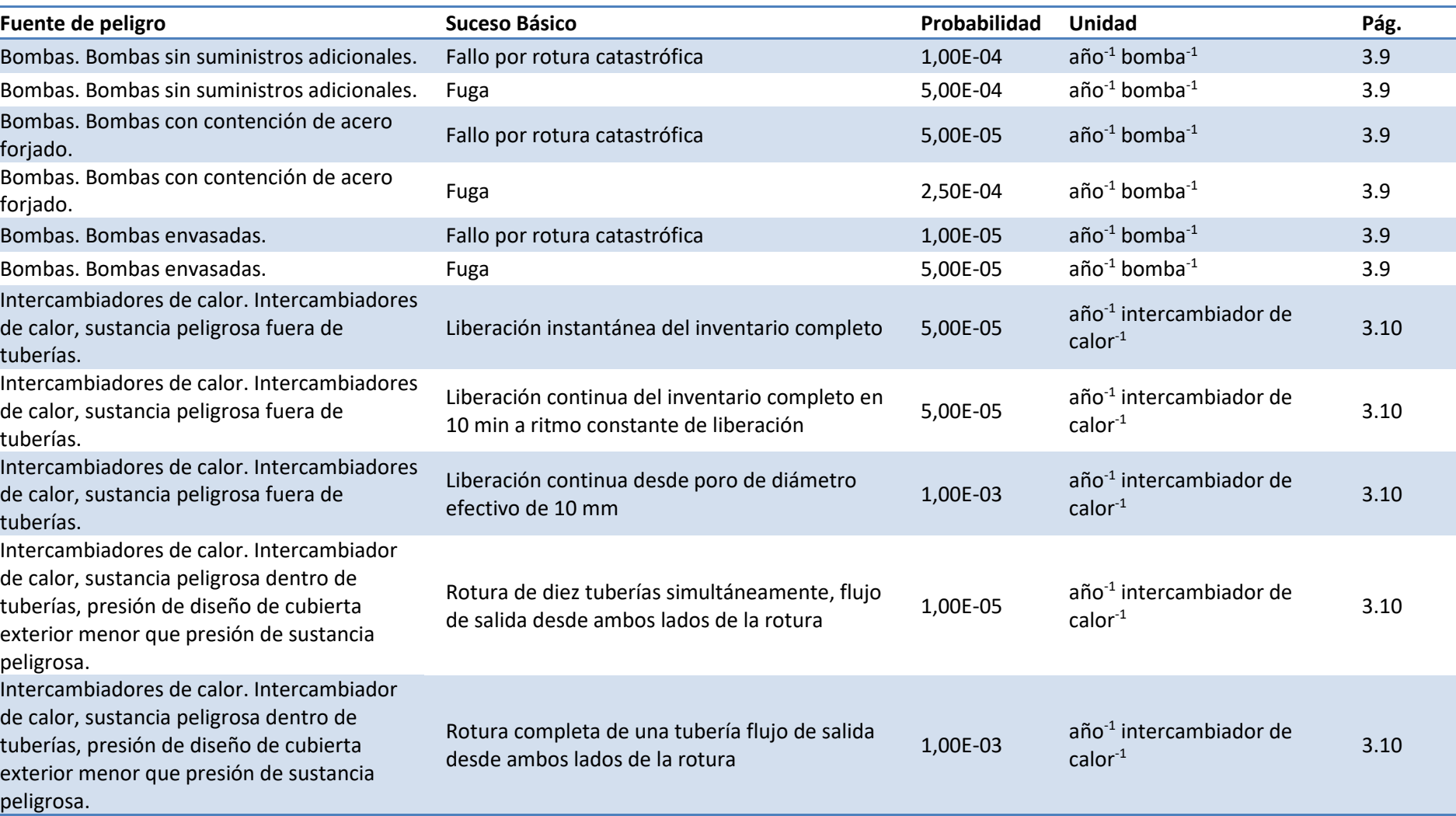

÷

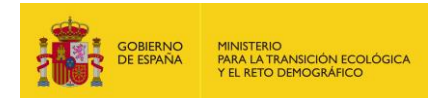

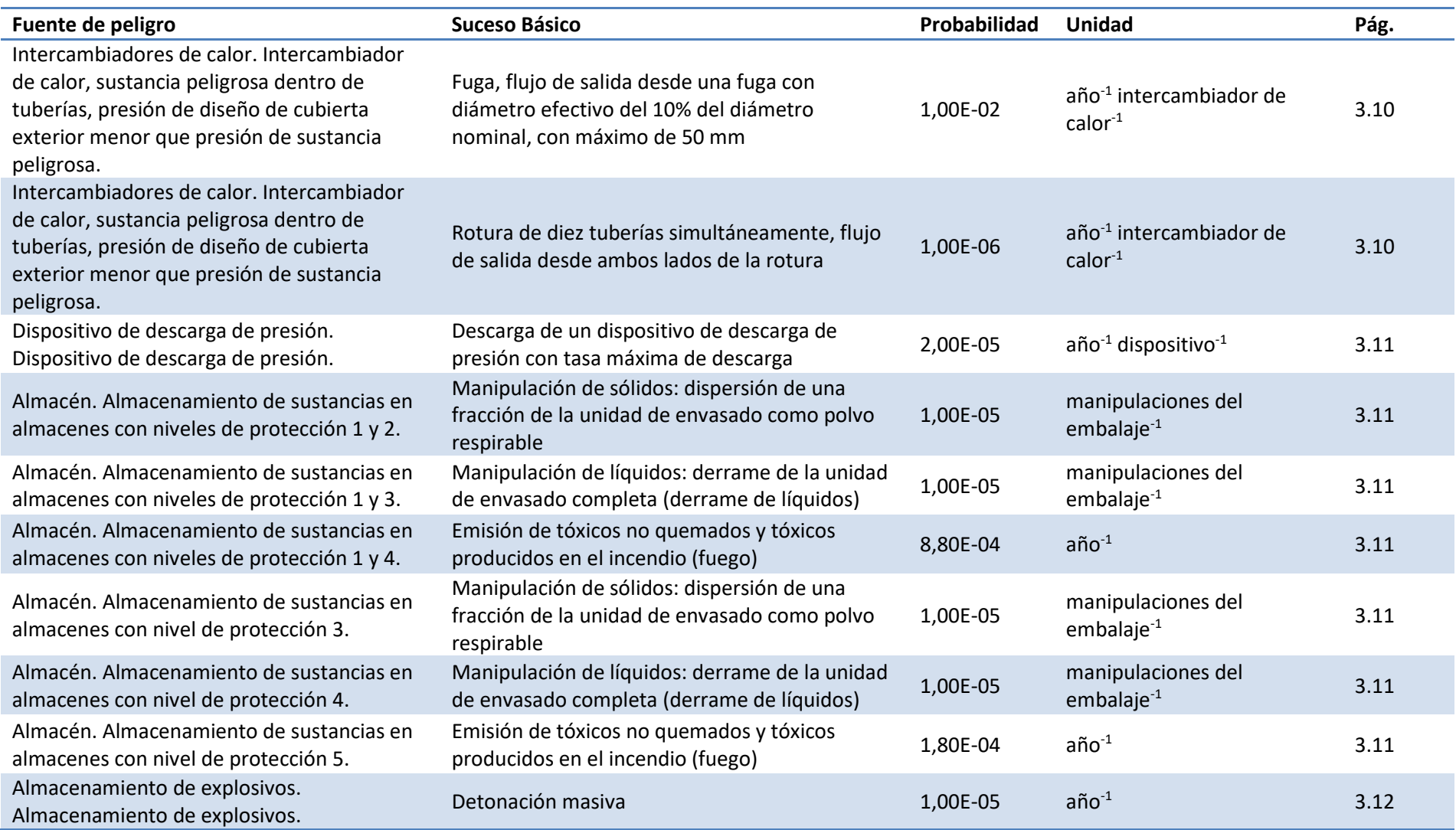

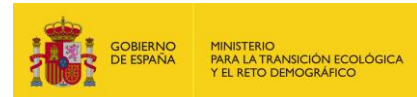

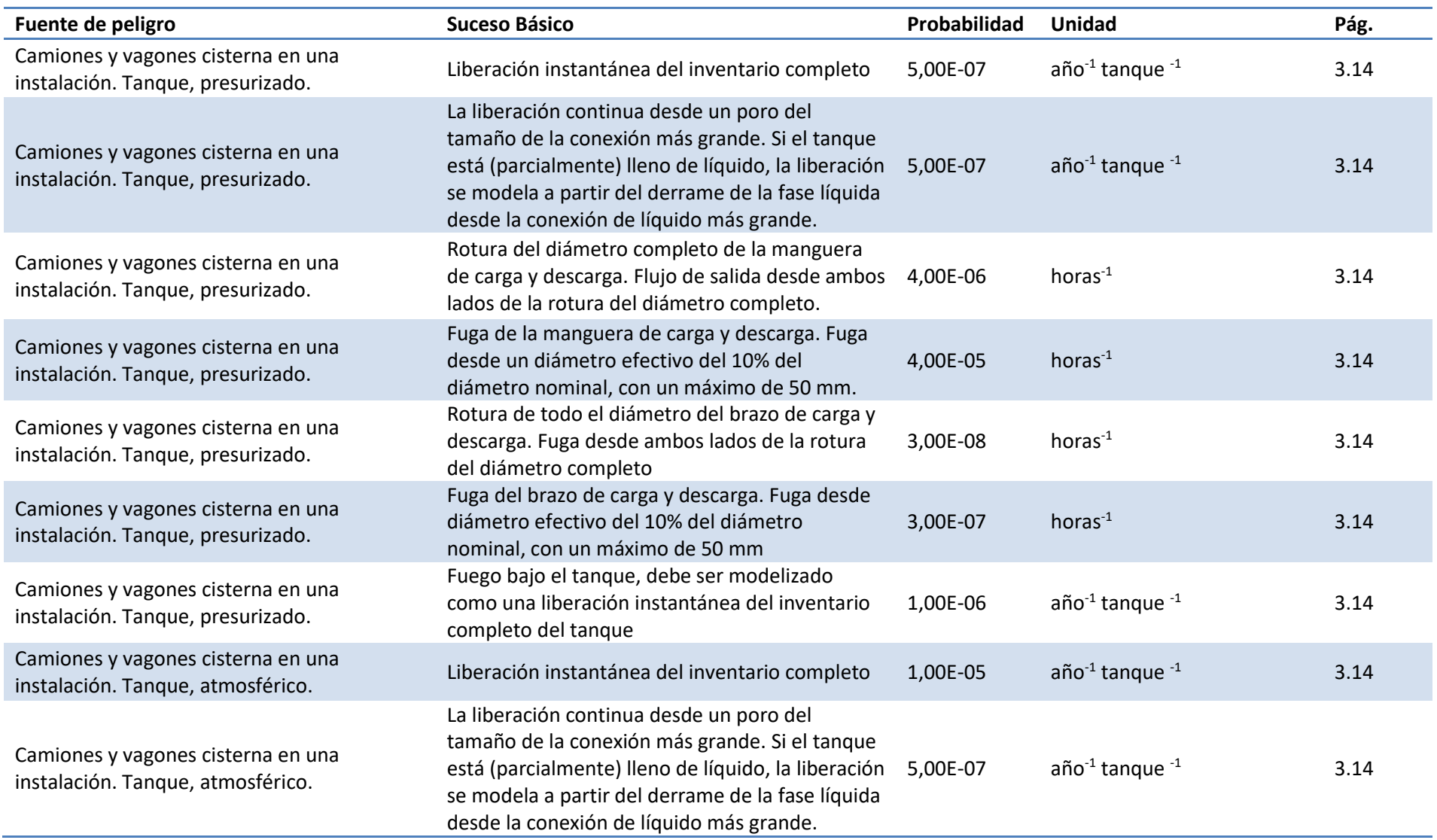

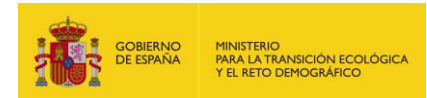

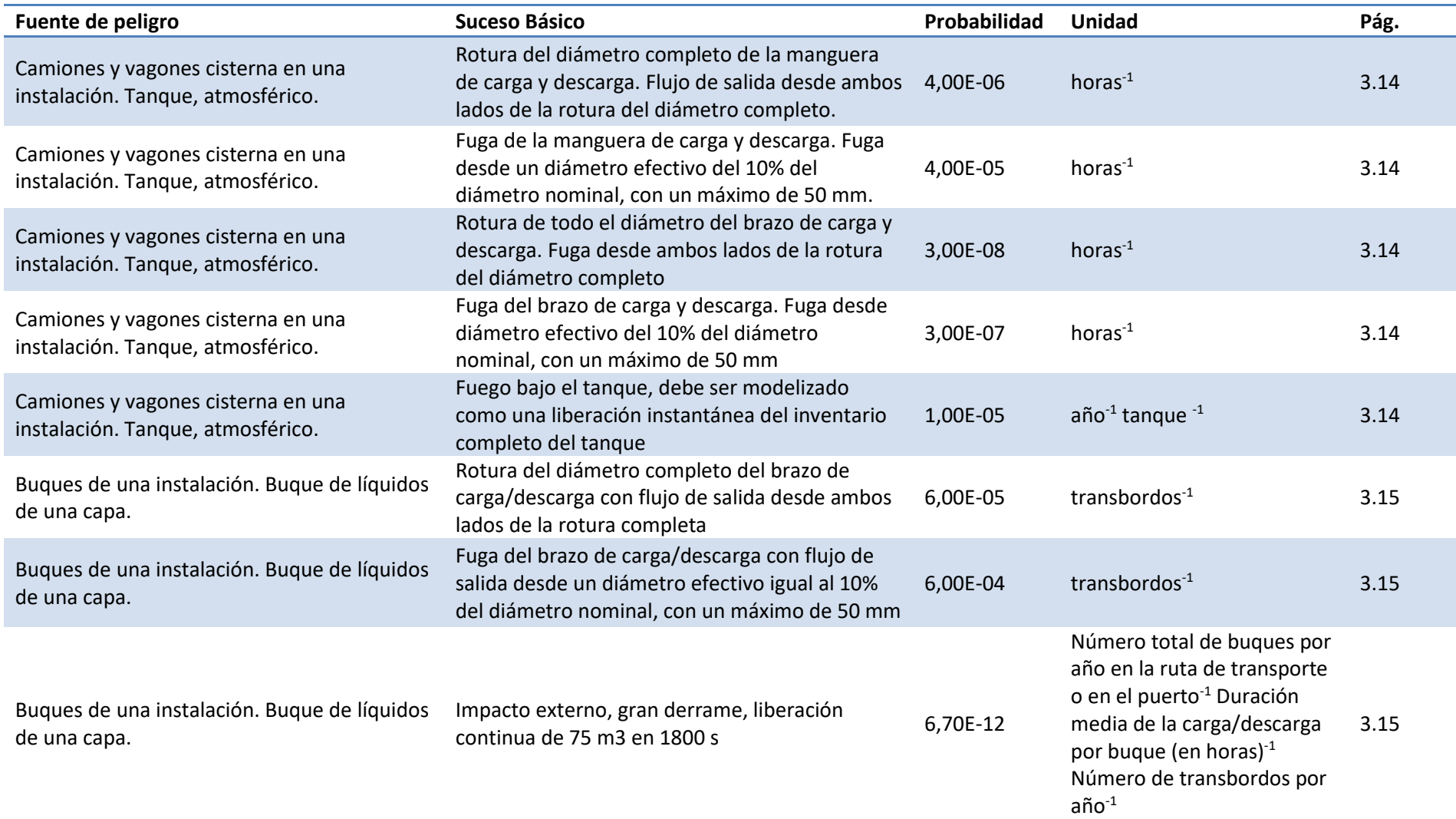

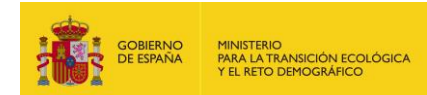

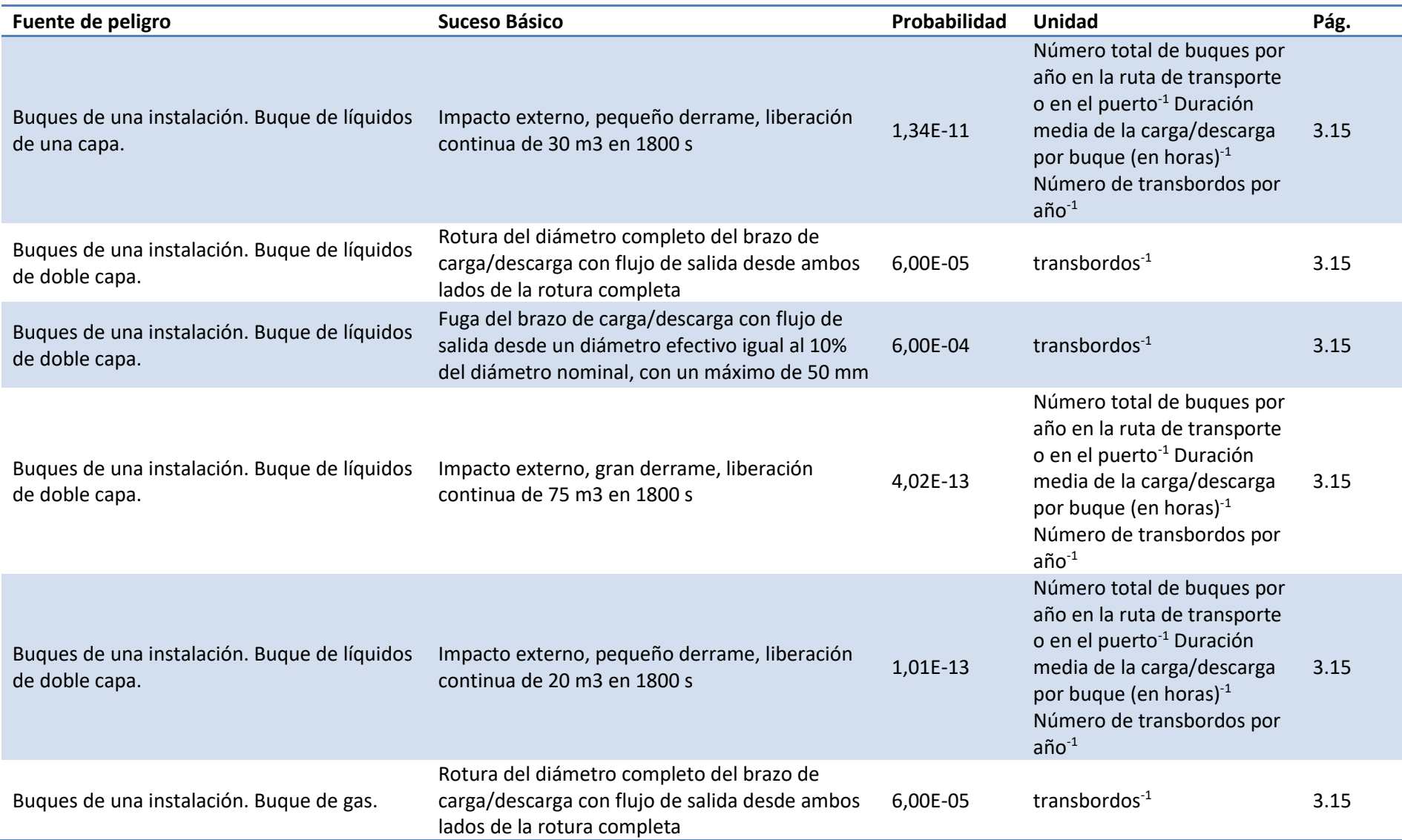

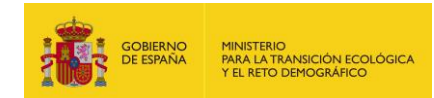

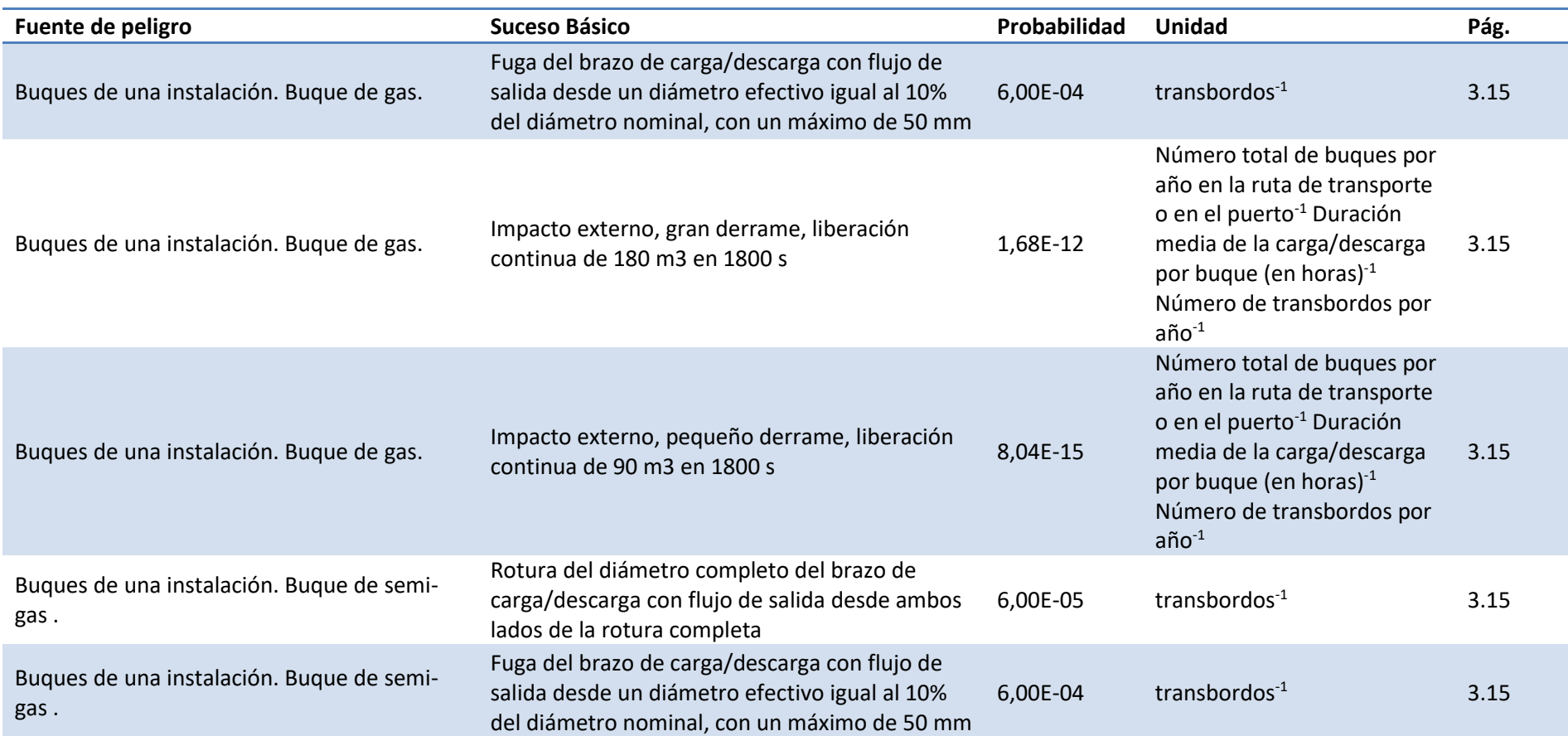

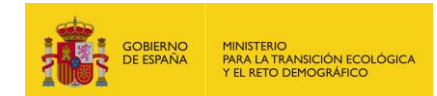

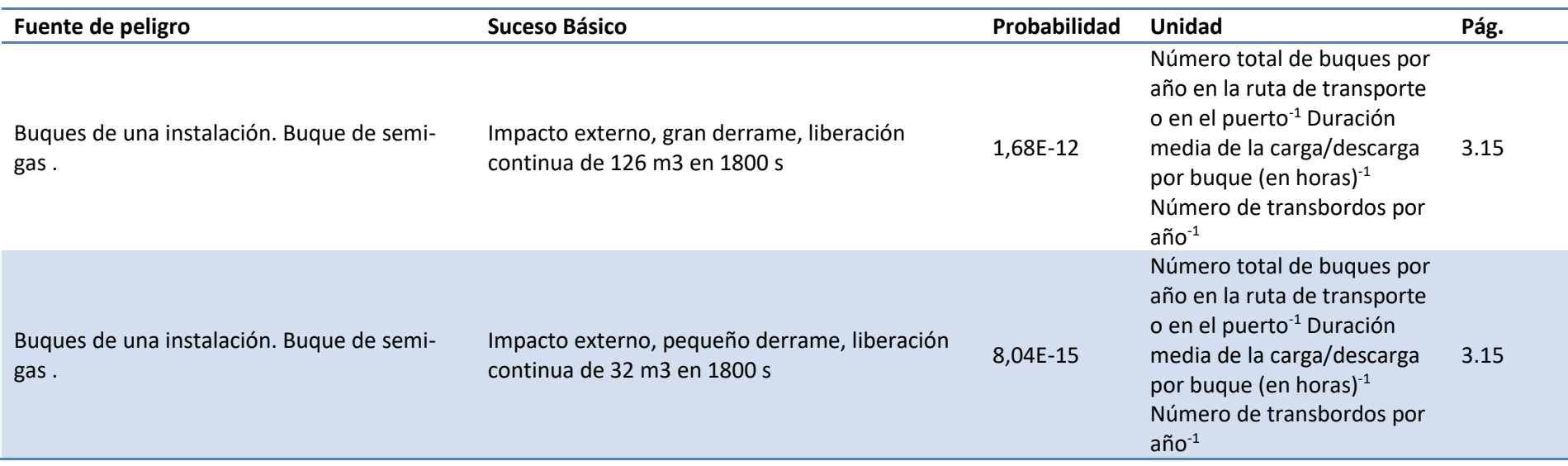

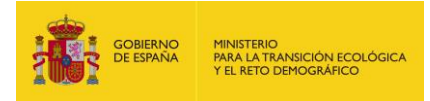

#### **2. PROBABILIDADES BIBLIOGRÁFICAS DE LOS FACTORES CONDICIONANTES**

**A. HSE 2003** *- Assessment of benefits of fire compartmentation in chemical warehouses. Prepared by WS Atkins Consultants Ltd for the Health and Safety Executive***.**

<span id="page-32-1"></span><span id="page-32-0"></span>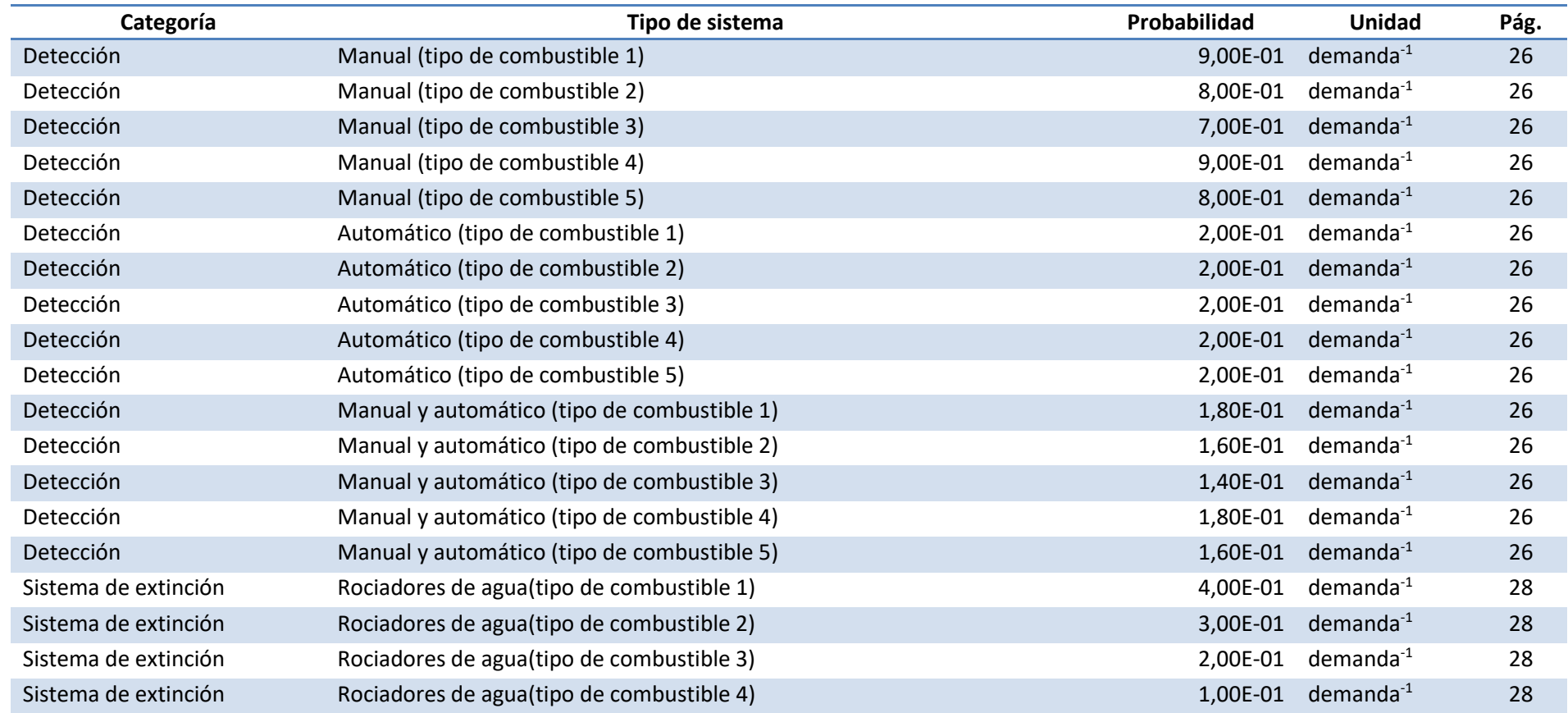

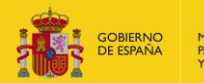

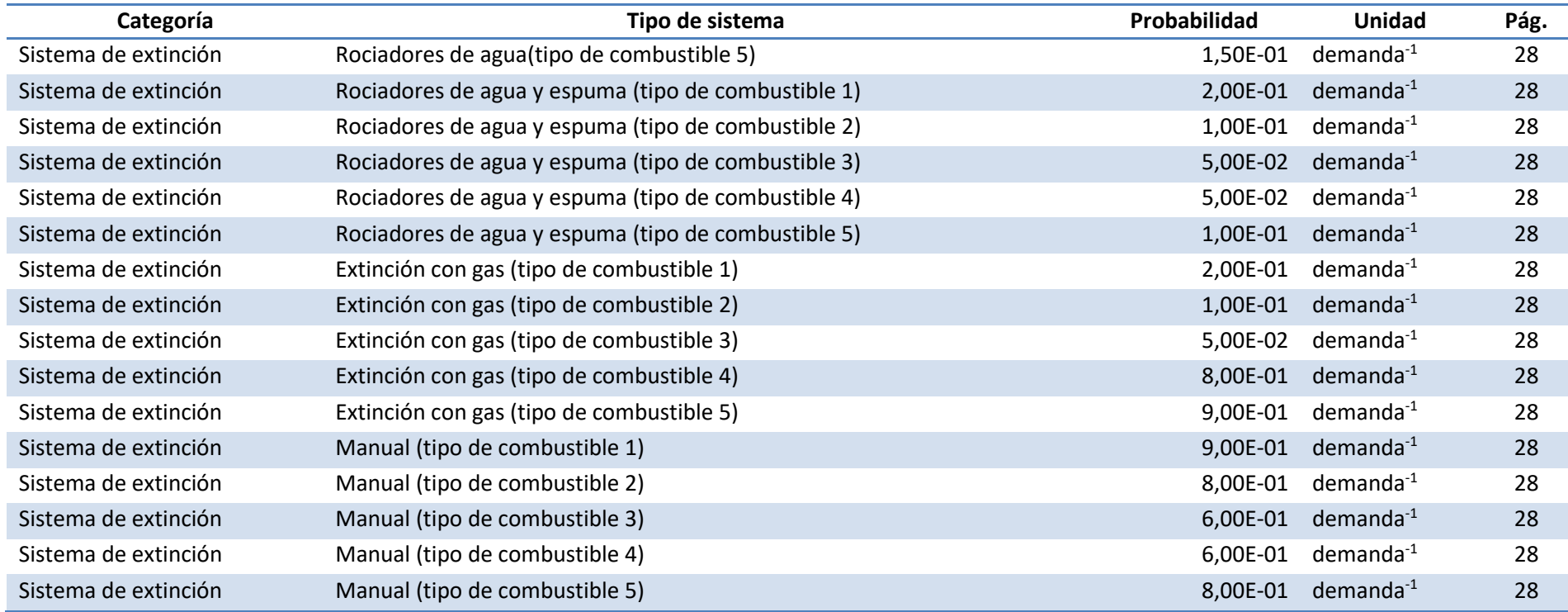

#### **Donde:**

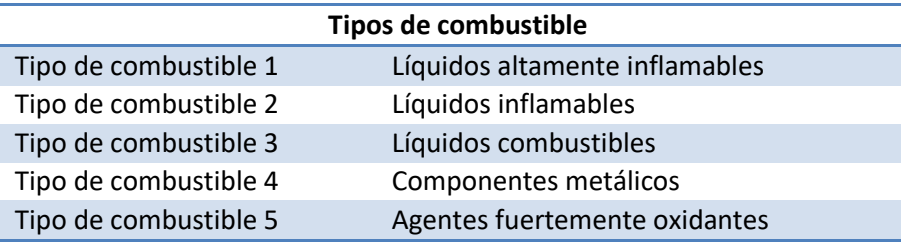

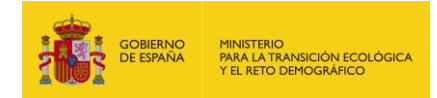

#### *B.* **FG 2009 -** *Handbook failure frequencies 2009 for drawing a safety report. Flemish Government. LNE Department. Environment, Nature and Energy Policy Unit. Safety Reporting Division.*

<span id="page-34-0"></span>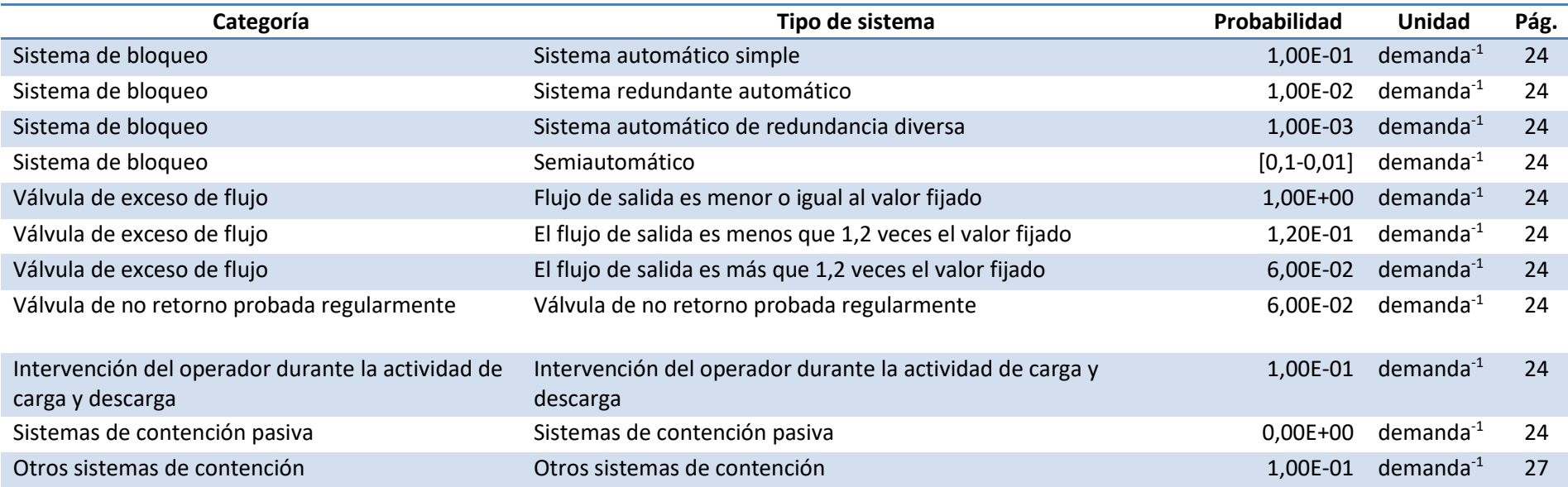

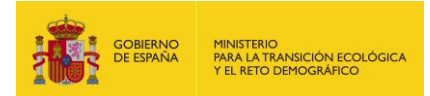

*C.* **VROM 2005 -** *Guidelines for quantitative risk assessment. PUBLICATIEREEKS GEVAARLIJKE STOFFEN. Publication Series on Dangerous Substances (PGS 3). Ministerie van Verkeer en Waterstaat.*

<span id="page-35-0"></span>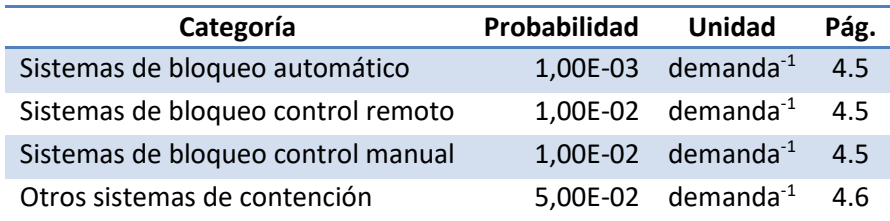
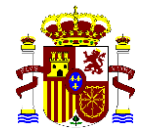

MINISTERIO PARA LA TRANSICIÓN ECOLÓGICA Y EL RETO DEMOGRÁFICO

 **SECRETARÍA DE ESTADO DE MEDIO AMBIENTE**

 **DIRECCIÓN GENERAL DE CALIDAD Y EVALUACIÓN AMBIENTAL**

# **GUÍA DE USUARIO**

# **SISTEMA DE INFORMACIÓN DE**

# **RESPONSABILIDAD MEDIOAMBIENTAL**

# **-SIRMA-**

# **(ARM-IDM-MORA)**

**ANEXO II: Aclaraciones sobre los grupos de agente causante de daño-recurso natural afectado en el módulo IDM**

> **COMISIÓN TÉCNICA DE PREVENCIÓN Y REPARACIÓN DE DAÑOS MEDIOAMBIENTALES**

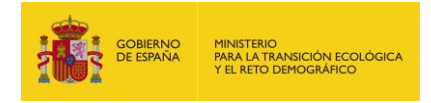

# **1. INTRODUCCIÓN**

En el presente anexo se ofrecen una serie de indicaciones que presten asistencia a los operadores a la hora de interpretar y utilizar la tabla de combinaciones agente causante del daño – recurso natural afectado consideradas en el módulo del IDM. Dicha tabla, por su interés, se reproduce a continuación.

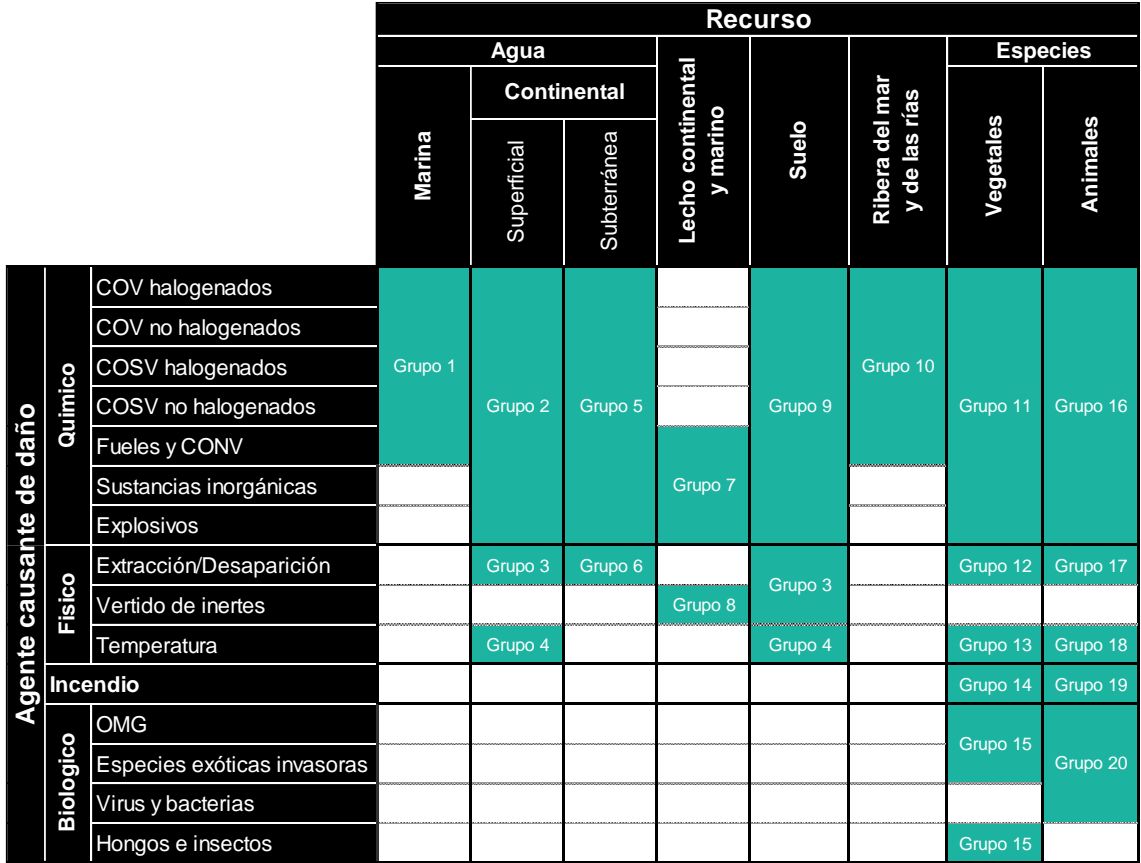

**COV**, compuestos orgánicos volátiles (punto de ebullición <100ºC). **COSV**, compuestos orgánicos semivolátiles (punto de ebullición entre 100- 325ºC). **CONV**, compuestos orgánicos no volátiles (punto de ebullición>325ºC). **OMG**, organismos modificados genéticamente.

**Figura AII.1.-1** Combinaciones agente-recurso en el módulo IDM. Fuente: Reglamento.

# **2. EXPOSICIÓN DE LAS ACLARACIONES**

## **2.1.AGUA MARINA**

Los daños al agua marina serán aquellos que afecten a sus propiedades químicas y/o su estado medioambiental.

Dentro del grupo de los contaminantes químicos, únicamente no están recogidas en la tabla; 1) las sustancias explosivas más densas que el agua, ya que se estima que producirán daños al lecho del mar y no al agua marina en sí misma; y 2) aquellas sustancias que previsiblemente se disolverían en el agua —sustancias inorgánicas y algunos explosivos— ya que al

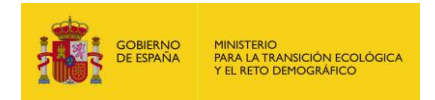

considerarse el agua del mar un recurso muy abundante y tener gran capacidad de resiliencia, no se han localizado técnicas de reparación aplicables que conlleven el tratamiento del agua marina.

Este último argumento se aplica en el caso de daños físicos por extracción de agua de mar. En este caso se asume que, para que un daño de este tipo fuera relevante, sería necesario realizar una extracción de gran envergadura de agua salada, por ello esta combinación se ha desestimado con carácter general.

Existen algunas combinaciones, tales como el vertido de inertes en el medio marino, que realmente se encuentran recogidas mediante otras combinaciones de la tabla, en este caso, se trataría de un daño por inertes al lecho marino.

De nuevo, debido a la magnitud de este recurso, se considera que no existen afecciones relevantes por temperatura, ya que la dinámica marítima haría que estos daños tengan un efecto temporal generalmente muy bajo.

Los daños biológicos no quedan recogidas en la tabla ya que estarían únicamente relacionados con las especies marinas y no con el recurso "agua del mar" en sí mismo.

## **2.2.AGUA CONTINENTAL SUPERFICIAL**

Como sucede en los daños al recurso agua marina, en el caso del agua superficial, sólo se consideran como tales aquellos que afectan a sus propiedades químicas y su estado medioambiental.

Análogamente al caso del agua marina, el vertido de inertes al agua superficial sería tratado como un daño al lecho continental.

Todos los tipos de daños biológicos, como en el agua marina, estarían ligados a las especies acuáticas que habitan en el agua superficial continental y no con el agua como recurso.

## **2.3.AGUA CONTINENTAL SUBTERRÁNEA**

Así como sucede con el resto de recursos acuáticos, el daño al agua subterránea se considera exclusivamente cuando se alteran las propiedades fisicoquímicas de este recurso.

Dado que se encuentra en profundidad y se trata de un medio de difícil acceso, se considera que no puede ser afectado por daños como el vertido de inertes o las variaciones de temperatura.

Los daños biológicos, quedarían excluidos de este recurso por la razón mencionada en los casos del agua marina y el agua continental superficial.

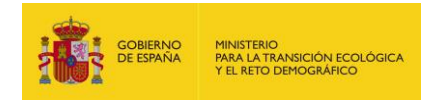

## **2.4.LECHO CONTINENTAL Y MARINO**

Se considera que únicamente se puede producir una afección al lecho de los ríos y del mar a través de sustancias más densas que el agua, por ello, quedan excluidos de dañar a los lechos los compuestos químicos volátiles y semivolátiles ya que se considera que en gran medida se evaporarían o quedarían superficialmente en flotación.

En este caso, la extracción de lecho podría ser asimilada en esta tabla como una extracción de suelo.

Los daños causados por el resto de agentes: temperatura, incendio y biológicos, no son considerados como susceptibles de causar daños a los lechos.

#### **2.5.SUELO**

La afección al suelo se considera como una modificación de las propiedades físico-químicas del recurso.

En concreto, los únicos agentes que no se estiman relevantes de cara a dañar a un suelo son el incendio y los agentes biológicos. Esto se debe a que se entiende que el incendio solamente afectaría a la capa más superficial del terreno, sin llegar a dañar una cantidad de recurso relevante y a que la reparación de dicho recurso iría aparejada a la reparación del daño por incendio a las especies vegetales (consideradas en una combinación específica). Por otro lado, los daños biológicos afectarían a las especies vegetales que existiesen en ese suelo o a las especies de fauna, sin afectar a la composición del recurso suelo.

#### **2.6.RIBERA DEL MAR Y DE LAS RÍAS**

Este recurso se considera íntimamente ligado al recurso agua marina, ya que los daños más comunes que pueden afectar a ambos recursos son los vertidos de hidrocarburos —fueles, COV y COSV en el marco del modelo—.

En el resto de opciones no valoradas —sustancias inorgánicas, explosivos y los daños de tipo físico—, el tratamiento de este recurso debería asimilarse al del recurso suelo o a una combinación de suelo y agua.

Como sucedía en los daños al suelo y al agua, el incendio y los agentes biológicos son considerados de impacto no relevante en este recurso.

## **2.7.ESPECIES VEGETALES**

En los daños ocasionados a la flora, únicamente existen dos tipos de agentes que no se hayan calificado como susceptibles de provocar un daño:

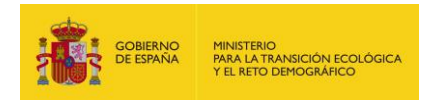

 El vertido de inertes, ya que se estima que la superficie afectada por un vertido de inertes generalmente nunca va a alcanzar unidades de superficie tan elevadas como para dañar a la vegetación de manera relevante —generalmente se maneja la escala de hectáreas en cuanto a lo que reparación de las especies vegetales se refiere—. Por tanto, este caso sería tratado como un daño al suelo.

Si sucede que el daño a las especies vegetales debido a un vertido de inertes fuese evaluado como relevante, podría ser tratado como una combinación de daño al suelo y daño a la vegetación por extracción, al ser la misma técnica de reparación la que debería llevarse a cabo —retirada del agente causante del daño y posterior reposición de la vegetación—.

 Virus y bacterias, ya que se parte de la premisa de que únicamente afectan a las especies animales. Aun así, en caso de que se produzca un daño a la vegetación originado por una bacteria o virus, éste podría ser tratado en el modelo como un daño por hongos o insectos ya que debería aplicarse una técnica de reparación similar.

#### **2.8.ESPECIES ANIMALES**

Como sucede en el caso de la flora, únicamente hay dos tipos de agentes que no se hayan tenido en cuenta como potenciales agentes causantes del daño a la fauna:

 En primer lugar el vertido de inertes. Esto se debe a que, por la movilidad de las especies de fauna, se considera poco probable que un inerte pueda llegar a afectar a una especie animal de manera relevante. De nuevo, este daño se podría tratar generalmente como un daño al suelo.

En caso de que el daño a las especies animales debido a un vertido de inertes fuese considerado relevante por el analista, este sería tratado como una combinación de daño al suelo y daño a la fauna por extracción, por analogía en las técnicas de reparación a emplear.

 En segundo lugar los hongos e insectos. Se parte de que estos agentes afectan comúnmente a la flora. A pesar de ello, en caso de que sucediese este supuesto, se podría asimilar en el modelo como un daño por virus o bacterias.

Con el fin de determinar si una especie está amenazada o no se propone utilizar como fuente de información las categorías de la clasificación de la Unión Internacional para la Conservación de la Naturaleza, UICN. De tal forma que se considerarán amenazadas las categorías en peligro crítico, en peligro y vulnerable; y no amenazadas el resto de categorías (Figura AII.2).

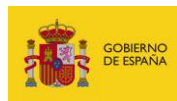

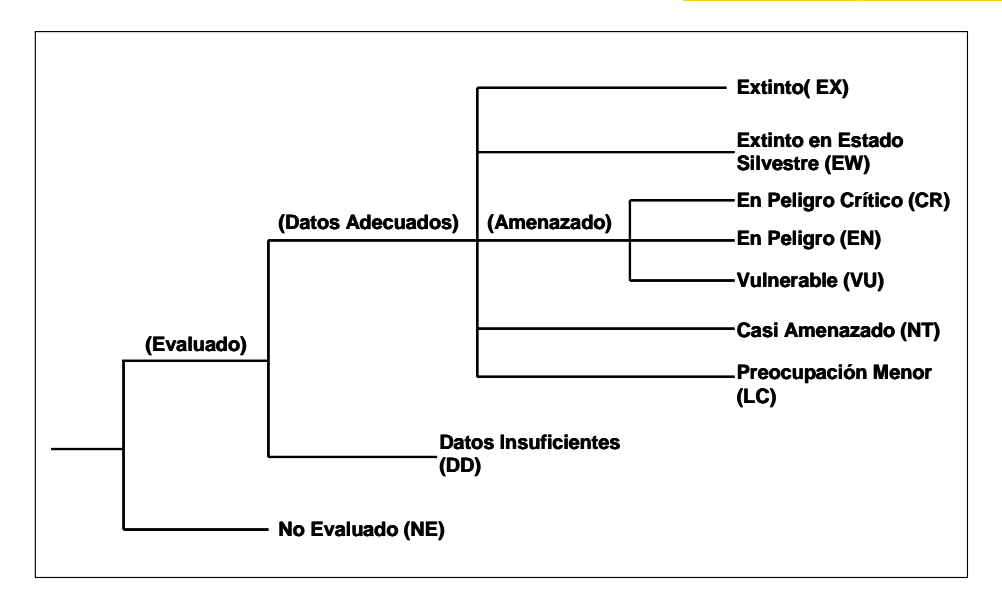

**Figura AII.2.8-1** Categorías de amenaza del recurso natural especies. UICN.

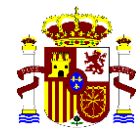

MINISTERIO PARA LA TRANSICIÓN ECOLÓGICA Y EL RETO DEMOGRÁFICO

 **SECRETARÍA DE ESTADO DE MEDIO AMBIENTE**

 **DIRECCIÓN GENERAL DE CALIDAD Y EVALUACIÓN AMBIENTAL**

# **GUÍA DE USUARIO SISTEMA DE INFORMACIÓN DE RESPONSABILIDAD MEDIOAMBIENTAL -SIRMA- (ARM-IDM-MORA) ANEXO III: Descripción de los modificadores de la ecuación del IDM COMISIÓN TÉCNICA DE PREVENCIÓN Y REPARACIÓN DE DAÑOS MEDIOAMBIENTALES**

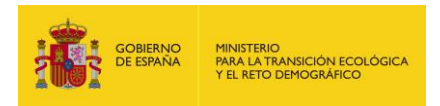

# **1. INTRODUCCIÓN**

En el presente anexo se ofrece una descripción de los modificadores que se emplean en la ecuación de cálculo del IDM ofreciéndose una serie de tablas tomadas del Reglamento de desarrollo parcial de la Ley 26/2007, de 23 de octubre, de Responsabilidad Medioambiental.

# **2. DESCRIPCIÓN DE LOS MODIFICADORES**

# **2.1.MODIFICADORES DEL ESTIMADOR DE LOS COSTES UNITARIOS (MA)**

## **2.1.1. DENSIDAD DE LA VEGETACIÓN**

Como modificador de los costes unitarios —atendiendo al cuadro de Tarifas Tragsa 2007—, la densidad de la vegetación determina la técnica de reparación, siendo categorizada en función del número de pies por hectárea que sería necesario repoblar en el caso de masas arbóreas y de una densidad media cualitativa en el caso del matorral y el herbazal.

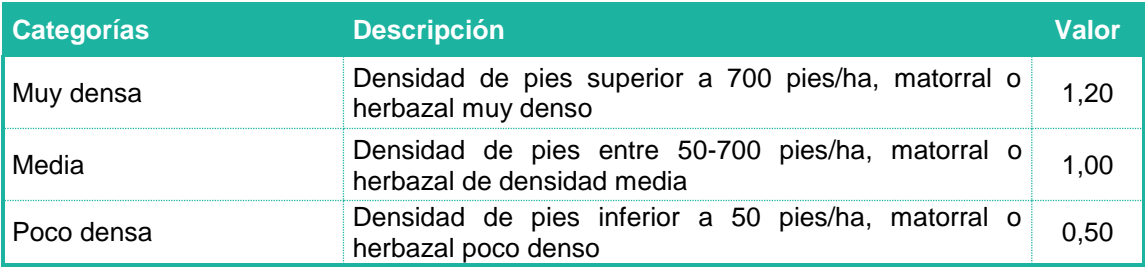

# **2.1.2. ESPACIO NATURAL PROTEGIDO (MODIFICADOR ENP)**

La metodología de cálculo del IDM tiene en cuenta la posible afección a Espacios Naturales Protegidos como un incremento del coste del proyecto de reparación. Este incremento se fundamenta en que la reparación debería realizarse observando los instrumentos y normativas específicos del ENP —considerándose más exigentes que los establecidos para territorios sin especial protección—.

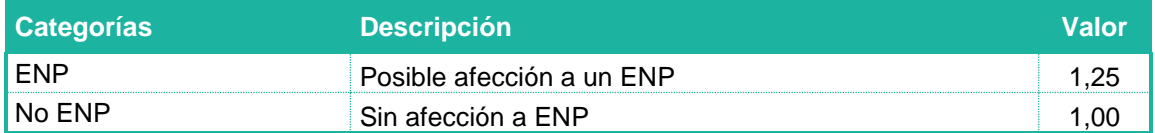

# **2.1.3. PEDREGOSIDAD**

Para determinar la facilidad de acceso al lugar del daño se han descrito dos categorías de suelo de forma cualitativa. La diferencia de coste entre ambas categorías se basa en los costes de las repoblaciones forestales recogidos en las Tarifas Tragsa 2007.

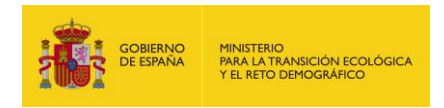

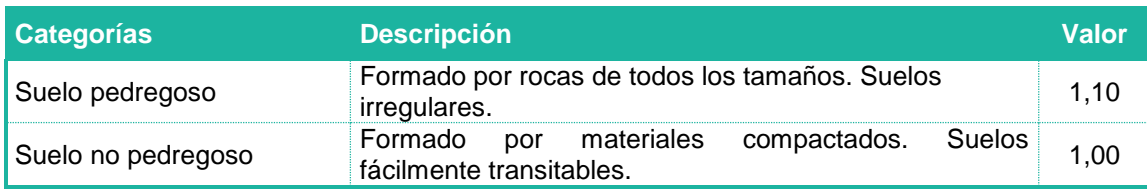

# **2.1.4. PENDIENTE**

La pendiente se considera un factor explicativo de los diferentes costes de las técnicas de reparación —atendiendo a los cuadros de precios establecidos en las Tarifas Tragsa 2007—.

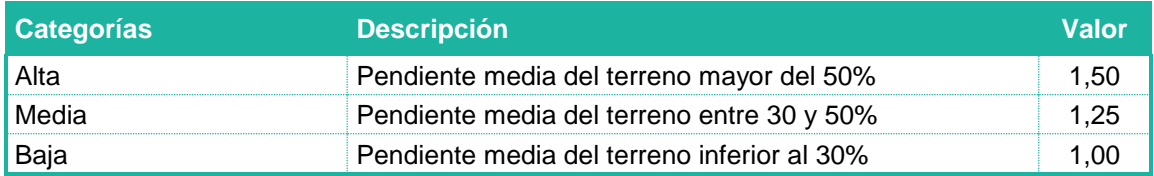

# **2.2.MODIFICADORES DEL ESTIMADOR DE LA CANTIDAD DE RECEPTOR AFECTADO (MB)**

# **2.2.1. BIODEGRADABILIDAD**

Existen diferentes expresiones que representan la acción que ejercen los procesos naturales de degradación biológica sobre los agentes causantes del daño. Un ejemplo muy generalizado es representar la biodegradabilidad de la sustancia a través del porcentaje de sustancia que se biodegrada durante un tiempo determinado (Ej. 75%, 14 días). Para la valoración de este modificador se recomienda acudir a las fichas de seguridad de las sustancias tales como las recopiladas por la Comisión Europea en su plataforma de información European Chemical Substances Information System [\(http://esis.jrc.ec.europa.eu/\)](http://esis.jrc.ec.europa.eu/).

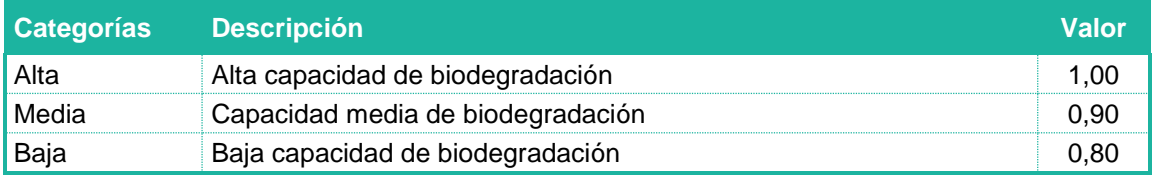

## **2.2.2. DENSIDAD DE LA POBLACIÓN**

La metodología del IDM propone una escala basada en criterios cualitativos con el fin de establecer la densidad de población en la zona que se vería afectada por el daño medioambiental:

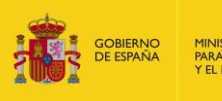

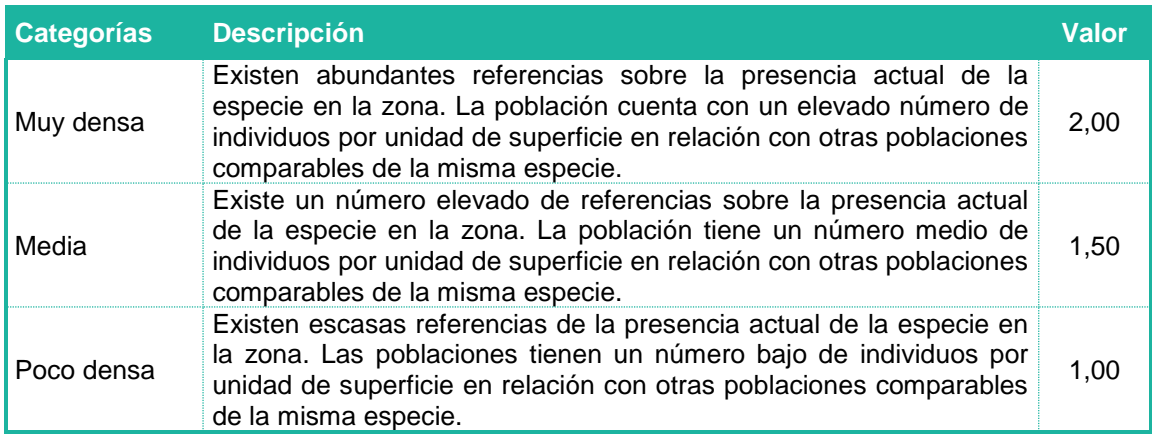

# **2.2.3. DENSIDAD DE LA VEGETACIÓN**

Como modificador de la cantidad de recurso afectado, la densidad de la vegetación se ha categorizado de nuevo en función del número de pies por hectárea que sería necesario repoblar en el caso de masas arbóreas y de una densidad media cualitativa en el caso del matorral y el herbazal. La introducción de este modificador en el IDM atiende a las exigencias de información de entrada requeridos por el modelo de incendios forestales BEHAVE (USDA).

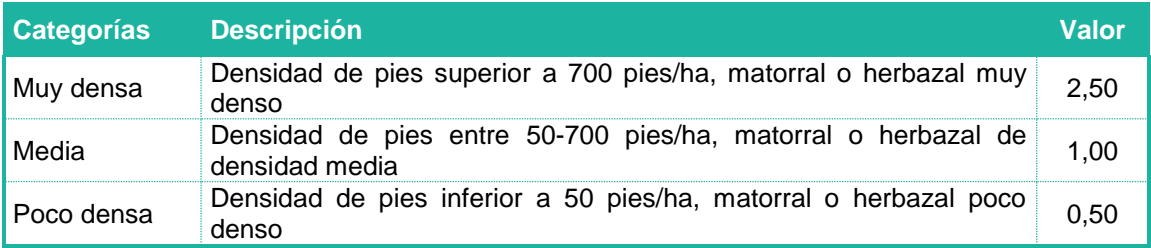

# **2.2.4. DIFERENCIA DE TEMPERATURA**

En el caso de daños físicos por temperatura, se ha considerado que la diferencia de temperatura entre el agente y el recurso determina la cantidad de recurso que pueda verse afectado. Las distintas categorías de la escala se han establecido en base a la diferencia entre la variación anual de temperatura media que puede experimentar el agua de un río en España (comprendida entre 5ºC y 25 ºC, aproximadamente) y el rango de temperatura de un vertido industrial tipo que va desde 5ºC a 100ºC. Estos datos se han obtenido a partir de criterio experto y de la información sobre calidad de las aguas facilitadas por los distintos Organismos de Cuenca.

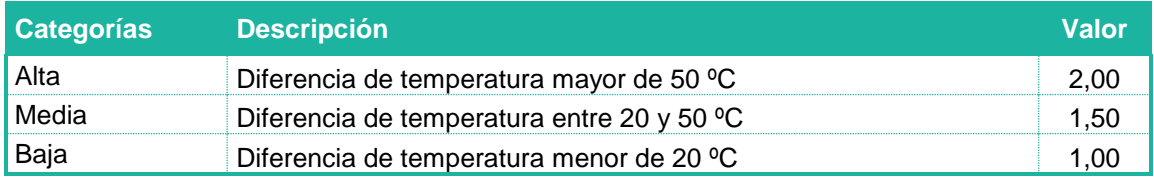

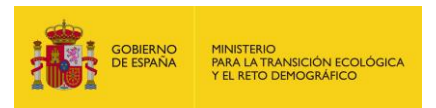

# **2.2.5. LAGO O EMBALSE**

Los datos sobre el tamaño de los lagos o embalses del territorio nacional han sido extraídos del Inventario de Presas y Embalses de España (MITERD), a partir del cual se han categorizado los embalses en función de su capacidad.

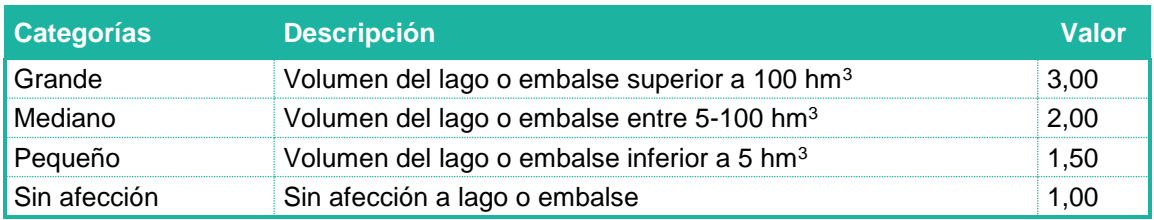

# **2.2.6. PELIGROSIDAD**

La peligrosidad se tiene en cuenta únicamente en los daños causados por agentes biológicos —OMG, especies exóticas invasoras y microorganismos patógenos—. Cuanto mayor sea la peligrosidad del organismo mayores serán los daños que pueda originar. Los criterios técnicos tenidos en consideración para describir las diferentes categorías de peligrosidad se han basado en criterio experto y en lo establecido en la normativa sectorial sobre Organismos Modificados Genéticamente (OMG).

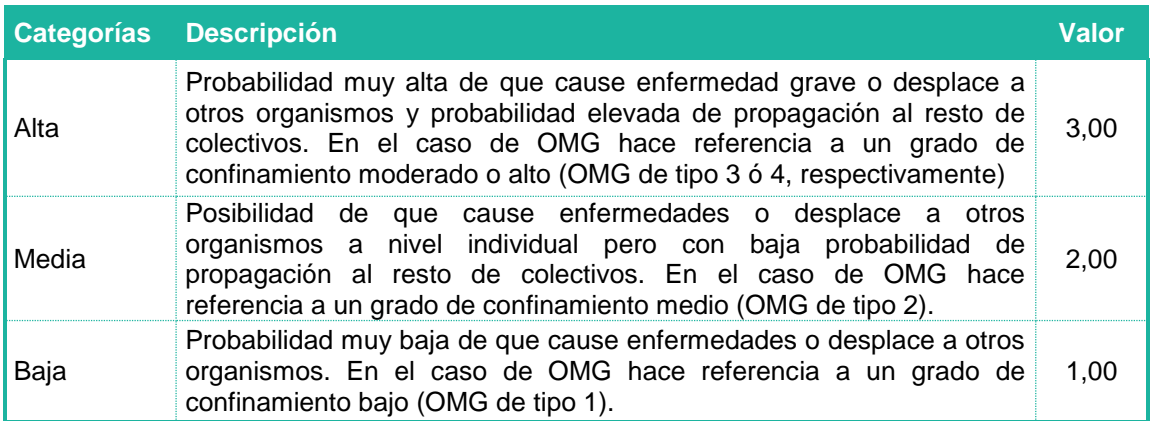

## **2.2.7. PENDIENTE**

En este caso la categoría de pendiente se incluye como un factor explicativo de la magnitud de los incendios forestales —aspecto tenido en cuenta en modelos como BEHAVE (USDA)—.

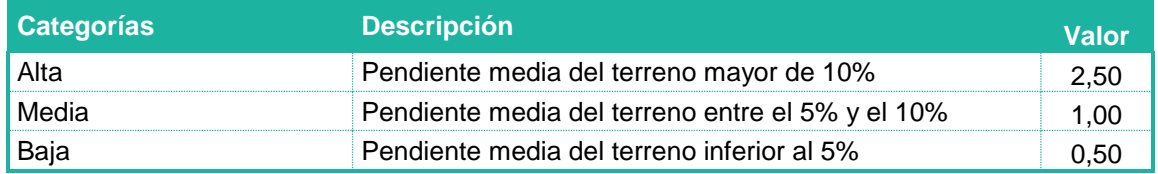

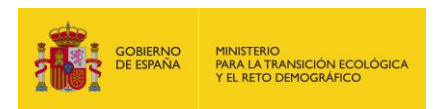

# **2.2.8. PERMEABILIDAD 1**

Modificador referente al suelo. En la metodología del IDM la permeabilidad del suelo se clasifica aplicando un criterio cualitativo basado en los materiales que lo constituyen. La inclusión de este modificador en la metodología del IDM se realiza con base en la revisión de modelos de difusión de sustancias químicas en el suelo y las aguas subterráneas (GRIMAZ, S., 2007 y 2008).

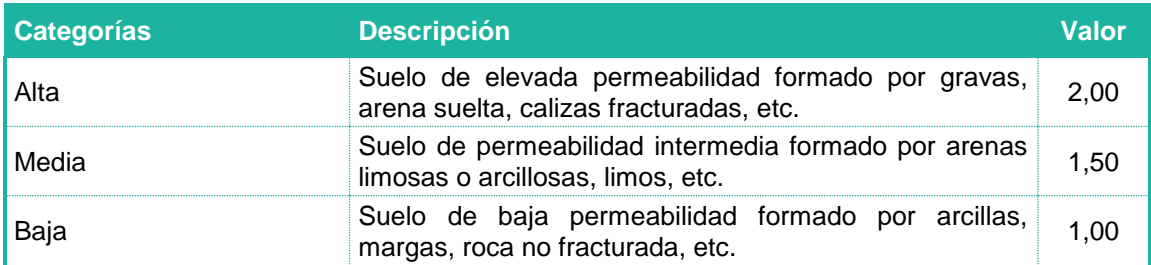

# **2.2.9. PERMEABILIDAD 2**

Modificador referente a las aguas subterráneas. Al igual que en el caso anterior se emplea un criterio cualitativo con el fin de definir la mayor o menor permeabilidad de los suelos. No obstante, la escala de valores se diferencia con respecto al primero a fin de adecuarla a los potenciales daños que podrían sufrir las masas de agua subterráneas (GRIMAZ, S. ibid.).

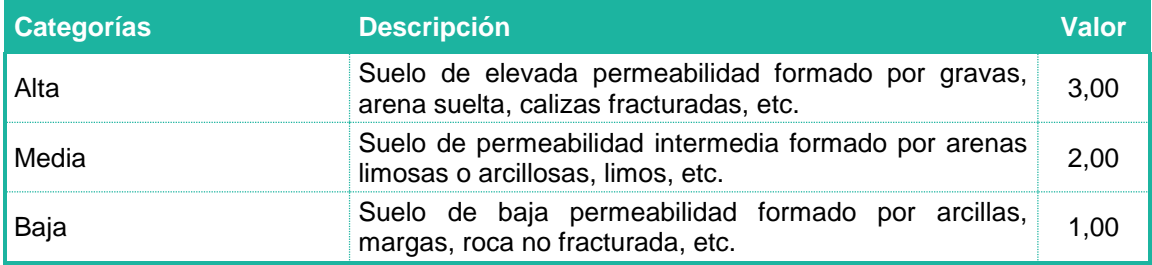

## **2.2.10. PRECIPITACIÓN**

La precipitación media anual se ha introducido utilizando como referencia el modelo de simulación de incendios BEHAVE (USDA), donde uno de los principales datos de entrada es la humedad del combustible. Las categorías de este parámetro se han diferenciado utilizando como referencia la información publicada en el Atlas Climático Ibérico (MARM, 2011).

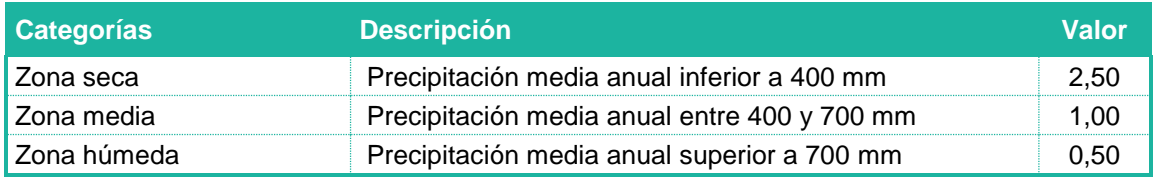

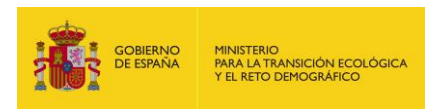

# **2.2.11. RÍO**

La tipología de ríos ―atendiendo a su caudal— donde se podría realizar un hipotético vertido, se ha establecido sobre la base del Perfil Ambiental de España 2010 (MARM, 2010).

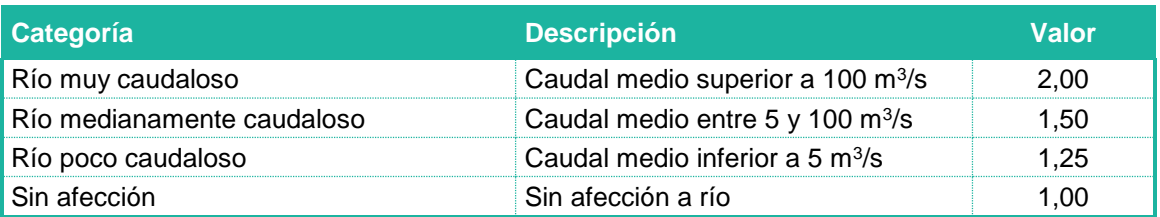

# **2.2.12. SOLUBILIDAD**

La solubilidad de una sustancia vertida al agua se introduce en el IDM atendiendo a la escala de valoración propuesta por FAO (2000).

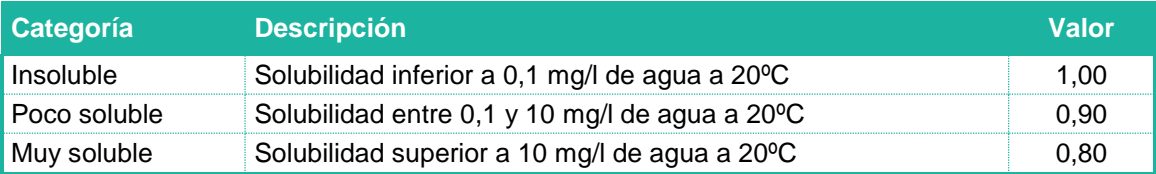

# **2.2.13. TEMPERATURA**

El parámetro de temperatura ambiental se ha introducido con fundamento en el modelo de simulación de incendios BEHAVE (USDA). Con objeto de establecer los rangos de este parámetro se ha empleado la información publicada en el Atlas Climático Ibérico (MARM, 2011).

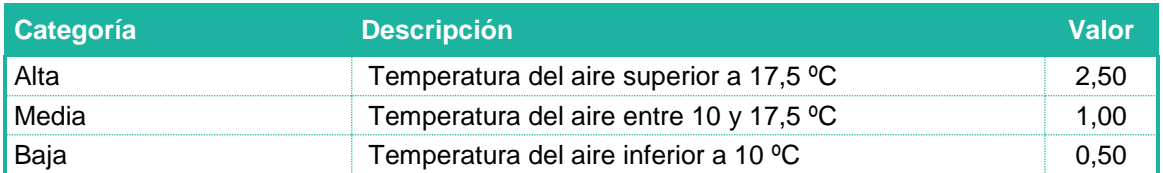

## **2.2.14. TIPO DE FUGA**

El tipo de fuga constituye un aspecto de gran relevancia conforme a lo establecido por modelos de difusión como el que propone GRIMAZ, S. (2007 y 2008).

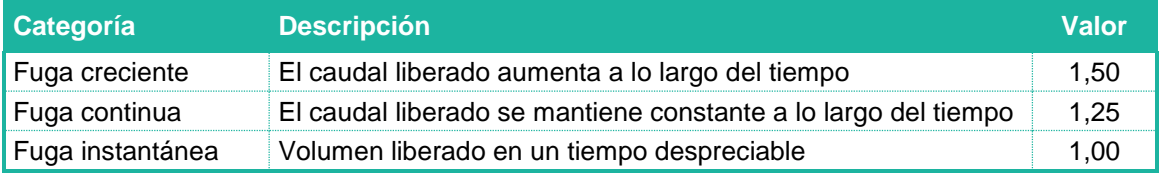

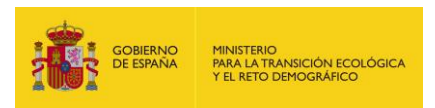

# **2.2.15. TOXICIDAD**

La toxicidad de las sustancias químicas se describe a través de tres categorías en función de la intensidad de los efectos adversos que experimentan los organismos vivos expuestos a dichas sustancias durante un tiempo determinado. Los efectos adversos atienden a parámetros tales como la mortalidad, la inmovilidad, la inhibición del crecimiento, la mutagenicidad, la teratogenicidad y la carcinogenicidad (ECB, 2003).

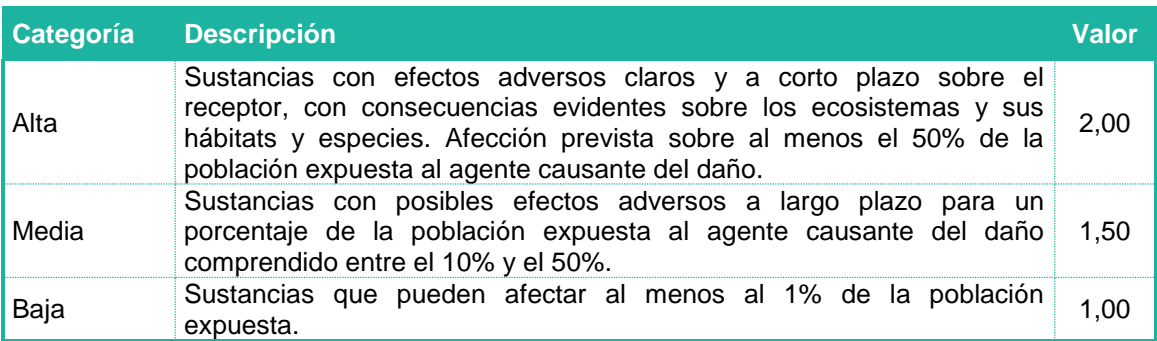

# **2.2.16. VIENTO**

El parámetro de velocidad del viento se ha introducido en la metodología del IDM atendiendo al modelo de simulación de incendios BEHAVE (USDA). Con el fin de establecer los rangos se ha acudido a la cartografía y a los datos contenidos en el Atlas Nacional de España (ANE).

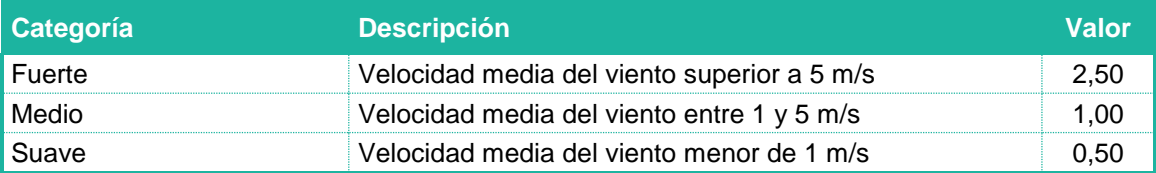

# **2.2.17. VISCOSIDAD**

La viscosidad se ha considerado en el IDM atendiendo a la demanda que hacen de esta variable algunos modelos de difusión como GRIMAZ, S. (2007 y 2008). Su categorización se ha llevado a cabo a través de una escala cualitativa donde el usuario deberá seleccionar la categoría que mejor se ajuste al caso analizado.

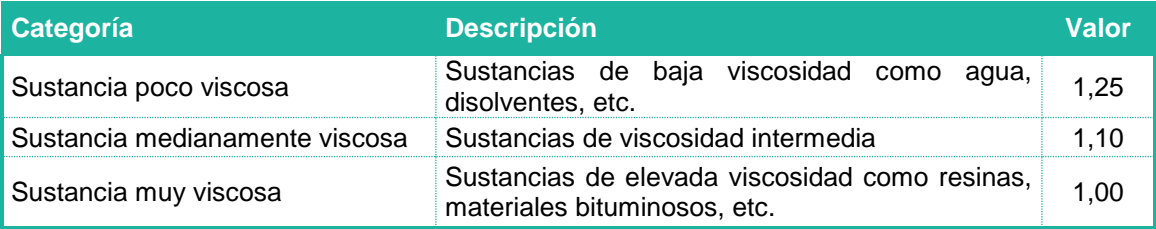

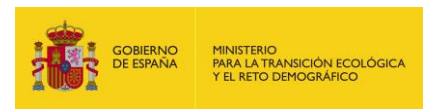

# **2.2.18. VOLATILIDAD**

Para categorizar la volatilidad se han utilizado los baremos de clasificación de sustancias químicas basados en el punto de ebullición (PE) que propone MORA.

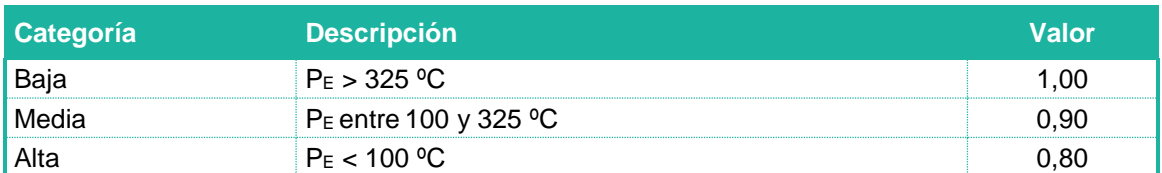

## **2.3.MODIFICADORES DEL ESTIMADOR DEL COSTE DE REVISIÓN Y CONTROL (MC)**

En la metodología del IDM se entiende por duración del daño el intervalo de tiempo que trascurre desde que éste acontece hasta que la reparación logra aproximar lo máximo posible los recursos naturales a su estado original (estado básico). Se considera que cuanto mayor es la duración de los daños, mayor será el coste de revisión y control asociado al proyecto de reparación.

Se han diferenciado cinco escalas de este parámetro con el fin de ajustar sus valores a las diferentes combinaciones agente-recurso:

## **2.3.1. MODIFICADOR DE DURACIÓN 1**

Esta escala de valoración se fundamenta en la información sobre las técnicas de reparación de aguas superficiales y lechos provistas por el FRTR (desde 1990). Dicha escala es la que establece unos menores lapsos de tiempo desde que se produce el daño hasta que éste se repara.

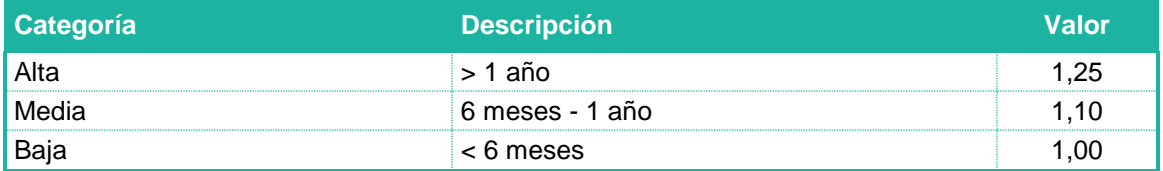

## **2.3.2. MODIFICADOR DE DURACIÓN 2**

La segunda escala de valoración se destina a los daños ocasionados a las masas de aguas subterráneas donde, a partir de la información provista por el FRTR (desde 1990), se obtienen rangos sensiblemente superiores a los anteriores.

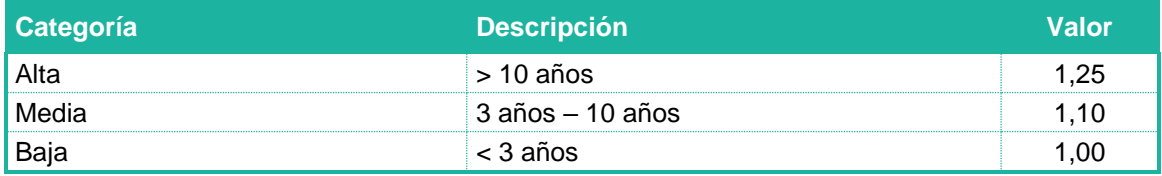

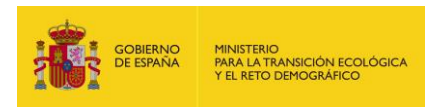

# **2.3.3. MODIFICADOR DE DURACIÓN 3**

Esta escala hace referencia al tiempo en que surten efecto las técnicas de reparación de suelos (FRTR, desde 1990). En esta escala se distinguen categorías de duración intermedias entre las recogidas en los modificadores de duración 1 y 2.

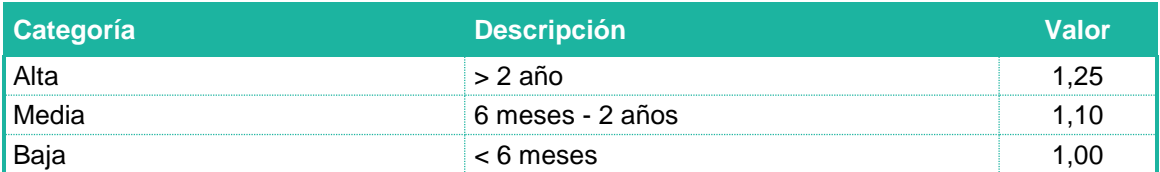

# **2.3.4. MODIFICADOR DE DURACIÓN 4**

Se ha definido una escala específica dirigida a las especies vegetales basada en el tiempo que sería necesario para obtener una masa de vegetación similar a la que se podría ver afectada por el daño.

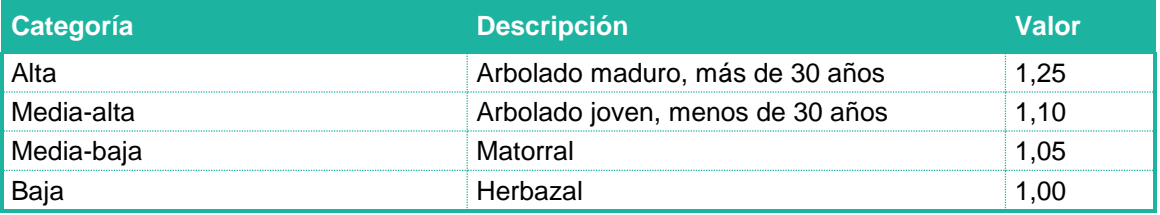

# **2.3.5. MODIFICADOR DE DURACIÓN 5**

En el caso de las especies animales se ha utilizado la información suministrada por la metodología de MORA, la cual se fundamenta a su vez, en la información proporcionada por las comunidades autónomas representadas en el Grupo de Trabajo para el Cálculo del Valor de Reposición de la Comisión técnica de prevención y reparación de daños medioambientales.

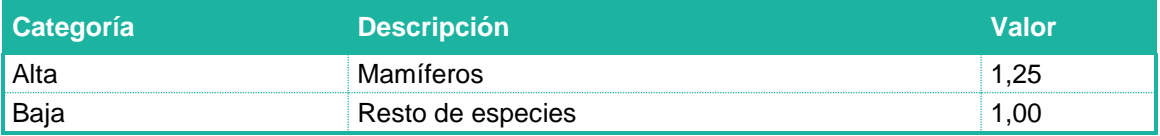

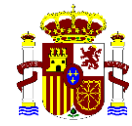

MINISTERIO PARA LA TRANSICIÓN ECOLÓGICA Y EL RETO DEMOGRÁFICO

 **SECRETARÍA DE ESTADO DE MEDIO AMBIENTE**

**DIRECCIÓN GENERAL DE CALIDAD Y EVALUACIÓN AMBIENTAL**

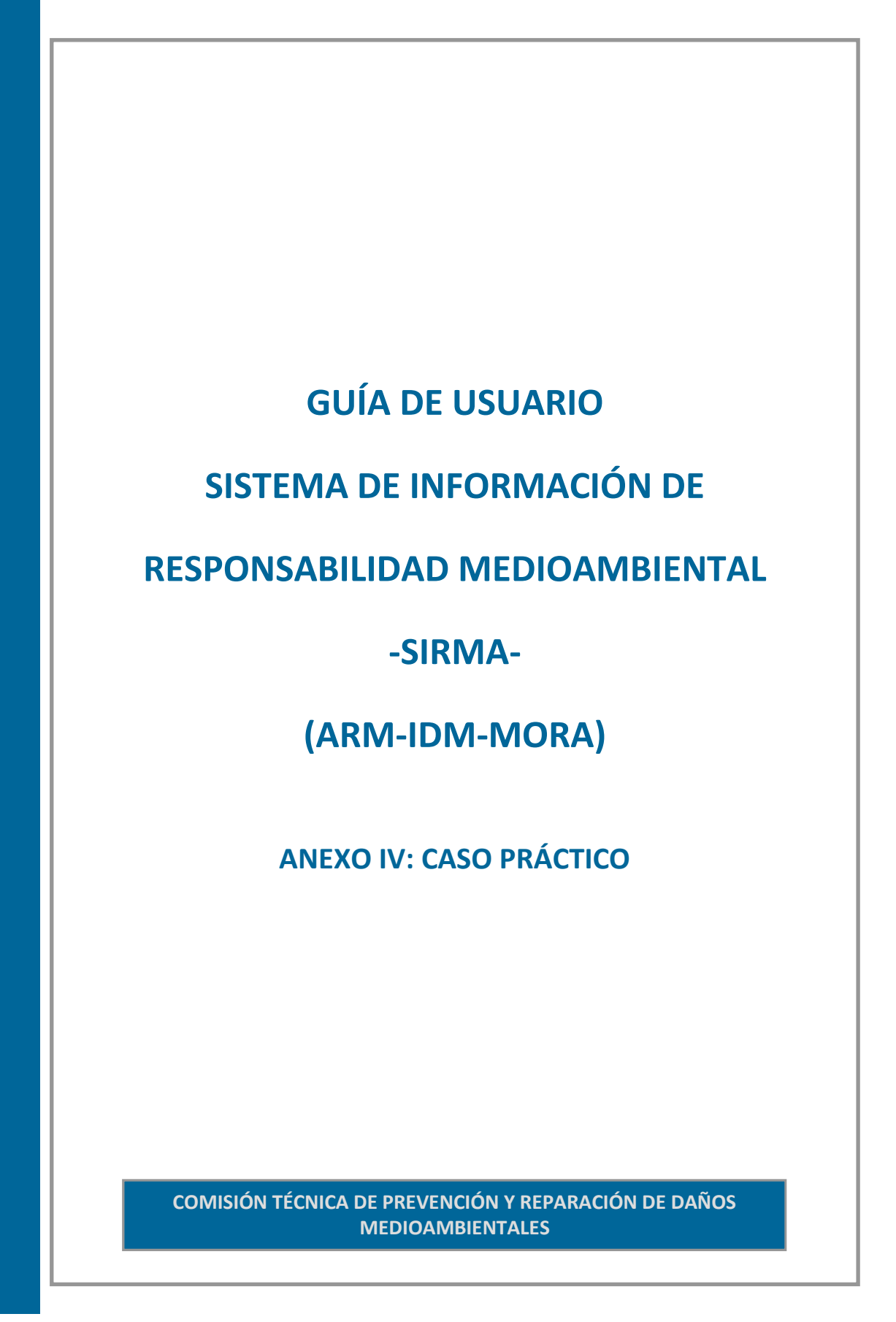

# **ÍNDICE**

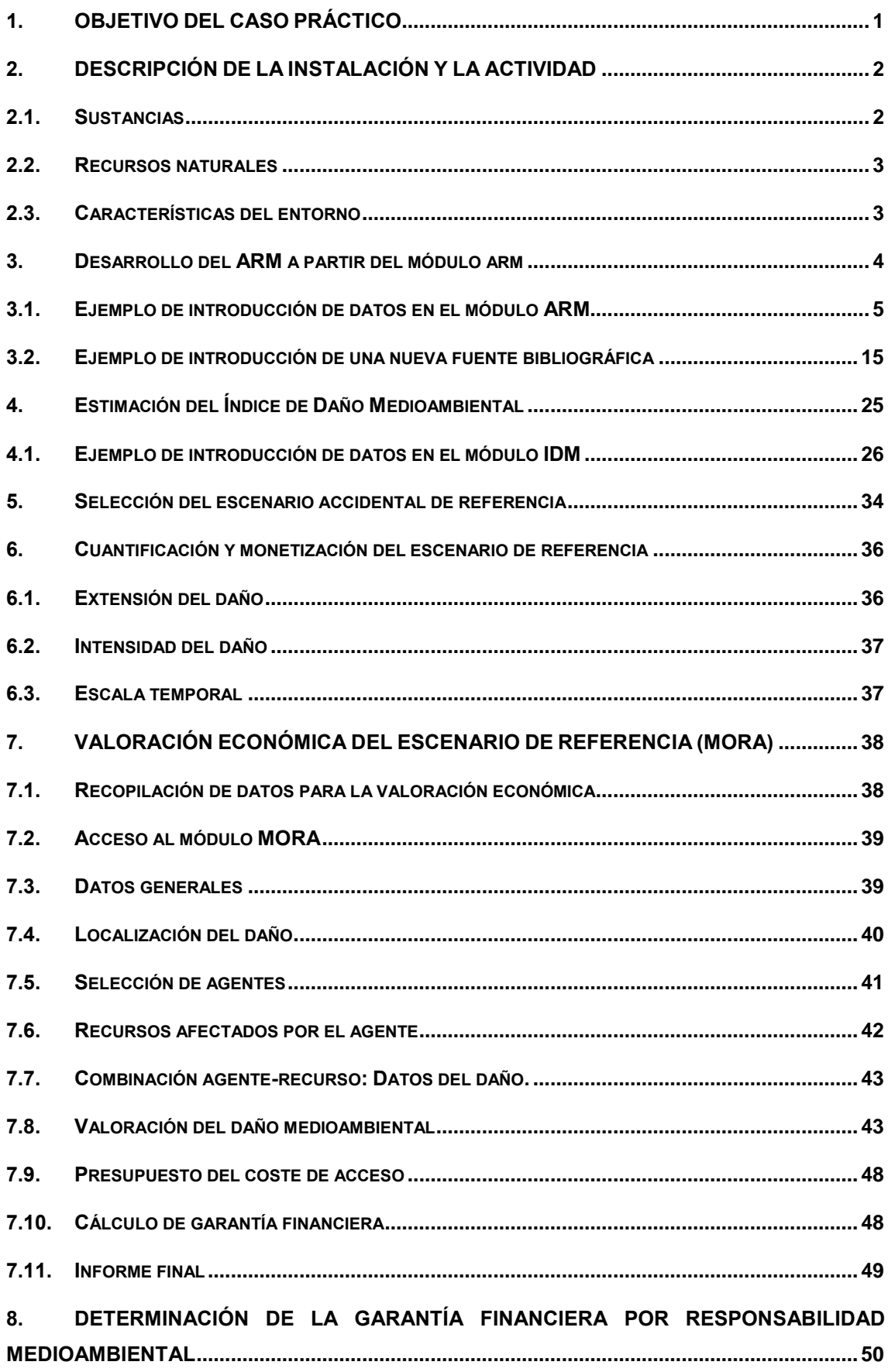

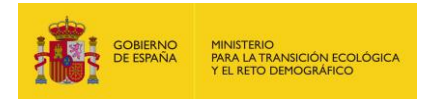

# <span id="page-58-0"></span>**1. OBJETIVO DEL CASO PRÁCTICO**

El objeto del presente caso práctico es ilustrar la forma en la que se utilizaría el Sistema de información de responsabilidad medioambiental (SIRMA) con el fin de identificar cada uno de los escenarios accidentales resultantes de los sucesos básicos o iniciadores, presentes en una instalación hipotética, y conocer sus características, así como estimar el IDM de cada uno de ellos para seleccionar el escenario accidental de referencia sobre el cual se realizará la monetización del daño medioambiental para fijar la cuantía de la garantía financiera.

Se parte de la hipótesis de que el ejemplo hace referencia a una instalación del Anexo III de la Ley 26/2007, de 23 de octubre, si bien se trata de un ejemplo ficticio donde las sustancias y sus volúmenes, las probabilidades e incluso los escenarios accidentales han sido seleccionados aleatoriamente. Por tanto, no existe una instalación concreta que agrupe todos los escenarios identificados y que haya servido de base para la redacción de este caso práctico, dado que el único propósito de este ejemplo es ilustrar la forma en que debería determinarse la cuantía de la garantía financiera que tendría que constituir, en su caso, esta hipotética instalación con el objeto de dar cumplimiento a las obligaciones establecidas por el Reglamento de desarrollo parcial de la Ley 26/2007, de 23 de octubre.

Con el objetivo simplificar el ejemplo se ha supuesto una instalación que maneja pocas sustancias y por tanto cuenta con pocos escenarios, y únicamente se ha entrado en detalle en el cálculo de la probabilidad asociada a un único escenario, dando, del resto de escenarios accidentales únicamente los valores finales que resultarían para cada uno de ellos.

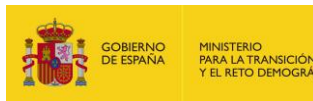

# <span id="page-59-0"></span>**2. DESCRIPCIÓN DE LA INSTALACIÓN Y LA ACTIVIDAD**

En este apartado se detallan las sustancias que podrían ocasionar un daño a los recursos naturales que podrían verse afectados y las características del entorno que resultan determinantes para la estimación del IDM.

Es importante hacer mención a que, por norma general, este apartado debería aportar, además de los aspectos incluidos en el presente documento, un breve resumen de las características generales de la actividad desarrollada así como una descripción de las distintas fases que se realizan en el proceso productivo en esta instalación en particular. Esta información complementaria, que en todo caso deberá acompañar al análisis de riesgos medioambientales, se ha obviado en la elaboración del presente caso práctico a fin de centrar la atención específicamente en el uso del Sistema de información de responsabilidad medioambiental (SIRMA) para una instalación ficticia.

## <span id="page-59-1"></span>**2.1.SUSTANCIAS**

En el presente caso práctico se ha supuesto que, de entre el total de sustancias manejadas en la instalación objeto de estudio, las que podrían ocasionar un daño a los recursos naturales contemplados por la Ley 26/2007 son únicamente siete. El resto de sustancias se ha considerado que no serían peligrosas o no se manejarían en cantidades suficientes como para poder ocasionar un daño al medio ambiente. Es importante destacar que, tal y como se verá en los apartados siguientes, se han identificado también para este caso práctico algunos escenarios en los que no existe una sustancia química causante del mismo (incendios).

A continuación se adjunta una tabla con las propiedades físico-químicas relevantes, de cara a la estimación del IDM, de cada una de esas sustancias.

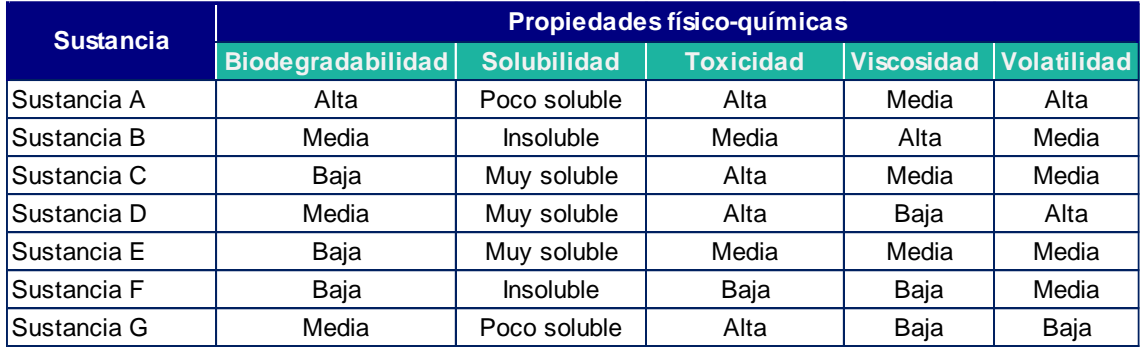

**Tabla AIV.2.1-1.** Propiedades fisicoquímicas de las sustancias susceptibles de causar daños al medio ambiente. Fuente: Elaboración propia a partir de fichas de seguridad.

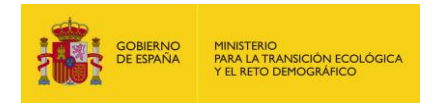

# <span id="page-60-0"></span>**2.2.RECURSOS NATURALES**

Se ha partido de la premisa de que los terrenos adyacentes a la instalación no están pavimentados, por lo que el recurso suelo sería susceptible de ser dañado. Además, existe una zona ocupada por un pinar de 45 años, que también podría verse afectada por un hipotético daño.

Se supone que la instalación está situada en una zona de interior —por lo que la afección al agua marina no sería posible— y que los cursos de agua superficial más próximos se encuentran a una distancia considerable como para que puedan ser dañados. Por otro lado, se ha supuesto que existe un acuífero en la zona y que el terreno no es impermeable.

Por tanto, los recursos que podrían verse afectados son el suelo, las aguas subterráneas y el hábitat.

# <span id="page-60-1"></span>**2.3.CARACTERÍSTICAS DEL ENTORNO**

En la tabla siguiente se indican algunas características del entorno relevantes de cara a la aplicación del IDM.

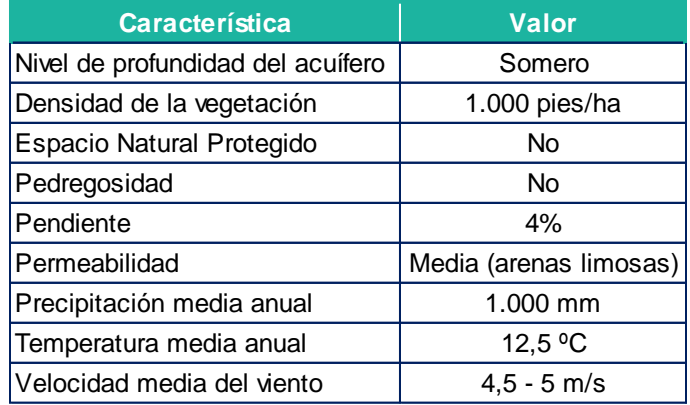

**Tabla AIV.2.3-1.** Características del entorno de la instalación. Fuente: Elaboración propia.

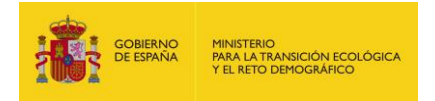

# <span id="page-61-0"></span>**3. DESARROLLO DEL ANÁLISIS DE RIESGOS MEDIOAMBIENTALES (ARM) A PARTIR DEL MÓDULO ARM**

En primer lugar, se utiliza el módulo ARM como asistencia para la elaboración de los Análisis de Riesgos Medioambientales conforme a la metodología dispuesta en la Ley 26/2007, de 26 de octubre, de Responsabilidad Medioambiental y su Reglamento de desarrollpo parcial. Más concretamente se lleva a cabo la elaboración del árbol de sucesos resultante de un suceso básico o iniciador, siguiendo el esquema pautado por la Norma UNE 150008:2008 de análisis y evaluación del riesgo medioambiental.

En este ejemplo práctico de aplicación (tanto para el módulo ARM como para el módulo IDM), se parte de la hipótesis de que la instalación objeto de estudio cuenta con las distintas fuentes de peligro distribuidas en distintas zonas de la instalación que se muestran en la tabla siguiente. Asimismo, se indican los sucesos iniciadores asociados a cada una de esas fuentes de peligro.

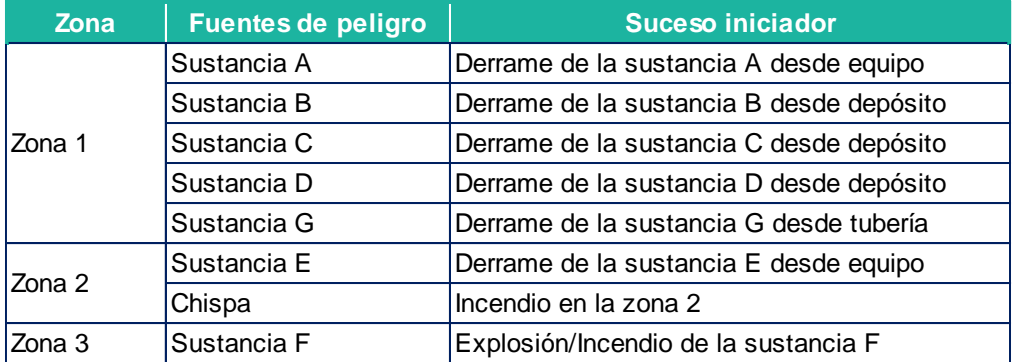

**Tabla AIV.3-1.** Fuentes de peligro y sucesos iniciadores identificados. Fuente: Elaboración propia.

Es importante destacar que en el incendio de la zona 2 no existe una sustancia asociada al suceso iniciador, sino que este se generaría a consecuencia de una chispa, siendo esta la fuente de peligro que ocasionaría el daño.

Por otro lado, se ha supuesto que, en el caso de la sustancia D, las consecuencias de un eventual accidente variarían significativamente dependiendo de si la sustancia se vierte desde tubería o desde depósito, ya que el volumen vertido sería el doble en el segundo caso. No obstante, esto puede producirse por otras múltiples razones, por ejemplo, debido a que el almacén de la sustancia y el lugar en el que ésta entra en el proceso estén ubicados en diferentes zonas de la instalación; pudiendo tener cada una de ellas riesgos y medidas de prevención y evitación suficientemente distintas como para que lo sean también sus consecuencias ambientales, aunque el volumen de vertido al medio fuese el mismo en ambos casos.

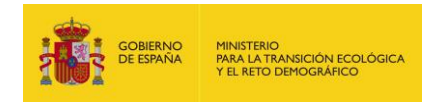

## <span id="page-62-0"></span>**3.1.EJEMPLO DE INTRODUCCIÓN DE DATOS EN EL MÓDULO ARM**

Para ilustrar el modo de utilización de la aplicación ARM y conocer así los escenarios accidentales que parten de una fuente de peligro, se reproduce a continuación cómo se introduciría la información en el módulo ARM aplicado a una fuente de peligro determinada. Concretamente se va a ilustrar la introducción de la fuente de peligro: Tubería subterránea - Sustancia G.

En la primera pantalla del módulo del ARM se cumplimentan los datos generales del informe; nombre, fecha de alta y usuario. El usuario rellenará el apartado de Nombre y pulsará el botón "Guardar" para continuar en la pantalla de Fuentes de peligro del informe ARM.

Datos Generales del Informe ARM

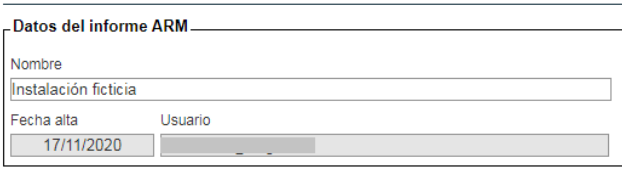

Guardar Cancelar

**Figura AIV.3.1-1.** Pantalla de datos generales del informe ARM. Fuente: SIRMA.

En la siguiente pantalla se pulsará sobre "Alta fuente de peligro" para introducir las fuentes de peligro de la instalación en el informe.

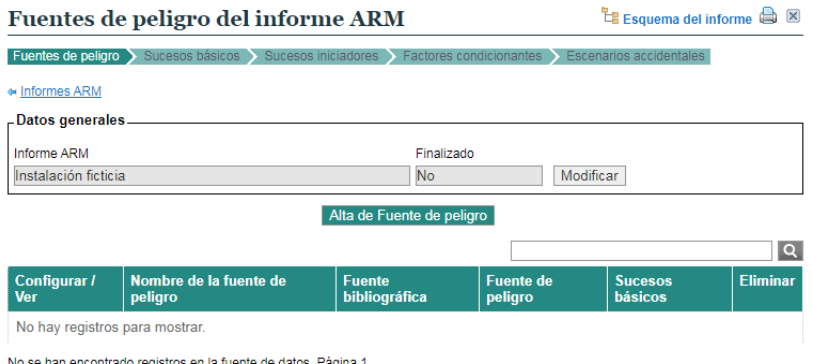

**Figura AIV.3.1-2.** Botón de "Alta de fuentes de peligro" del informe ARM. Fuente: SIRMA.

A continuación se cumplimentan/seleccionan los datos generales de la fuente de peligro; su nombre, la fuente bibliográfica que quiera seleccionarse para asignar la probabilidad de fallo a la fuente de peligro introducida, la categoría a la que pertenece la fuente de peligro, la fuente de peligro (que concreta la fuente de peligro tal y como se recoge en la bibliografía) y las observaciones que el operador considere oportunas.

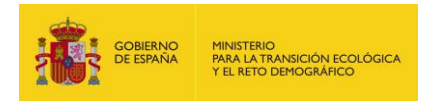

Conforme a la información aportada en la tabla Tabla AIV.3-1, la fuente de peligro en cuestión es "tubería subterránea de sustancia G" y la categoría "tuberías subterráneas". Además, se selecciona la fuente bibliográfica Flemish Government 2009. Así, esta pantalla se rellenaría como se indica en la figura siguiente.

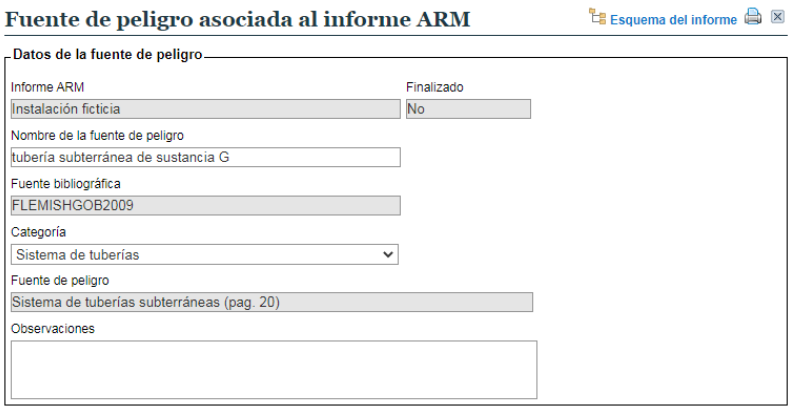

Guardar Cancelar

**Figura AIV.3.1-3.** Pantalla de cumplimentación de datos de la fuente de peligro asociada al informe ARM. Fuente: SIRMA.

Pulsando el botón "Guardar" aparece una pantalla que aporta un listado de las fuentes de peligro que el operador haya ido introduciendo en el informe. Para continuar con el desarrollo del informe, se procede a introducir los sucesos básicos dentro de esta fuente de peligro ya introducida. Para ello, se pulsa en el icono informe  $[\Box]$  que aparece bajo la columna "sucesos básicos" de la tabla.

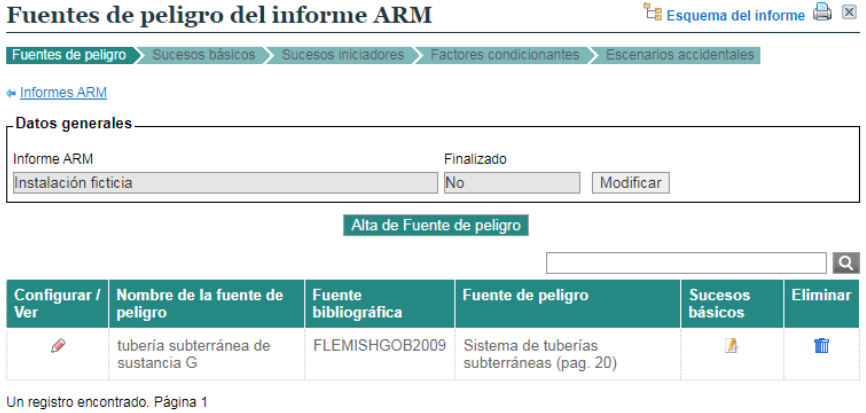

Figura AIV.3.1-4. Botón informe ( $\Box$ ) bajo la columna "Sucesos básicos" de la tabla Fuente: SIRMA.

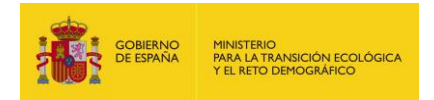

Para continuar, se pulsa sobre "Alta de Suceso básico" para pasar a la siguiente pantalla.

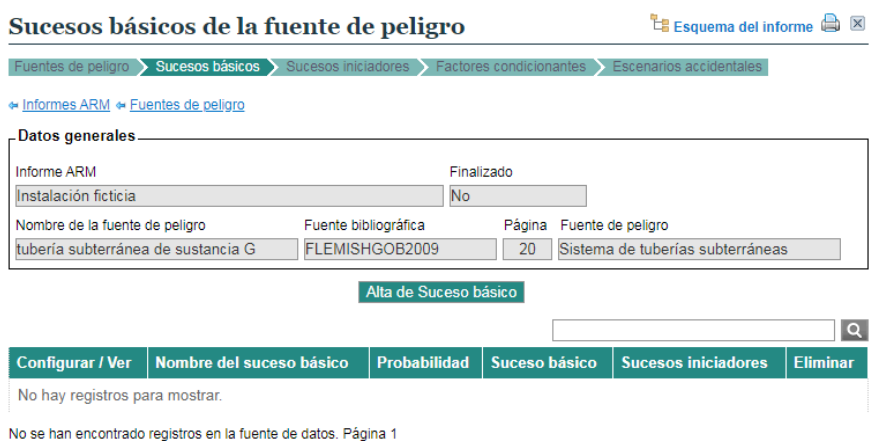

**Figura AIV.3.1-5.** Botón de "Alta de Suceso básico". Fuente: SIRMA.

Esta pantalla incluye los datos generales del informe, los datos de la fuente de peligro y un desplegable con los sucesos básicos asociados a la fuente de peligro seleccionada, en este caso: rotura. Este suceso básico "rotura de la tubería subterránea de Sustancia G" lleva asociada una probabilidad de ocurrencia que se mostrará en la siguiente pantalla.

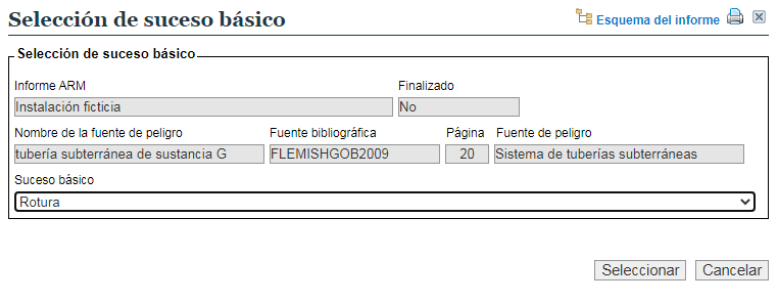

**Figura AIV.3.1-6.** Pantalla de cumplimentación de datos del suceso básico". Fuente: SIRMA.

Además de la probabilidad de ocurrencia del suceso básico, en la siguiente pantalla la aplicación solicita información referente a las características de la fuente de peligro a la que está asociado el suceso básico: metros, tipo de sustancia, tipo de reactividad (cuando corresponda), tipo de vertido, nombre del suceso básico y observaciones sobre el suceso básico que el usuario considere oportunas (ver figura siguiente).

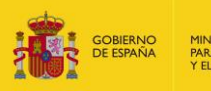

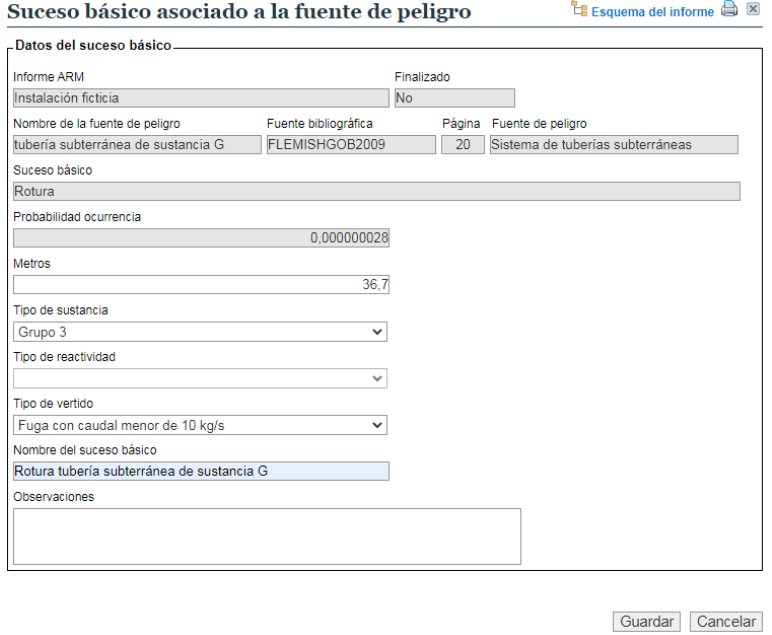

**Figura AIV.3.1-7.** Pantalla de cumplimentación de datos del suceso básico asociado a la fuente de peligro. Fuente: SIRMA.

Presionando el botón "Guardar" se regresará a la pantalla de sucesos básicos de la fuente de peligro, que ahora incluye en una tabla los datos del suceso básico introducido, tal y como se muestra en la figura siguiente. Si el usuario desea agregar nuevos sucesos básicos, deberá repetir el mismo proceso pulsando de nuevo el botón "Alta de suceso básico".

Para continuar con el desarrollo del informe, se procede a introducir los sucesos iniciadores dentro del suceso básico ya introducido. Para ello, se pulsa en el icono informe  $\left[\Box\right]$  que aparece bajo la columna "sucesos iniciadores" de la tabla.

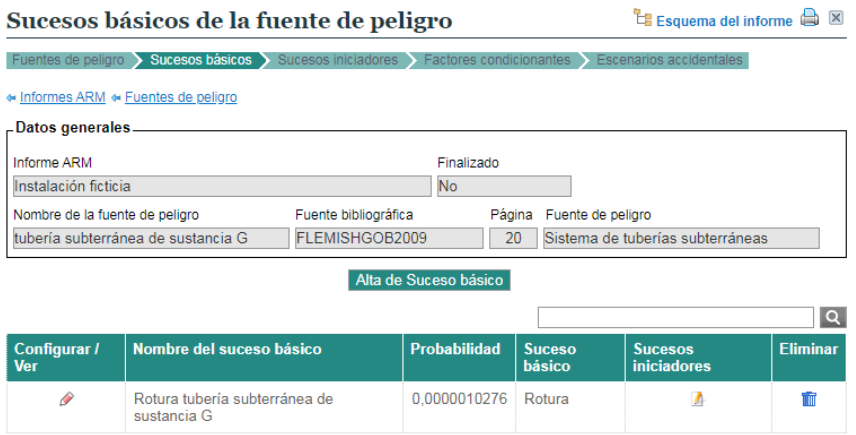

Figura AIV.3.1-8. Pantalla de listado de sucesos básicos de la fuente de peligro. Fuente: SIRMA.

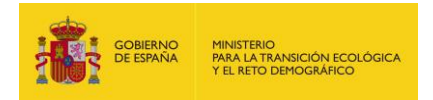

La siguiente pantalla incluye en el cuadro superior los datos generales del informe, los datos de la fuente de peligro y los del suceso básico.

Clicando en el apartado de "Configurar/ver" de cada suceso iniciador (pulsando sobre el icono de "lápiz"  $\mathcal{P}$ ) se incluye, en primer lugar, el volumen de agente contaminante asociado a cada uno de los sucesos iniciadores generados. Esta acción, necesaria para continuar con el análisis y la incorporación de los factores condicionantes, viene indicada en dicha pantalla mediante el siguiente mensaje de advertencia:

*"Para acceder a los factores condicionantes han de informarse los datos del suceso iniciador."*

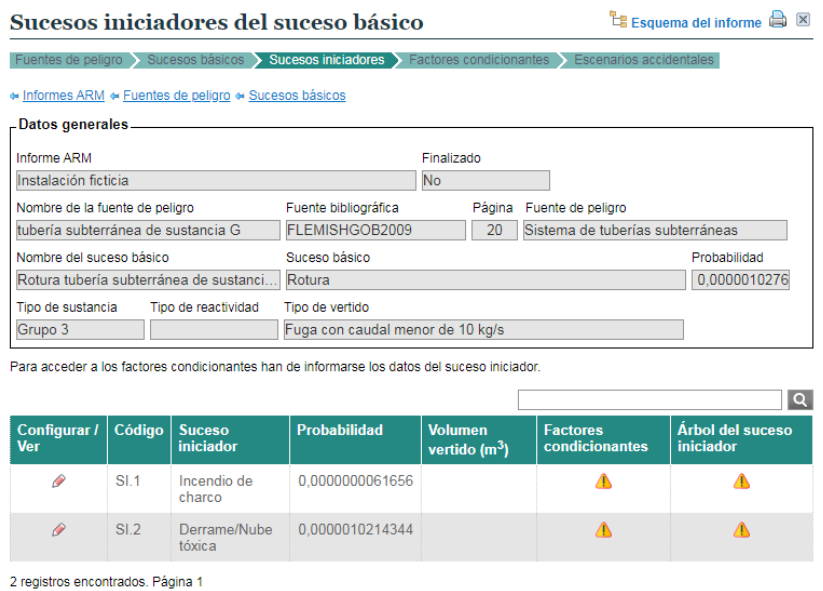

**Figura AIV.3.1-9.** Botón "Configurar/Ver" los sucesos iniciadores del suceso básico. Fuente: SIRMA.

Así, pulsando sobre el icono de "lápiz" ( $\infty$ ) de la columna "Configurar/ver" se accede a la pantalla de datos del suceso iniciador, denominada "Suceso iniciador generado por el suceso básico". En este ejemplo práctico, tal y como se describe al inicio del este epígrafe 3, la sustancia G origina el suceso iniciador derrame y por ello se selecciona el SI.2: Derrame/Nube tóxica.

Los nuevos apartados que el usuario debe cumplimentar en la siguiente pantalla son: el nombre del suceso iniciador en cuestión, el tipo de combustible, la descripción de la sustancia, el volumen vertido y las observaciones que el usuario estime oportunas.

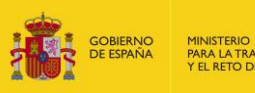

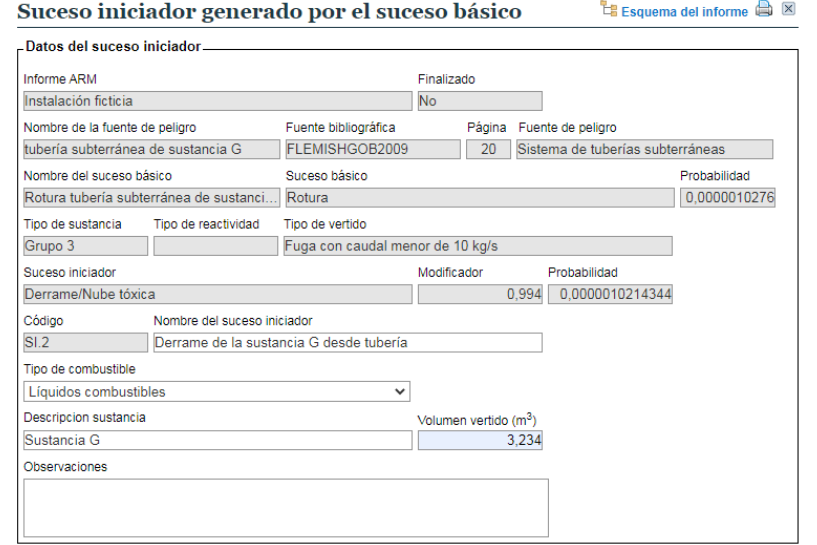

Guardar Cancelar

**Figura AIV.3.1-10.** Pantalla de cumplimentación de los datos del suceso iniciador generado por el suceso básico. Fuente: SIRMA.

Si se introduce la información solicitada y se pulsa el botón "Guardar", la aplicación incorporará la cantidad liberada a la columna "Volumen vertido (m<sup>3</sup> )" de la pantalla "Sucesos iniciadores del suceso básico" y se aparecerá el signo de Informe ( $\Box$ ) bajo la columna denominada "Factores condicionantes" que permitirá continuar con la evaluación de riesgos medioambientales (Ver figura siguiente).

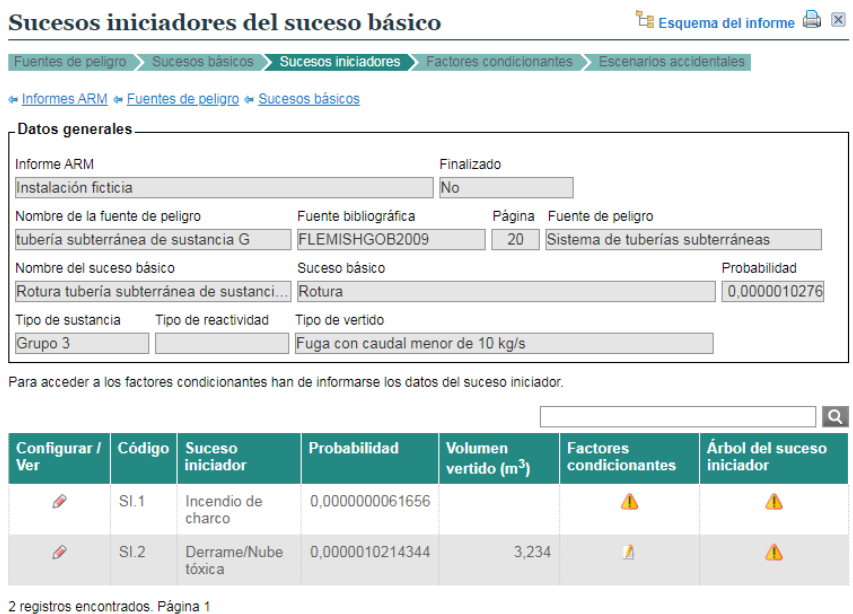

**Figura AIV.3.1-1.** Pantalla de listado de sucesos iniciadores del suceso básico. Fuente:

SIRMA.

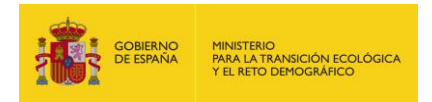

A continuación, se realiza la cumplimentación de los factores condicionantes que aplican a este suceso iniciador. Para ello, si se pulsa el signo de Informe  $(\mathbb{D})$  aparece un cuadro resumen de la información general introducida hasta el momento bajo la cual se encuentra el botón "Alta de Factor condicionante", tal y como se muestra en la figura que sigue.

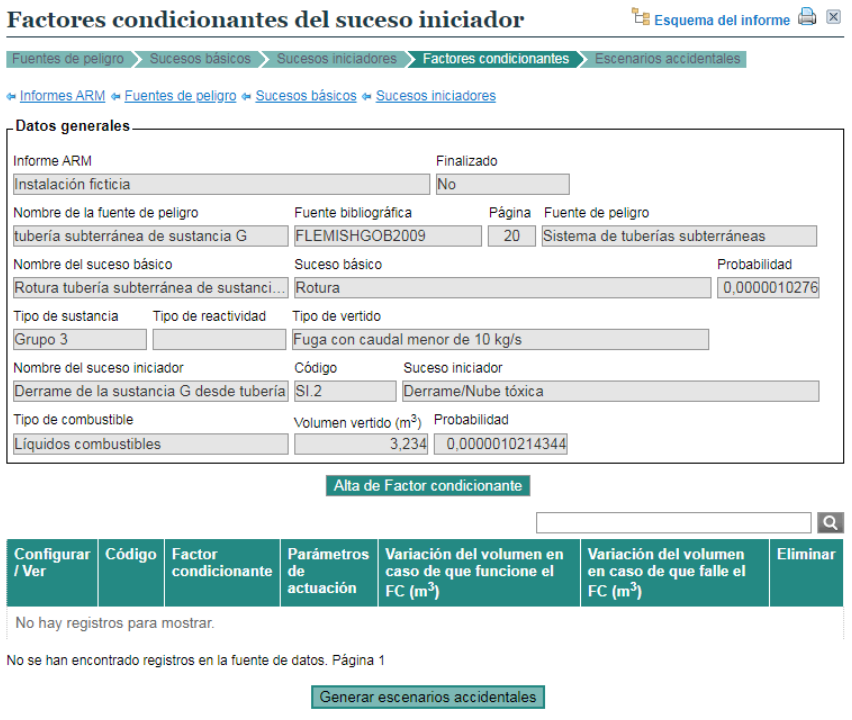

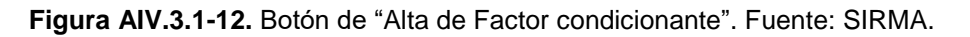

Una vez se haya pulsado sobre "Alta de Factor condicionante", se abre la nueva pantalla denominada "Factor condicionante asociado al informe ARM" que recoge, además de los datos introducidos hasta el momento en el informe ARM, un campo autocompletado de codificación del factor condicionante y una serie de campos que el usuario deberá rellenar. Estos son: Nombre del factor condicionante, fuente bibliográfica, categoría, factor condicionante, la celda "Variación del volumen en caso de que funciones el FC (m<sup>3</sup>)" y "Variación del volumen en caso de que falle el FC (m<sup>3</sup>)" (las pautas a seguir para cumplimentar estos cambios se describen en la memoria principal de la Guía de usuario del módulo ARM).

Como en este caso práctico, la tubería subterránea se encuentra dentro de un cubeto de contención de 0,1 m<sup>3</sup>, se ha incluido este dato en la variación del volumen liberado (ver figura siguiente).

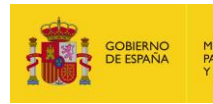

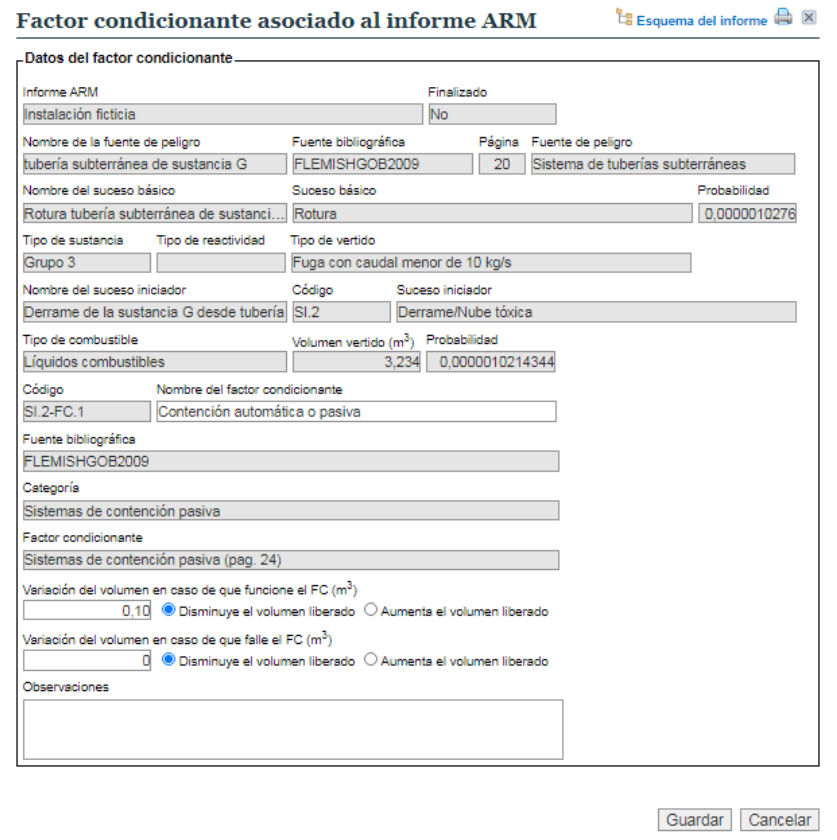

**Figura AIV.3.1-13.** Pantalla de cumplimentación de los datos del factor condicionante asociado al informe ARM. Fuente: SIRMA.

Presionando el botón "Guardar" se regresará a la pantalla de "Factores condicionantes del suceso iniciador", que ahora incluye en una tabla resumen los datos factor condicionante introducido.

Una vez introducido el único factor condicionante que aplica sobre el suceso iniciador (contención pasiva) y establecidos sus parámetros de actuación, es posible generar el escenario accidental derivado del mismo pulsando el botón "Generar escenarios accidentales" que se muestra en la siguiente pantalla (figura a continuación).

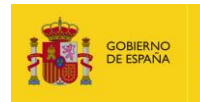

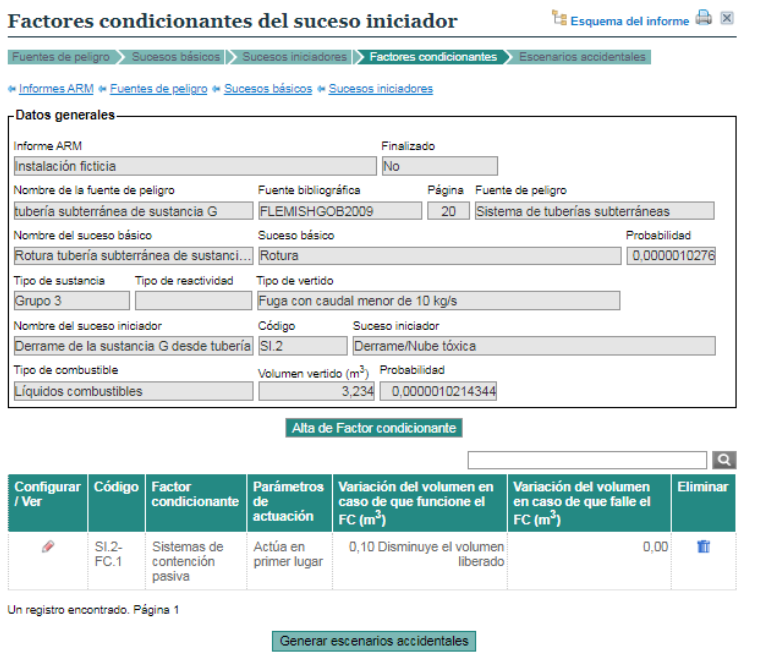

**Figura AIV.3.1-14.** Listado de factores condicionantes asociados al informe ARM y botón "Generar escenarios accidentales". Fuente: SIRMA.

De esta forma, tras una pantalla de confirmación, la aplicación genera los escenarios accidentales derivados de aplicar las condiciones de los factores al suceso iniciador. Cada uno de ellos lleva aparejadas la probabilidad de ocurrencia y el volumen liberado en dicho escenario. Además aparece el botón "Árbol del suceso iniciador" a continuación.

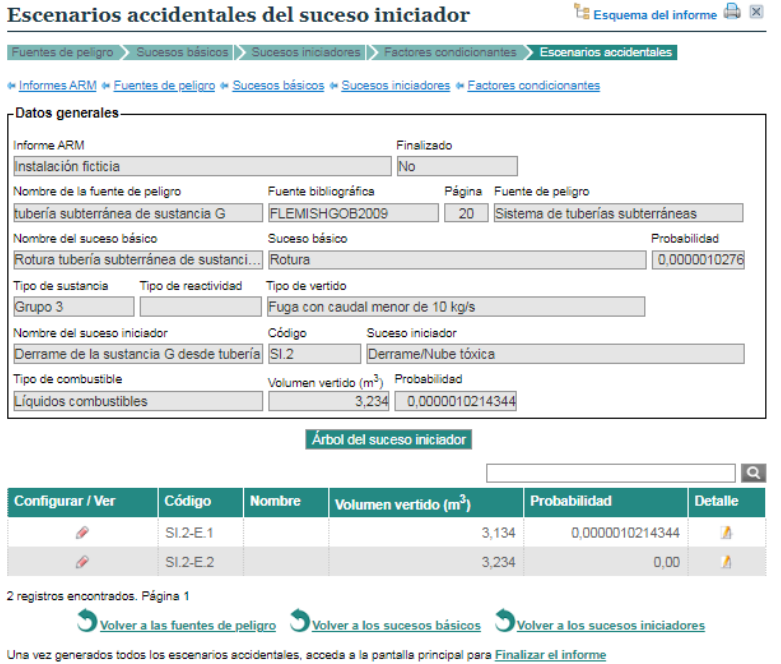

**Figura AIV.3.1-15.** Botón "Árbol del suceso iniciador" y listado de escenarios accidentales del suceso iniciador. Fuente: SIRMA.

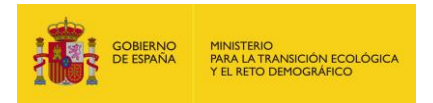

Si se pulsa sobre "Árbol del suceso iniciador" se construye el árbol de sucesos del suceso iniciador que podrá visualizarse en pantalla como se muestra en la figura siguiente.

#### Árbol del suceso iniciador

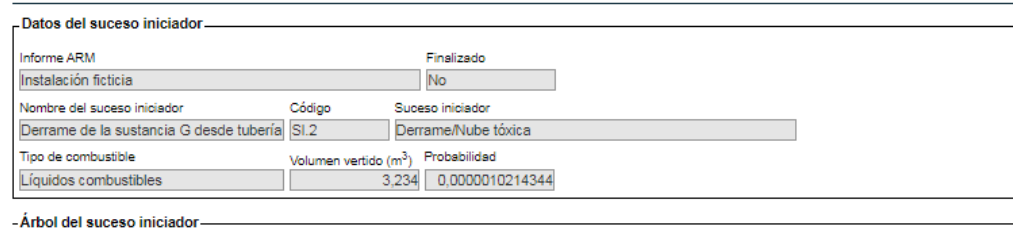

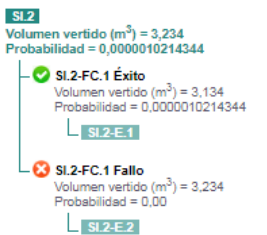

**Figura AIV.3.1-15.** Pantalla Árbol del suceso iniciador. Fuente: SIRMA.

Por último, en la parte inferior de la pantalla, aparece la siguiente información: "Una vez generados todos los escenarios accidentales, acceda a la pantalla principal para Finalizar el informe". Tras este último paso se completa informe ARM resultante de utilizar el módulo ARM.

En este ejemplo práctico completo se ha obtenido como resultado el esquema árbol de sucesos del suceso iniciador "Derrame de la sustancia G desde tubería" (ver figura anterior). Gracias a la utilización del esquema árbol de sucesos se obtienen los escenarios accidentales resultantes, así como sus datos de probabilidad y volumen. El escenario "S.I.2 E.1" obtenido tras la aplicación del esquema árbol de sucesos tiene las siguientes características:

- –Probabilidad de ocurrencia: 0,0000010214344
- -Volumen vertido (m<sup>3</sup>): 3,134

Será necesario replicar este proceso tantas veces como fuentes de peligro existan en la instalación objeto de Análisis de Riesgos Medioambientales. Así, en este caso práctico debería realizarse para cada una de las ocho fuentes de peligro descritas al inicio del epígrafe 3 de este documento (Tabla AIV.3-1). A continuación, se incluyen los posibles escenarios accidentales que podrían derivar de las ocho fuentes de peligro identificadas. La tabla siguiente muestra la probabilidad hipotética asociada a cada escenario accidental, incluida la probabilidad del escenario 4, cuyo cálculo ha sido realizado y descrito paso por paso en este caso práctico.
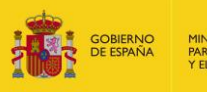

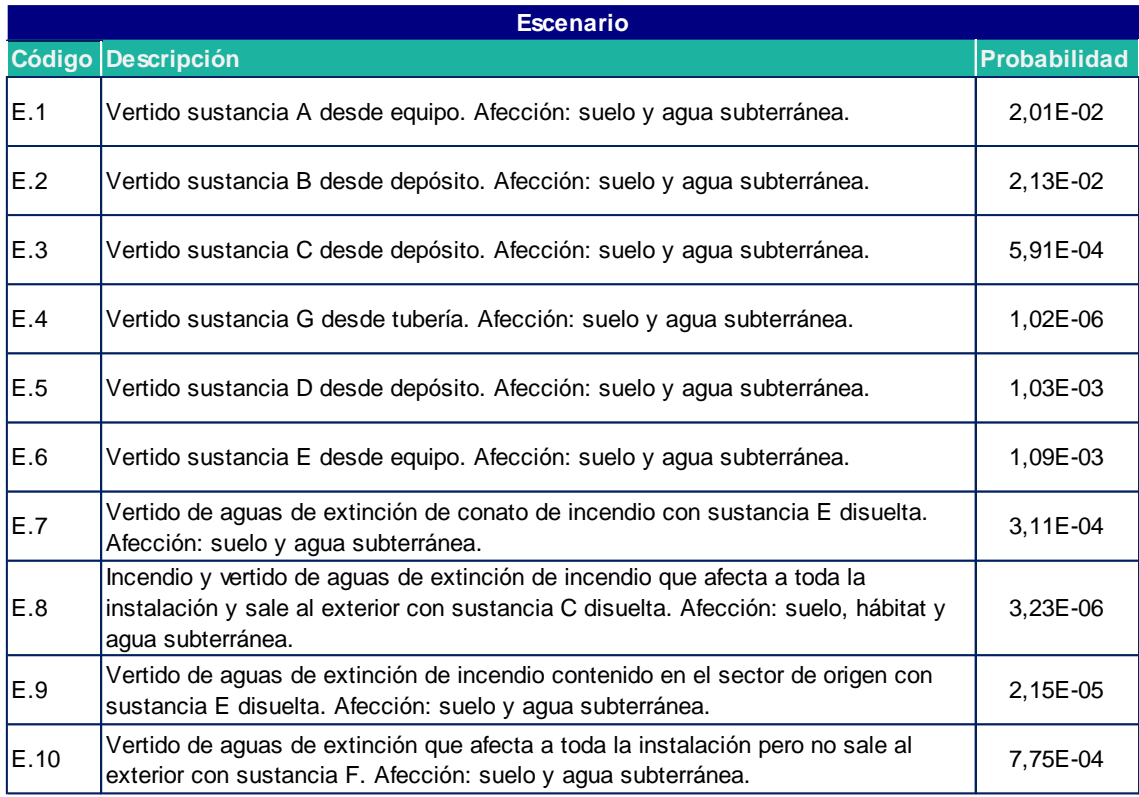

**Tabla AIV.3.1-16.** Escenarios accidentales y probabilidad asignada a cada uno de ellos. Fuente: Elaboración propia.

Los valores de probabilidad obtenidos en el módulo ARM serán necesarios para el cálculo del riesgo asociado a cada escenario, a partir del cual se realiza el proceso de selección del escenario de referencia. Además del valor de probabilidad de ocurrencia, es necesario conocer el valor del IDM asociado a cada escenario accidental. El ejemplo práctico de la estimación del IDM asociado a cada escenario mediante el empleo del módulo IDM se desarrolla en el siguiente epígrafe.

### **3.2.EJEMPLO DE INTRODUCCIÓN DE UNA NUEVA FUENTE BIBLIOGRÁFICA**

A través de la funcionalidad "Alta de fuentes bibliográficas" es posible introducir fuentes de peligro o factores condicionantes no recogidos en la bibliografía propia de la aplicación.

En este ejemplo se procede a describir la inclusión de una fuente bibliográfica con la fuente de peligro "Transformador eléctrico" con sus respectivos sucesos iniciadores generados.

El primer paso es crear mediante el enlace "Alta de fuente bibliográfica" una nueva fuente bibliográfica a la cual poder añadir posteriormente la información sobre la fuente de peligro.

En la pantalla "Datos generales de la fuente bibliográfica" se completarían los campos de: Código, Nombre completo y Observaciones, tal como se muestra en la siguiente imagen.

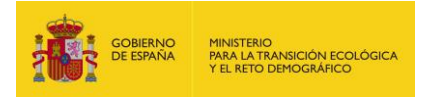

### Datos generales de la fuente bibliográfica

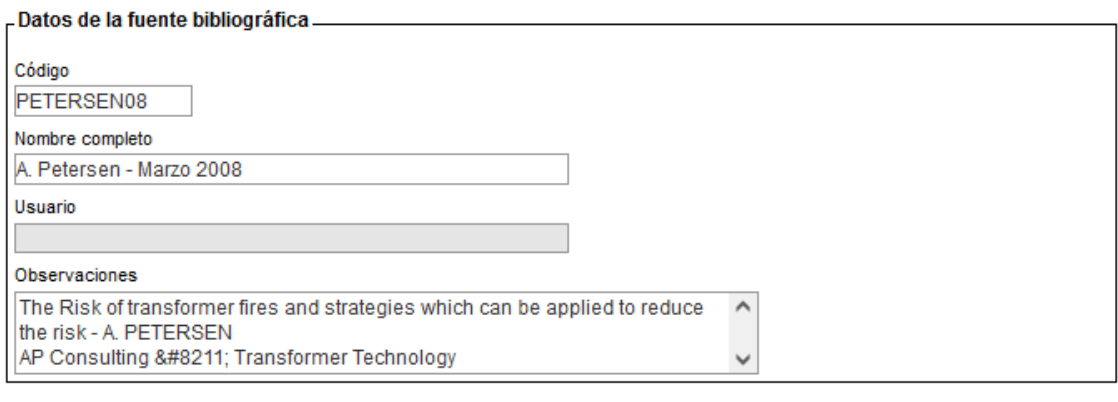

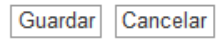

**Figura AIV.3.2-1.** Pantalla de datos generales de la fuente bibliográfica. Fuente: SIRMA.

Una vez dada de alta la fuente bibliográfica, es posible agregar la "Categoría de fuente de peligro" a la que pertenezca el elemento que queremos añadir.

En la ventana de "Categoría de la fuente de peligro" se introduciría la nueva categoría "Transformadores", que aparecería en este momento reflejada en la tabla de "Categorías de fuente de peligro" como puede observarse en las siguientes figuras.

### Categoría de fuente de peligro

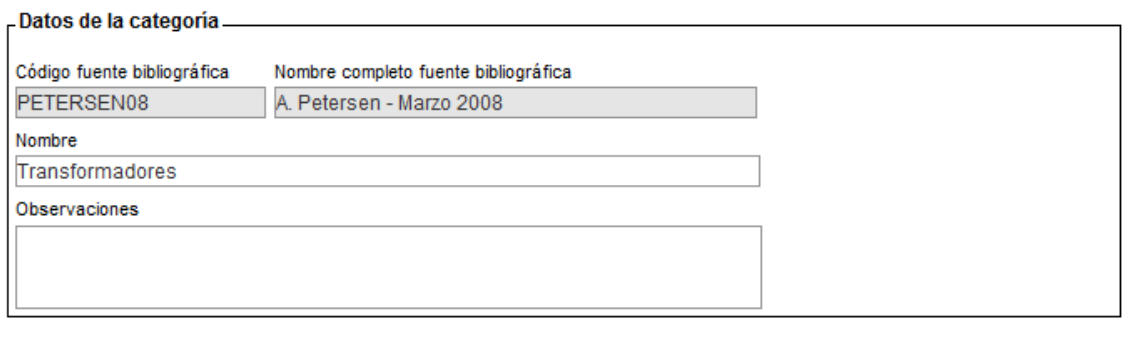

Guardar Cancelar

**Figura AIV.3.2-2.** Pantalla de Categoría de fuente de peligro (introducción de datos). Fuente: SIRMA.

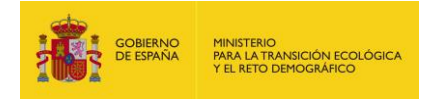

# Categorías de fuente de peligro

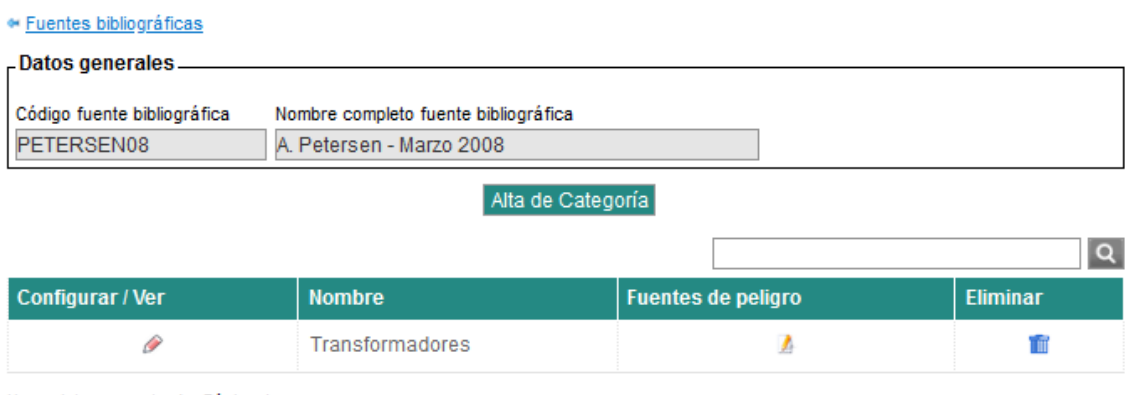

Un registro encontrado. Página 1

**Figura AIV.3.2-3.** Pantalla de Categorías de la fuente de peligro. Fuente: SIRMA.

A través del icono "Informe" de la tabla, es posible acceder a la pantalla de fuentes de peligro dentro de dicha categoría y por medio del botón "Alta de fuente de peligro" se añadiría "Transformador eléctrico". Para ello, será necesario completar los campos: Nombre, Página y Descripción —opcionalmente también es posible agregar información en el apartado de Observaciones—.

### Fuente de peligro

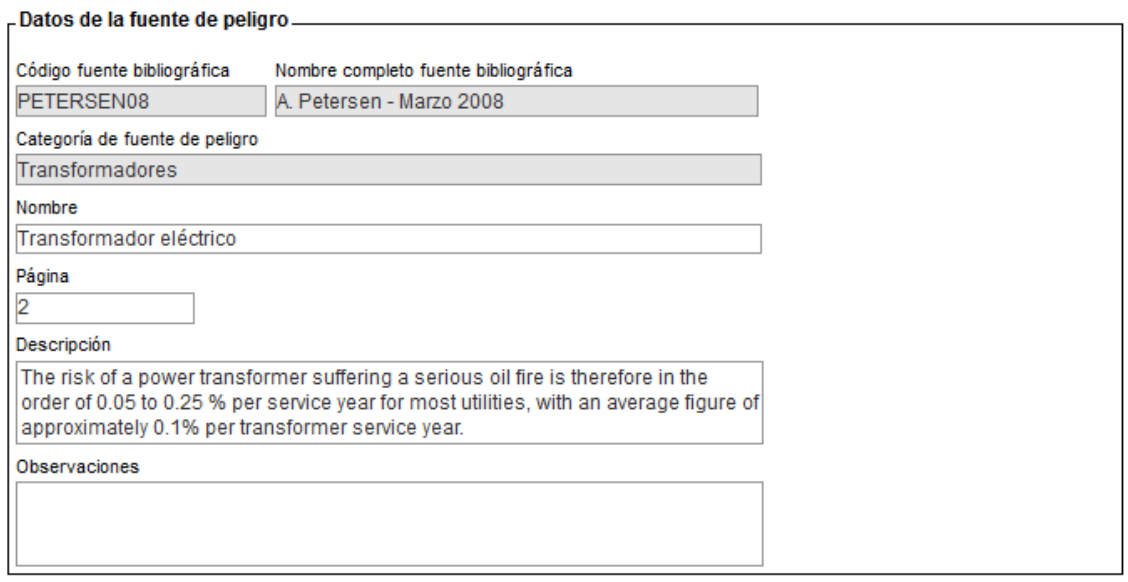

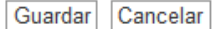

**Figura AIV.3.2-4.** Pantalla de Fuente de peligro (introducción de datos). Fuente: SIRMA.

Una vez dada de alta la fuente de peligro, esta aparece recogida en la tabla de fuentes de peligro y es posible añadirle los sucesos básicos correspondientes a través del icono "informe" de la columna "Sucesos básicos".

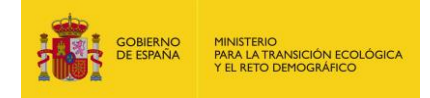

TÌ

# **Fuentes de peligro**

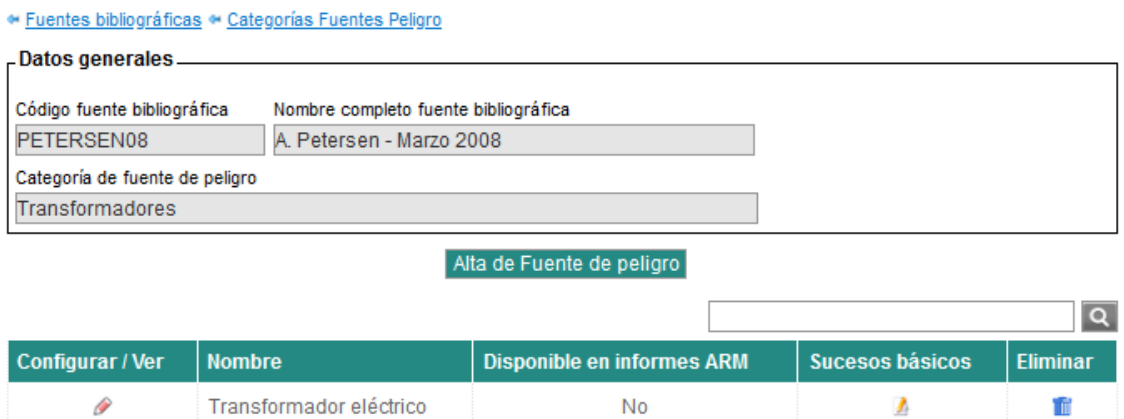

Un registro encontrado. Página 1

#### **Figura AIV.3.2-5.** Pantalla de Fuentes de peligro. Fuente: SIRMA.

A través del botón "Alta de Suceso básico" el usuario puede completar la información solicitada por la aplicación. Los datos que será necesario incorporar son: Nombre, Casillas de validación: Posible ignición con sustancia combustible asociada/ Posible ignición sin sustancia combustible asociada, Descripción y Observaciones (este último de cumplimentación no obligatoria).

#### Suceso básico

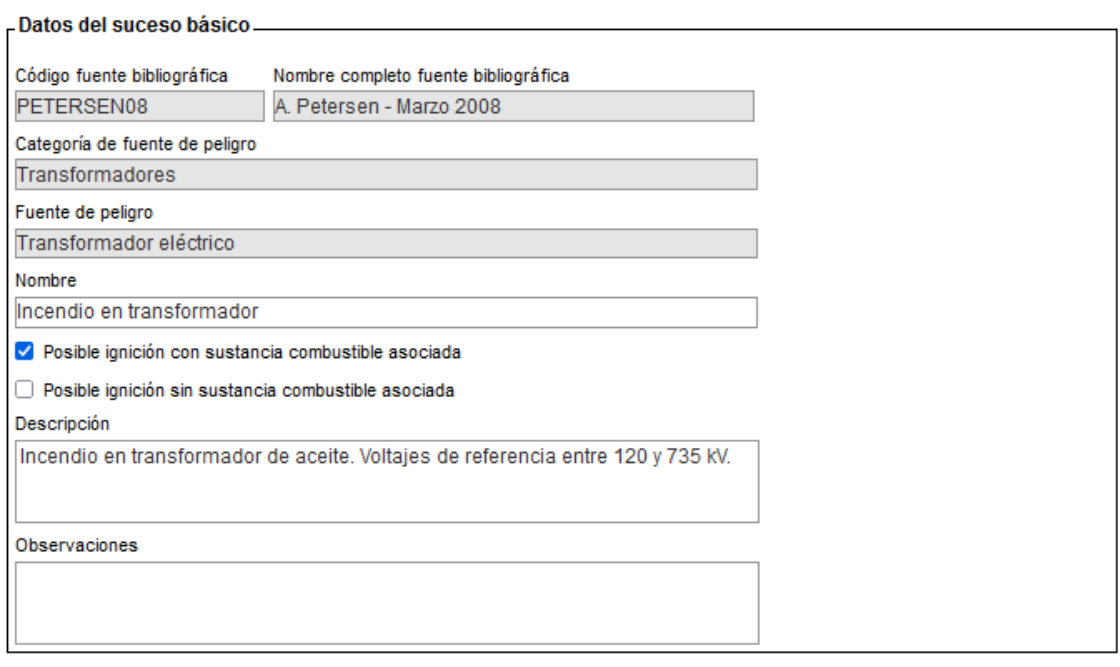

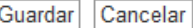

**Figura AIV.3.2-6.** Pantalla de Suceso básico (introducción de datos). Fuente: SIRMA.

Cuando un suceso básico ha sido dado de alta, es posible agregar la probabilidad de ocurrencia del mismo pulsando sobre el icono "informe" de la columna "Probabilidad".

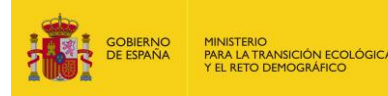

#### Sucesos básicos

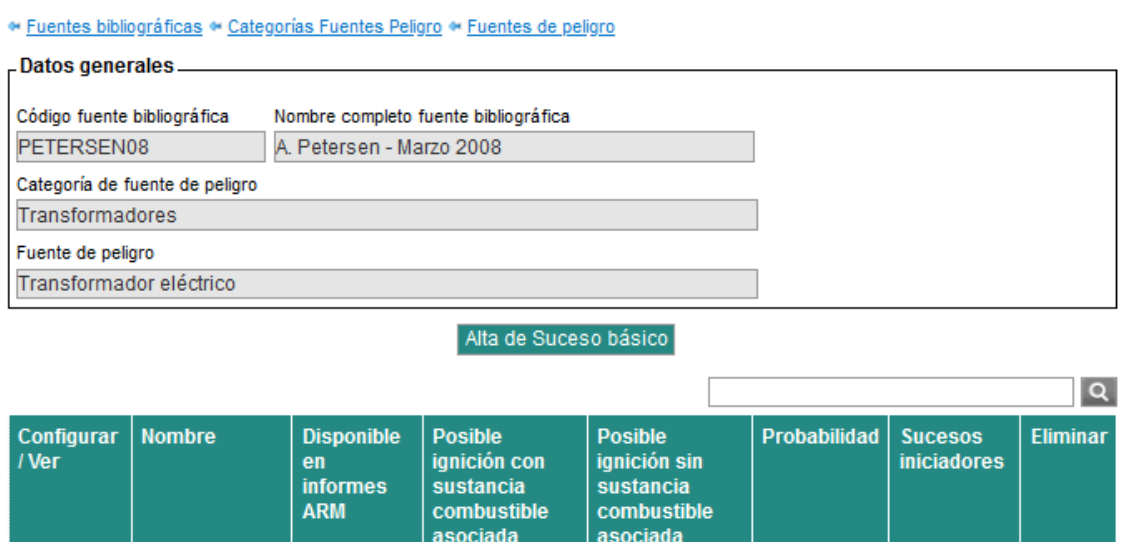

Un registro encontrado. Página 1

Incendio en

transformador

Ò

**Figura AIV.3.2-7.** Pantalla de Sucesos básicos. Fuente: SIRMA.

**No** 

A

⚠

íπ

Sí

No

Los datos extraídos de la bibliografía de referencia que se esté empleando que será necesario introducir en la pantalla de "Probabilidad asociada al suceso básico" son: Unidades del suceso básico, Probabilidad (dato numérico), Descripción y Observaciones (de nuevo se trata de un campo de cumplimentación no obligatoria). En el ejemplo que se está desarrollando la probabilidad sería de 0,0001 fallos por transformador y por año como se muestra en la siguiente figura.

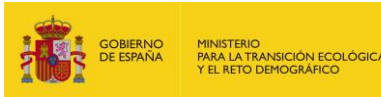

# Probabilidad asociada al suceso básico

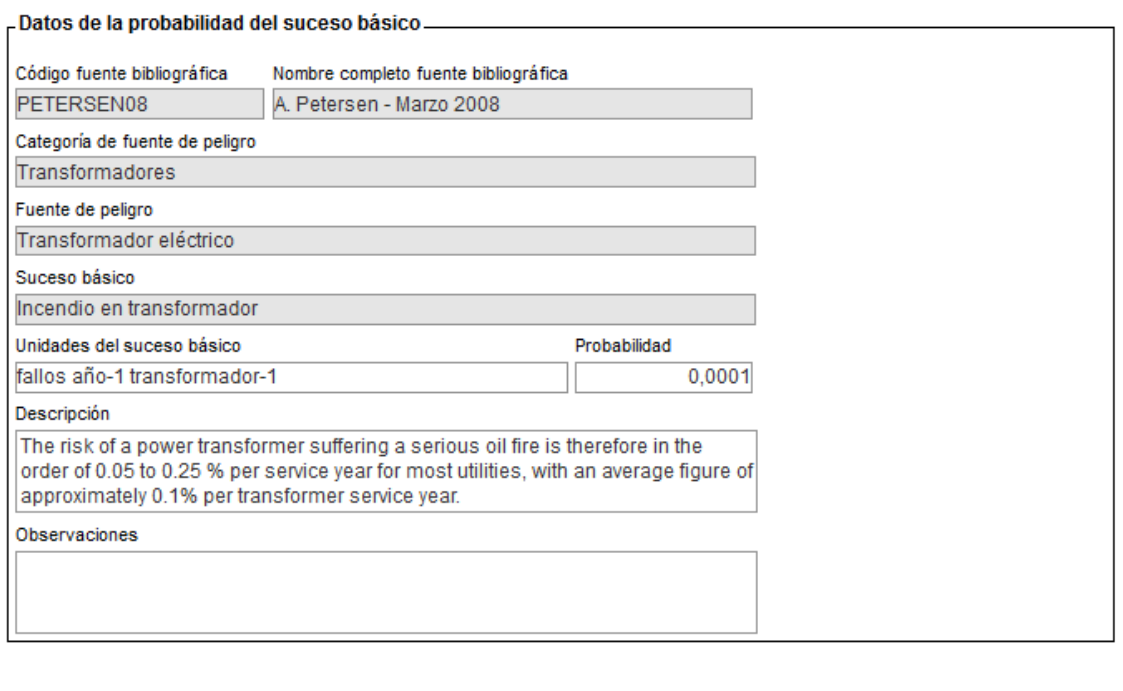

Guardar Cancelar

**Figura AIV.3.2-8.** Pantalla de Probabilidad asociada al suceso básico (introducción de datos). Fuente: SIRMA.

Una vez introducida la probabilidad de ocurrencia del suceso básico, se deben introducir los campos de los que vaya a depender dicha probabilidad —generalmente será necesario introducir aquellos conceptos que intervengan en las unidades en las que se mide la probabilidad—. Para dar de alta dichos campos será necesario acceder a través del icono "informe" de la columna "Campos" y dar de alta los que sean necesarios a través del botón "Alta de campo".

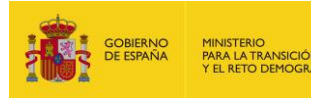

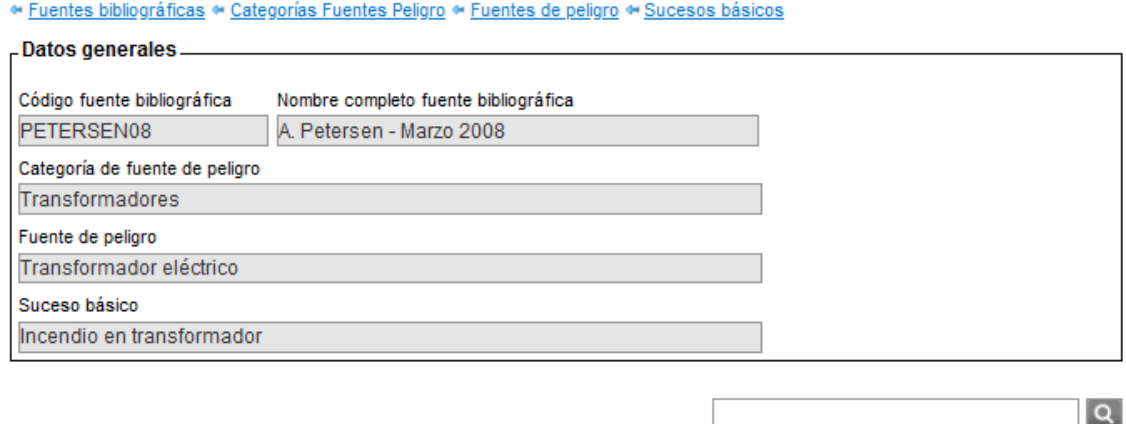

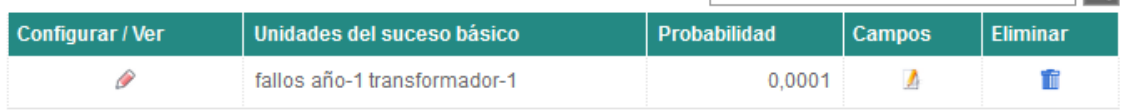

Un registro encontrado. Página 1

**Figura AIV.3.2-9.** Pantalla de Probabilidad del suceso básico. Fuente: SIRMA.

La Aplicación ofrece un desplegable que permite elegir los campos necesarios para el cálculo de la probabilidad del suceso básico. En el ejemplo que se está desarrollando la unidad ofrecida en la bibliografía es de fallos por año por transformador, por lo que el campo a introducir será el número de transformadores. Para ello se elige el campo genérico: "Número de equipos" ofrecido por la herramienta.

### Campo que afecta a la probabilidad del suceso básico

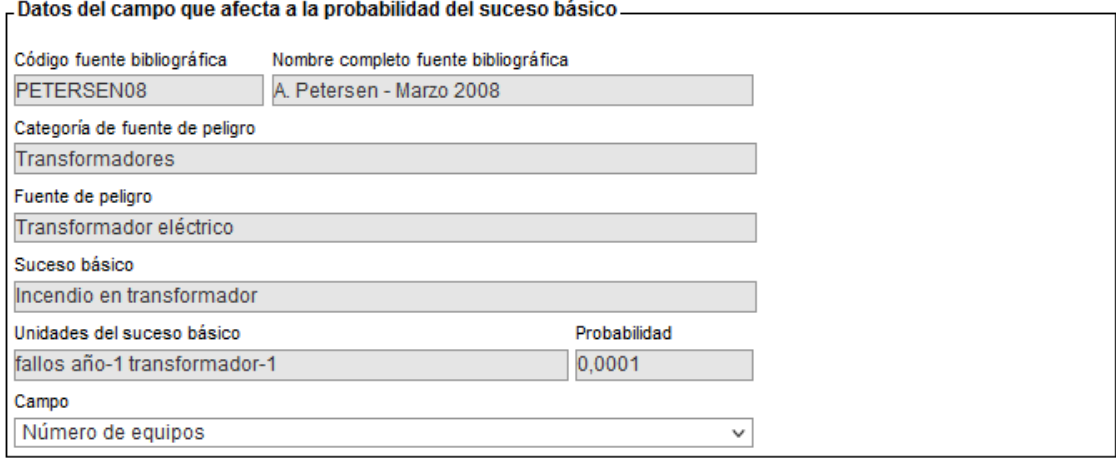

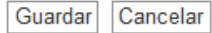

**Figura AIV.3.2-10.** Pantalla de Campo que afecta a la probabilidad del suceso básico (introducción de datos). Fuente: SIRMA.

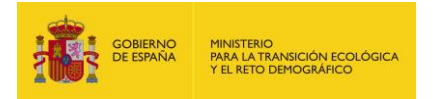

Presionando en el botón "Guardar" el campo aparecerá disponible en la tabla de "Campos que afectan a la probabilidad del suceso básico" como se muestra en la siguiente figura.

# Campos que afectan a la probabilidad del suceso básico

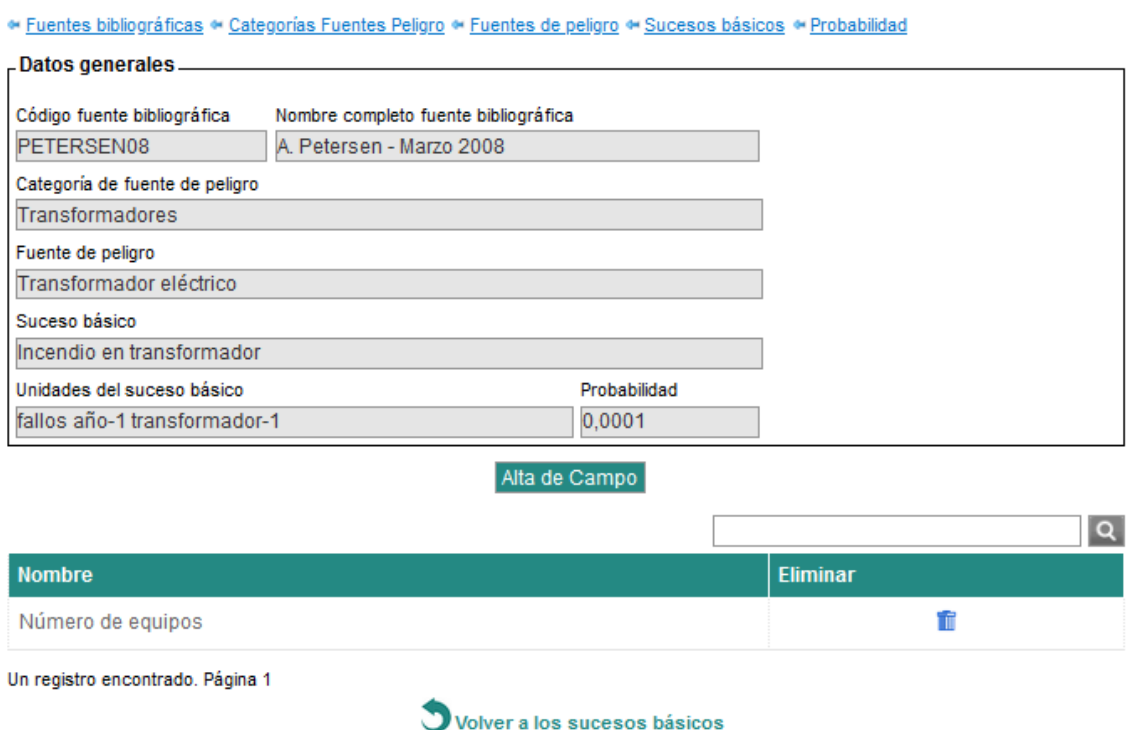

**Figura AIV.3.2-11.** Pantalla de Campos que afectan a la probabilidad del suceso básico. Fuente: SIRMA.

Como no es necesario incluir más campos. Pulsando en el enlace "Volver a los sucesos básicos" la herramienta nos devuelve a la pantalla de "Sucesos básicos" en la que se ha habilitado el icono de "informe" en la columna de sucesos iniciadores por lo que en este momento es posible completar esta información.

Los datos que se solicitan en la pantalla de "Suceso iniciador asociado al suceso básico" son: Suceso iniciador —se trata de una descripción general del tipo de suceso iniciador generado a elegir de una lista desplegable—, Modificador de la probabilidad del suceso básico y Observaciones (campo opcional). Es necesario recordar en este punto que la suma de los modificadores de los sucesos iniciadores que deriven de un mismo suceso básico deberá ser la unidad. En el ejemplo que se está desarrollando el suceso iniciador derivado del suceso básico "Incendio en transformador" será "Incendio" y, al tratarse de un solo suceso iniciador asociado al suceso básico, el valor del modificador de la probabilidad será 1.

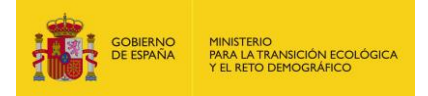

### Suceso iniciador asociado al suceso básico

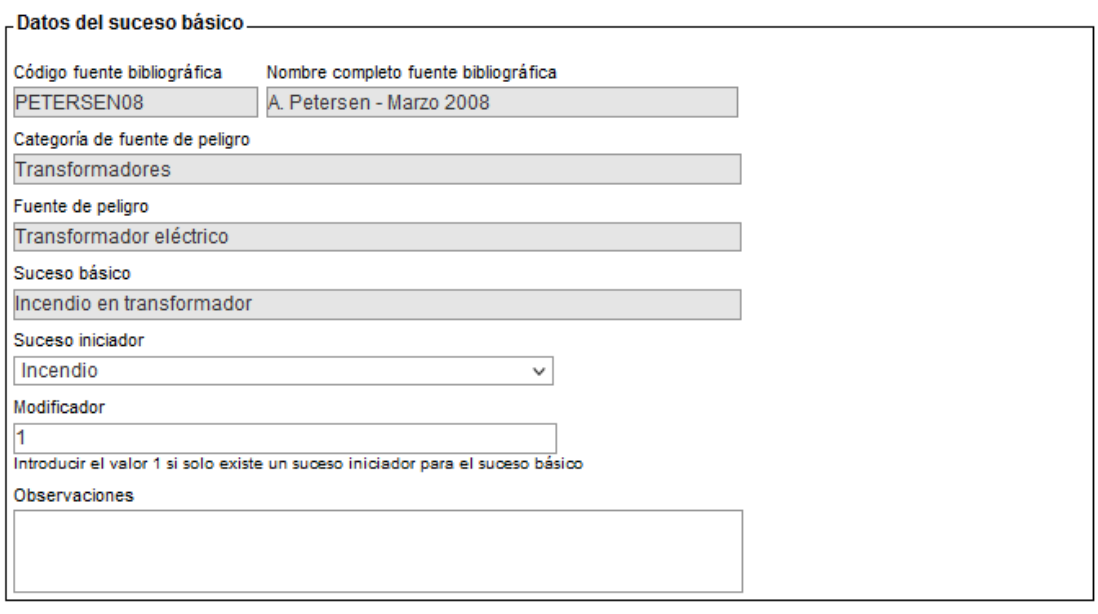

Guardar Cancelar

**The Figure** 

**Figura AIV.3.2-12.** Pantalla de Suceso iniciador asociado al suceso básico (introducción de datos). Fuente: SIRMA.

Con esta información completada, el suceso iniciador ya aparece recogido en la tabla de "Sucesos iniciadores generados por el suceso básico".

### Sucesos iniciadores generados por el suceso básico

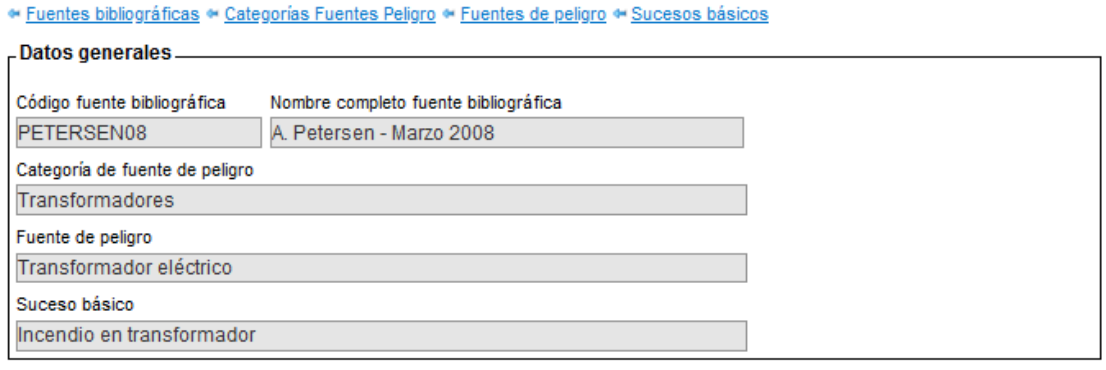

Alta de Suceso iniciador

El sumatorio de modificadores es 1,00

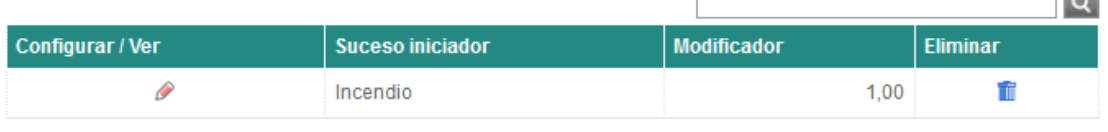

Un registro encontrado. Página 1

**Figura AIV.3.2-13.** Pantalla de Sucesos iniciadores generados por el suceso básico. Fuente: SIRMA.

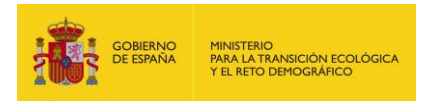

De esta forma se finaliza con la introducción de datos para la Fuente de peligro: Transformador eléctrico, Suceso básico: Incendio en transformador y Suceso iniciador: Incendio, quedando recogido en la tabla de fuentes de peligro como "Disponible en informes ARM".

# **Fuentes de peligro**

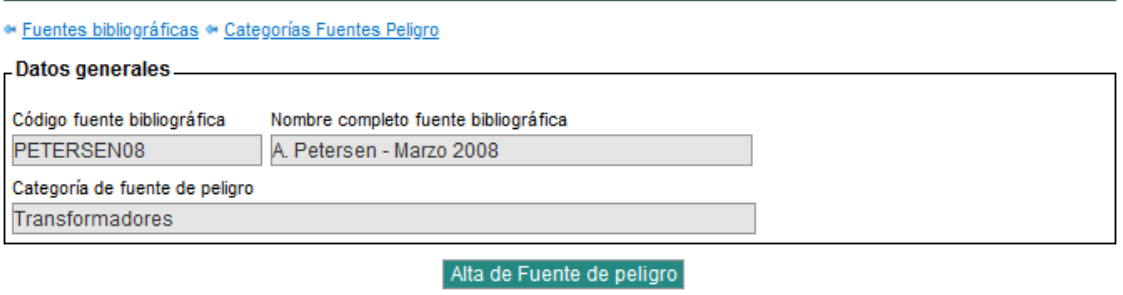

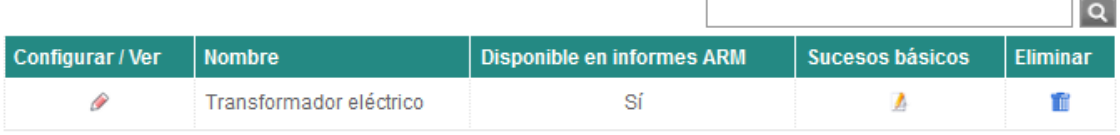

Un registro encontrado. Página 1

**Figura AIV.3.2-14.** Pantalla de Fuentes de peligro (completada). Fuente: SIRMA.

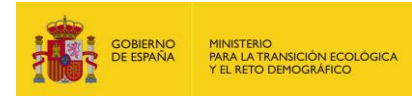

### **4. ESTIMACIÓN DEL ÍNDICE DE DAÑO MEDIOAMBIENTAL**

Una vez realizado el análisis de riesgos medioambientales y analizados los posibles recursos naturales que podrían verse afectados por cada escenario accidental, se procede a la estimación del IDM. Para ello, se extraen del ARM los distintos escenarios accidentales para los cuáles deberá calcularse el IDM.

En primer lugar, se han identificado los grupos agente-recurso que aplican en cada escenario accidental, así como el tipo de agente implicado. Como puede verse en la tabla siguiente, dado que en todos los casos los recursos naturales que podrían verse afectados por el daño son el suelo, las aguas subterráneas y el hábitat, los grupos agente-recurso de la tabla 1 del Anexo III del Reglamento que intervienen en los distintos escenarios accidentales planteados en el presente caso práctico son el 5 (daños al agua subterránea por químicos), el 9 (daños al suelo por químicos) y el 14 (daños a las especies vegetales por incendio).

Merece la pena destacar que, a excepción de la sustancia D, que es una sustancia inorgánica, se ha supuesto que el resto de sustancias que intervienen en los distintos escenarios accidentales son sustancias orgánicas (todas no halogenadas a excepción de la sustancia A), por lo que el agente causante del daño se clasificaría en el grupo de COV, COSV y CONV<sup>1</sup> .

Por último, es importante tener en cuenta que en el caso del grupo 14 (daños por incendio al hábitat) ha sido necesario clasificar —conforme a las categorías establecidas en el Anexo III del Reglamento para este grupo— el tipo de recurso que se vería afectado. De esta forma y al tratarse de un pinar de 45 años sin especies vegetales protegidas se ha clasificado el recurso como hábitat de arbolado maduro con diámetro superior a 20 cm.

-

<sup>1</sup> COV: Compuestos orgánicos volátiles.

COSV: Compuestos orgánicos semivolátiles.

CONV: Compuestos orgánicos no volátiles.

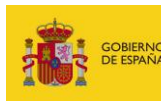

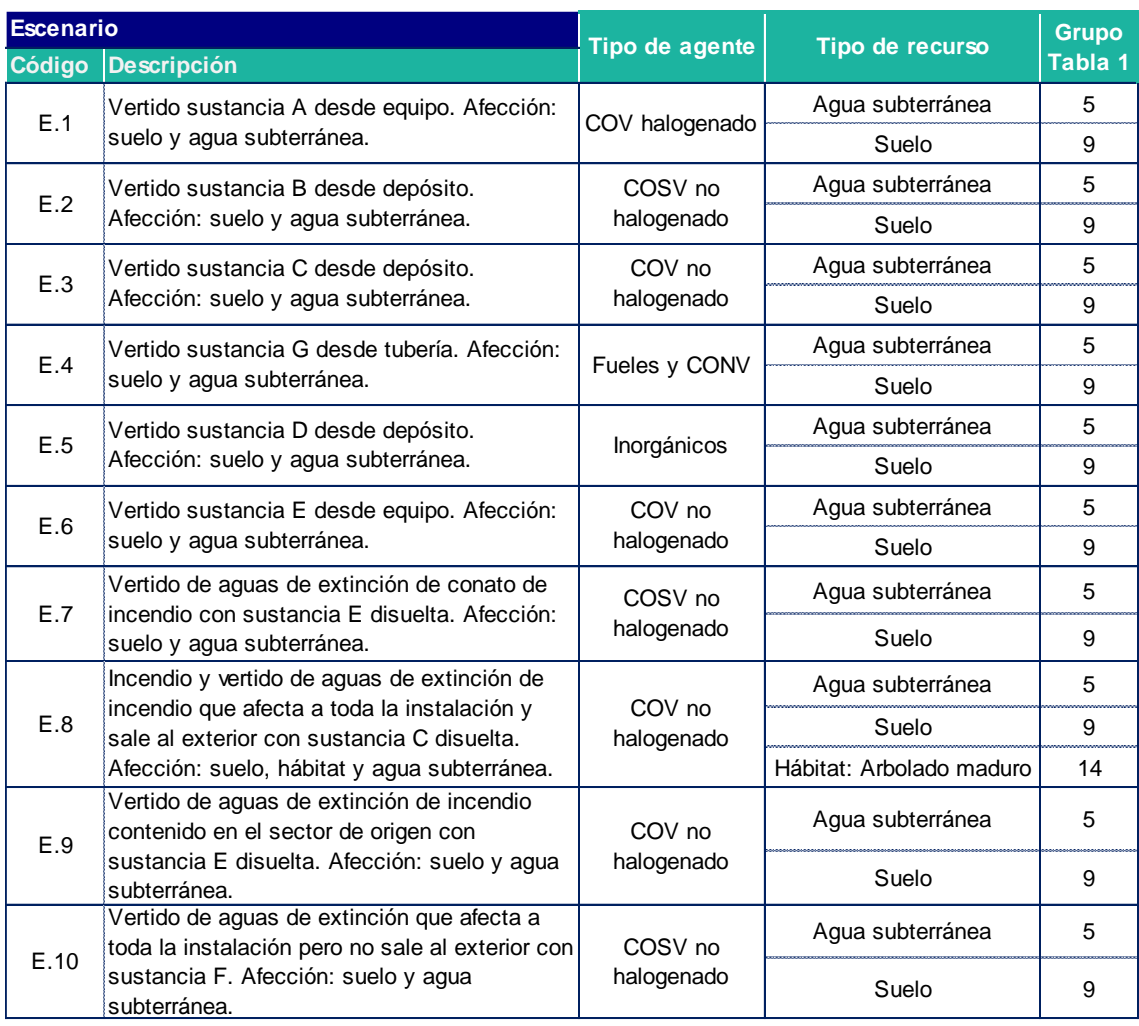

**Tabla AIV.4-1.** Grupos agente-recurso asignados a cada escenario accidental. Fuente: Elaboración propia.

Tras identificar las distintas combinaciones agente-recurso (grupos) que corresponden a cada escenario accidental, así como el tipo de agente causante del daño para cada grupo, se procede a utilizar el módulo de estimación del IDM para cada uno de los escenarios accidentales identificados.

### **4.1.EJEMPLO DE INTRODUCCIÓN DE DATOS EN EL MÓDULO IDM**

En la primera pantalla del módulo de estimación del IDM se cumplimentan los datos generales del informe; nombre, fecha de realización y usuario. El usuario rellenará el apartado de Nombre y pulsará el botón "Guardar" para continuar en la pantalla de consulta de escenarios recogidos en el informe IDM.

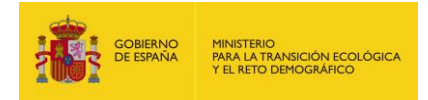

### **Datos Generales del Informe IDM**

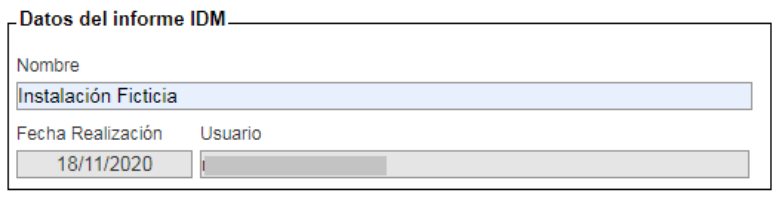

Guardar Cancelar

**Figura AIV.4.1-1.** Pantalla de datos generales del informe IDM. Fuente: SIRMA.

En la siguiente pantalla se pulsa sobre "Alta de escenario" para introducir los escenarios accidentales en el informe. En este caso, se realizará el proceso de estimación del IDM del escenario 1 (Vertido sustancia A desde equipo, afectando a los recursos naturales suelo y agua subterránea).

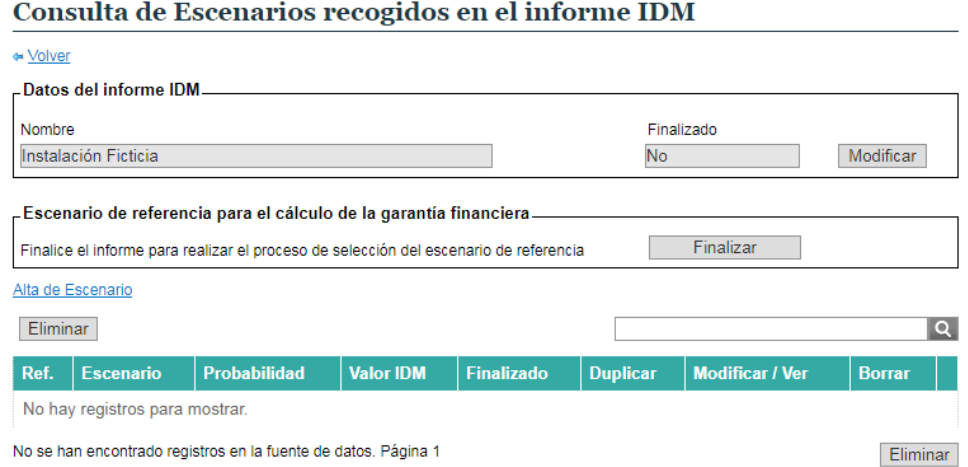

**Figura AIV.4.1-2.** Pantalla de escenarios recogidos en el informe IDM. Fuente: Fuente: SIRMA.

A continuación, se cumplimentan los datos generales del escenario, su nombre y probabilidad de ocurrencia y se pulsa el botón siguiente.

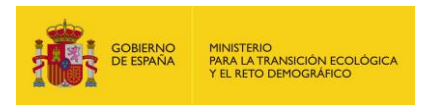

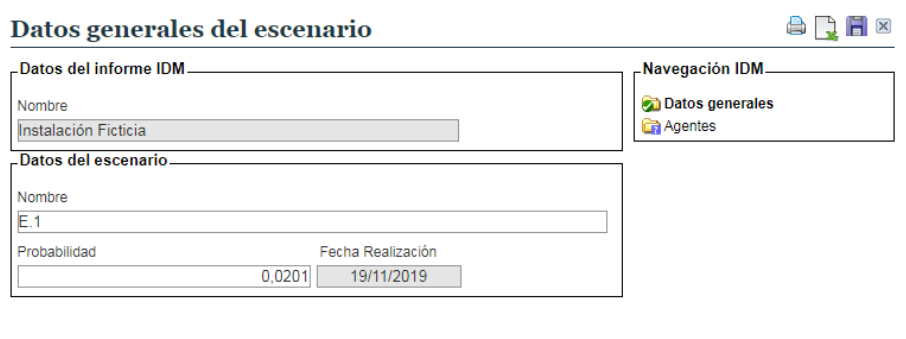

Siguiente »

**Figura AIV.4.1-3.** Pantalla de datos generales del escenario. Fuente: Fuente: SIRMA.

Pulsando el botón "Siguiente", aparece una pantalla que aporta un listado de diferentes agentes causantes del daño para que el usuario seleccione uno o varios de los elementos del modelo que podrían provocar una afección significativa sobre los recursos naturales. En este caso, se selecciona el agente "COV halogenado".

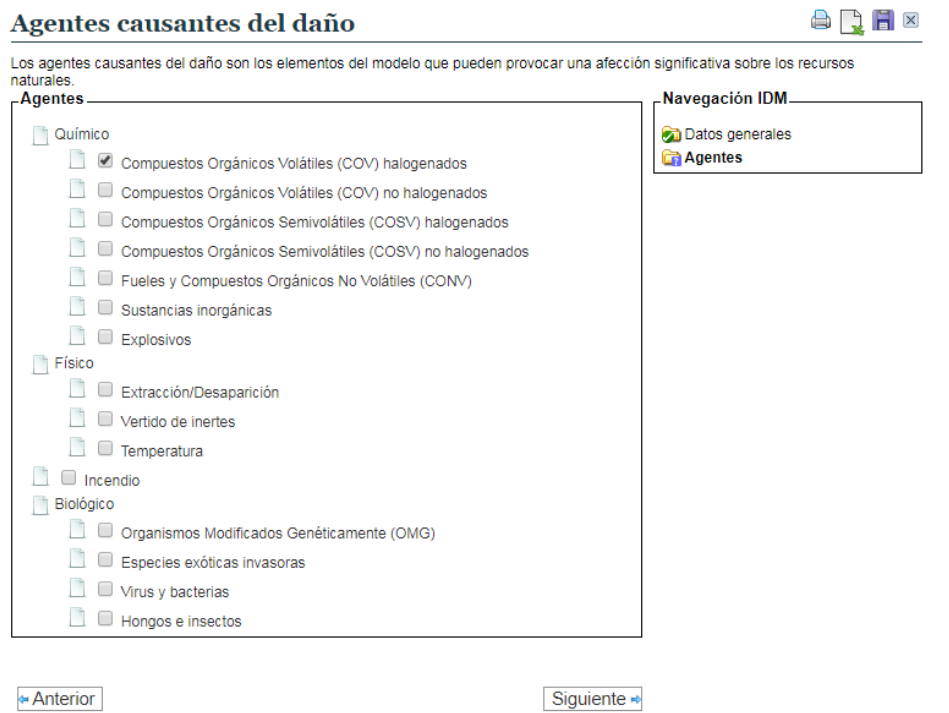

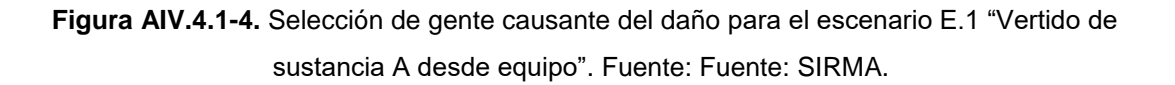

A continuación, el usuario pulsará el botón "siguiente" y pasará a la pantalla de selección de los recursos que podrían verse dañados por el accidente donde, para este primer escenario, conforme a lo indicado en la Tabla AIV.4-1, deberá señalar los recursos suelo y agua subterránea.

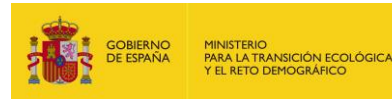

Recursos dañados por Compuestos Orgánicos Volátiles (COV)  $\bigoplus \bigoplus \blacksquare$ halogenados

Los recursos naturales incluidos dentro del ámbito de aplicación de la normativa de responsabilidad medioambiental son los siguientes:<br>agua, suelo, riberas del mar y de las rías, hábitats y especies. En función del agente Recursos Navenación IDM

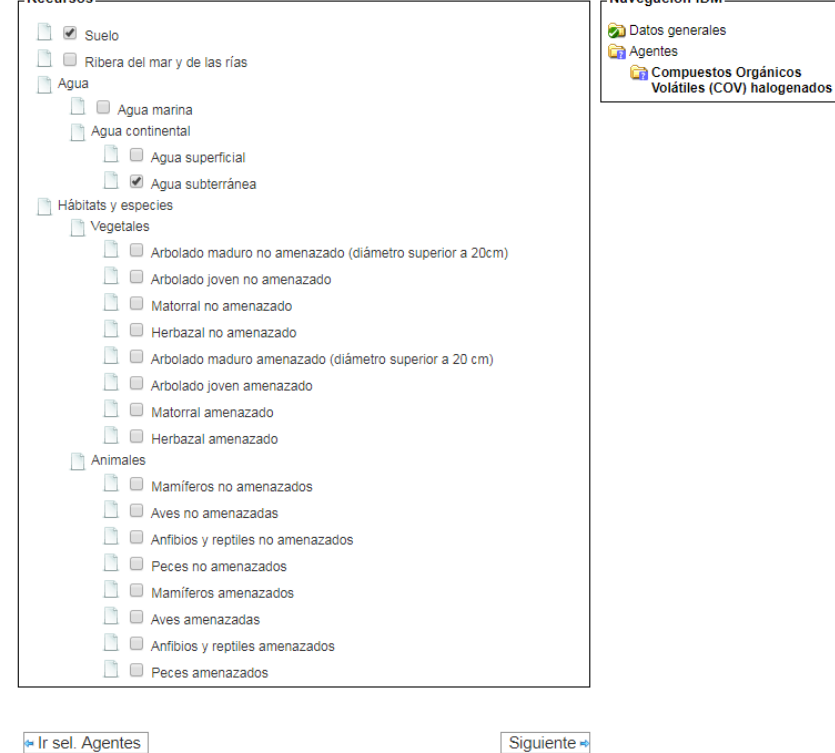

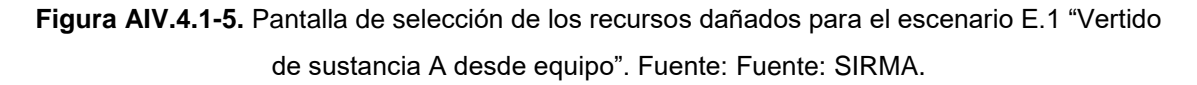

Las siguientes pantallas mostrarán para cada combinación agente-recurso (en este escenario concreto COV halogenados-suelo y COV halogenado-agua subterránea) los coeficientes y los modificadores que le aplicarían.

Como se ha explicado previamente, los coeficientes son fijos para cada combinación agenterecurso. Por tanto, el usuario tendrá que completar únicamente la categoría que corresponde a cada uno de los modificadores para este escenario, así como la información relativa al volumen total vertido al suelo y a la profundidad del nivel freático. Estos dos últimos datos el módulo de estimación del IDM los utiliza para, conforme a la ecuación indicada en el apartado III del Anexo III del reglamento, establecer el reparto del volumen vertido entre los recursos naturales suelo y agua subterránea.

En el citado apartado se indica que en el caso de daños combinados al suelo y al agua subterránea, el reparto del volumen que afecta a cada recurso se realizará en función de la profundidad del nivel freático del acuífero. De esta forma, del volumen total vertido al suelo, se considera que una parte permanecerá en el suelo, mientras que el resto se filtrará y acabará afectando al agua subterránea. La mayor o menor afección a cada uno de estos recursos dependerá de la profundidad del acuífero, de tal forma que en el caso de que el acuífero sea

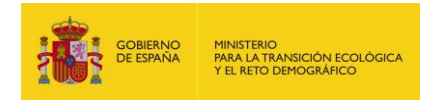

somero, quedará más afectada el agua subterránea; por el contrario, en el caso de que sea profundo, el recurso más afectado será el suelo.

En el caso del escenario accidental que se está analizando se supone que la cantidad total vertida al suelo ha sido de 25 m<sup>3</sup> por lo que, partiendo de la base de que el nivel freático es somero (ver Tabla AIV. 2.3-1), la mayor parte del daño afectará a las aguas subterráneas.

Adicionalmente, conforme a los datos indicados en las tablas Tabla AIV. 2.1-1 (datos de la sustancia involucrada en el escenario accidental) y Tabla AIV. 2.3-1 (datos del entorno como, por ejemplo, la permeabilidad del suelo), y suponiendo que se trata de una fuga continua y que la duración estimada del daño es inferior a 6 meses, esta pantalla para el caso de daños al suelo se rellenaría como se indica en la figura siguiente.

Compuestos Orgánicos Volátiles (COV) halogenados en Suelo:  $\bigoplus \blacksquare \blacksquare$ 

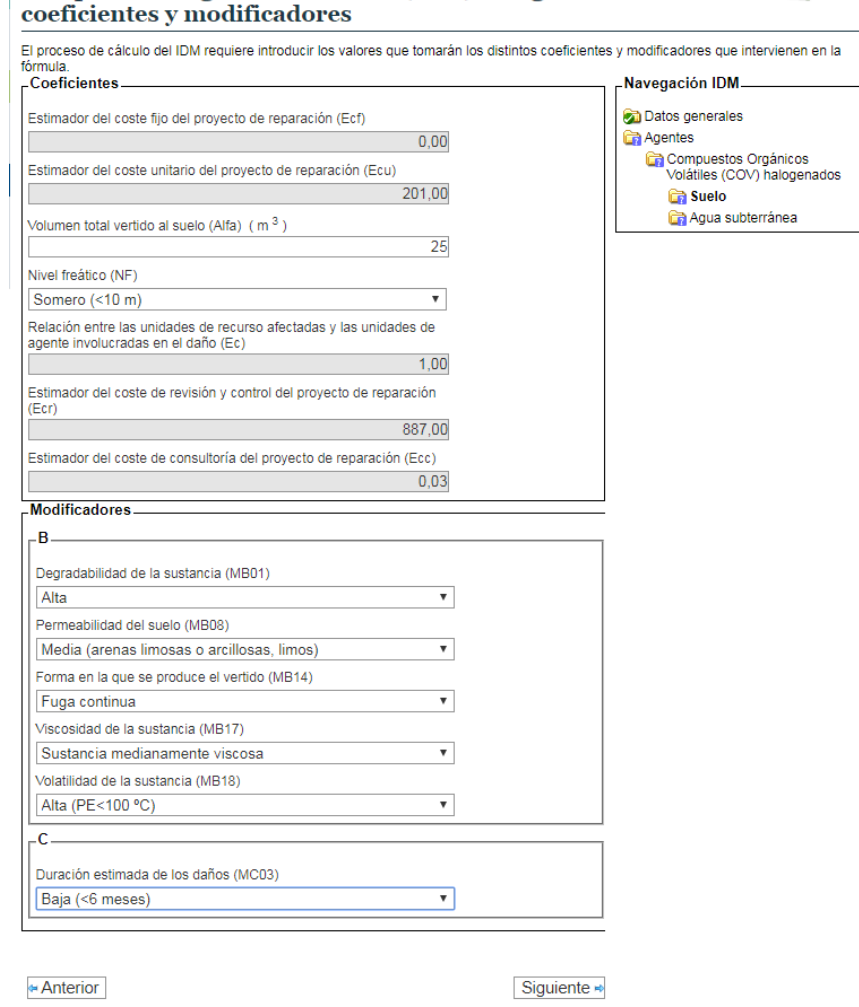

**Figura AIV.4.1-6.** Pantalla de coeficientes y modificadores en daños al suelo para el escenario E.1 "Vertido de sustancia A desde equipo". Fuente: Fuente: SIRMA.

Del mismo modo, se completarían los datos para el caso de daños al agua subterránea. Para ello se han tomado igualmente los datos de las tablas AIV. 2.1-1 y AIV. 2.3-1 y se ha estimado que la duración del daño sería inferior a tres años.

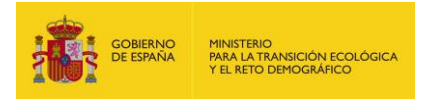

Merece la pena incidir en que tanto en el caso de daños al suelo, como en el de daños al agua subterránea, el usuario debe introducir la cantidad total vertida al suelo (es decir, 25 m<sup>3</sup>) ya que es el módulo de estimación del IDM el que internamente asignará la cantidad a ambos recursos en función de la parte que permanece en el suelo y la que percolaría en el terreno, afectando con ello a las aguas subterráneas.

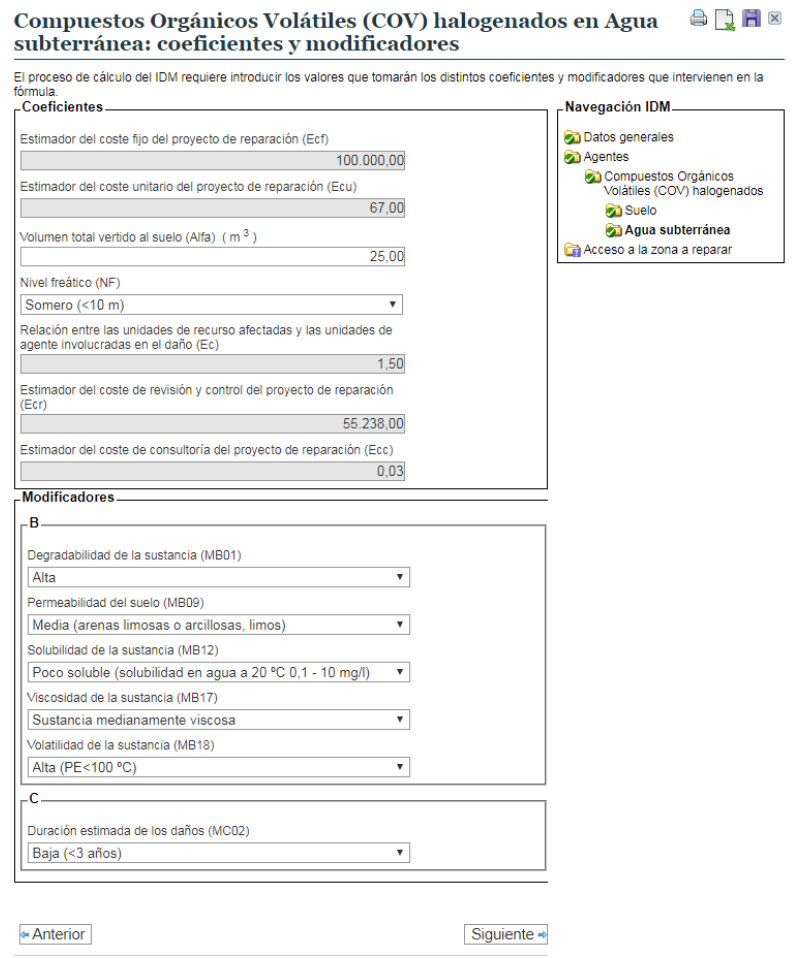

### **Figura AIV.4.1-7.** Pantalla de coeficientes y modificadores en daños al aguas subterránea para el escenario E.1 "Vertido de sustancia A desde equipo". Fuente: SIRMA.

Por último, el usuario deberá introducir la distancia a la vía más cercana para que el módulo de estimación del IDM pueda realizar la estimación del coste de acceso hasta el lugar dañado. Esto es debido a que en el caso de que no se pueda acceder por una vía hasta el lugar dañado, la estimación del coste de reparación deberá considerar el coste derivado de la construcción de un camino hasta el lugar afectado. En este caso se ha supuesto que no sería necesario construir ningún camino al llegar la vía más cercana hasta el lugar afectado por el daño, por lo que la pantalla correspondiente a esta estimación se completaría como se indica en la siguiente figura.

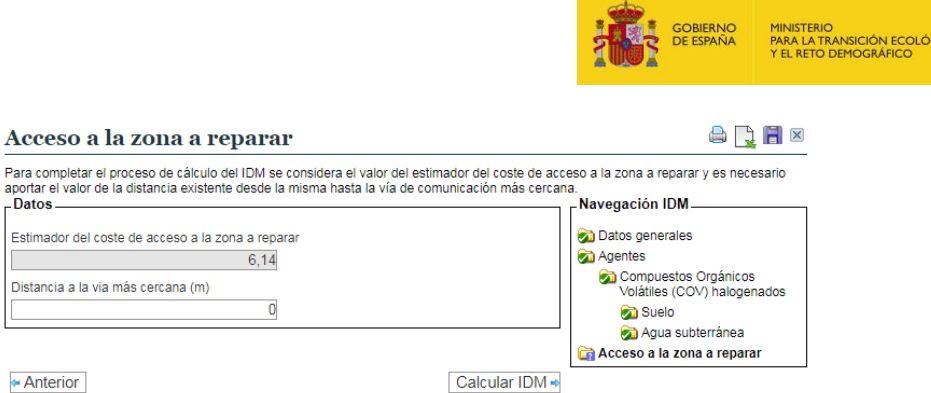

**Figura AIV.4.1-8.** Pantalla de estimación del coste de acceso para el escenario E.1 "Vertido de sustancia A desde equipo". Fuente: SIRMA.

Una vez introducidos todos los datos relativos a este primer escenario, el usuario obtendría el valor del IDM para el escenario analizado.

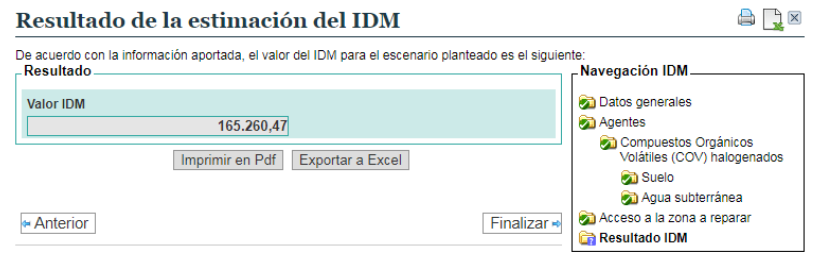

**Figura AIV.4.1-9.** Resultado de la estimación del IDM para el escenario E.1 "Vertido de sustancia A desde equipo". Fuente: SIRMA.

El botón "Finalizar" permite cerrar y finalizar el escenario de forma que pueda tenerse en cuenta a la hora de determinar el escenario accidental de referencia. Pulsando el mencionado botón, se conduce al usuario a la pantalla de "consulta de escenarios recogidos en el informe IDM" donde puede introducir todos los escenarios de su instalación repitiendo el proceso anterior tantas veces como escenarios accidentales tenga.

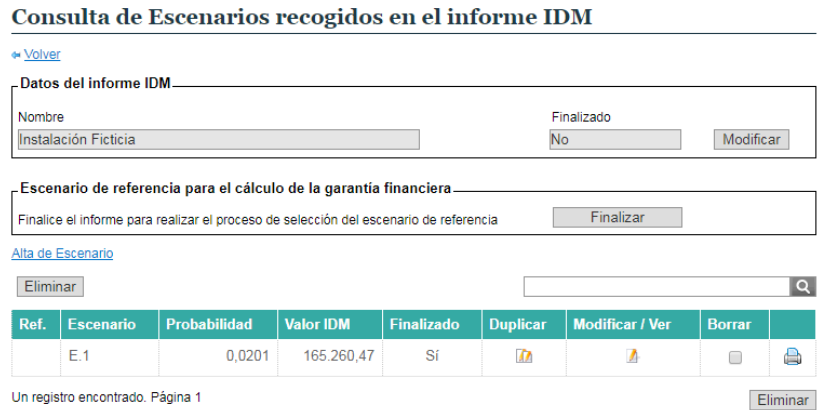

**Figura AIV.4.1-10.** Pantalla de consulta de escenarios recogidos en el informe IDM tras haber introducido el escenario E.1 "Vertido de sustancia A desde equipo" en el informe. Fuente: SIRMA.

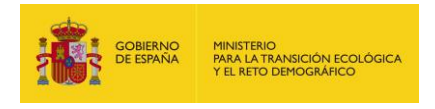

Así, teniendo en cuenta los escenarios de este ejercicio práctico, la pantalla de escenarios recogidos en el informe es la que se muestra en la figura siguiente.

 $\sim$ 

**Contractor** 

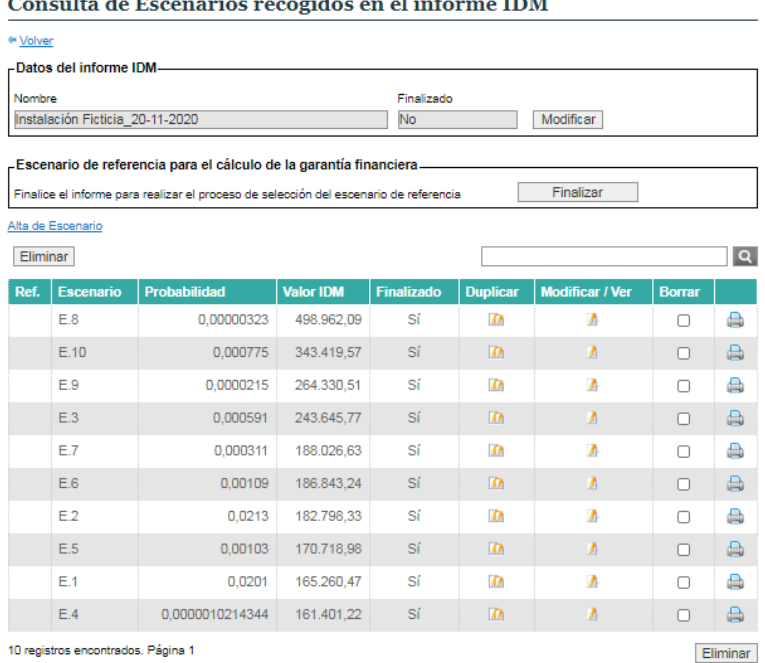

**Figura AIV.4.1-11.** Pantalla de consulta de escenarios recogidos en el informe IDM tras haber introducido todos los escenarios que forman parte del informe. Fuente: SIRMA.

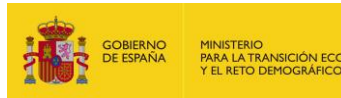

#### **5. SELECCIÓN DEL ESCENARIO ACCIDENTAL DE REFERENCIA**

Una vez estimado el IDM para cada uno de los diez escenarios planteados para este ejercicio práctico, se procedería a la selección del escenario de referencia. La forma en que debe seleccionarse el escenario de referencia para establecer la cuantía de la garantía financiera es la que se indica en la redacción del artículo 33 Reglamento de desarrollo parcial de la Ley 26/2007, de 23 de octubre.

Para ello y una vez que el usuario haya introducido y finalizado la totalidad de sus escenarios relevantes en el módulo del IDM, pulsará "Finalizar" el informe y el botón "confirmar" que aparece seguidamente. Al confirmarse la finalización del informe, la pantalla "Consulta de Escenarios recogidos en el informe IDM" muestra el informe como finalizado y ofrece por defecto el escenario accidental de referencia seleccionado para el cálculo de la garantía financiera. Este escenario figura con una marca verde en la columna "Ref." del listado de escenarios.

El escenario accidental de referencia en este caso práctico es el escenario 3 E.3 tal y como indica el módulo IDM en la pantalla siguiente. Dicho escenario hace referencia al vertido de la sustancia C generado por el derrame de dicha sustancia desde un depósito situado en la zona 1. El escenario accidental a valorar podría ocasionar un daño al suelo y a las aguas subterráneas.

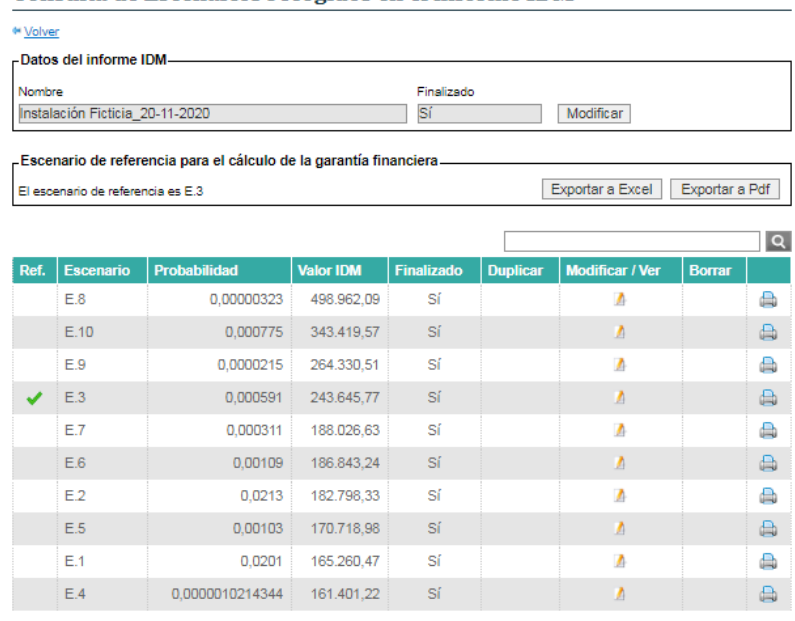

Consulta de Escenarios recogidos en el informe IDM

10 registros encontrados. Página 1

**Figura AIV.5-1.** Pantalla de consulta de escenarios recogidos en el informe IDM tras haber finalizado el informe y seleccionado el escenario accidental de referencia. Fuente: SIRMA.

Adicionalmente, el Módulo IDM ofrece la opción de "Exportar a Excel" y "Exportar a Pdf" cuyo contenido se aporta a continuación.

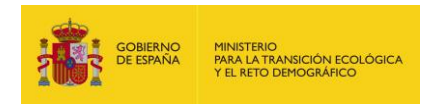

- El Fichero Excel está compuesto de dos hojas de resultados que aportan los principales resultados del módulo IDM; en concreto un gráfico y una tabla. Nótese que las hojas de resultados obtenidas pueden ser manejadas y modificadas por el usuario como considere más adecuado a sus necesidades y circunstancias concretas. Los resultados obtenidos en este caso práctico son los siguientes:

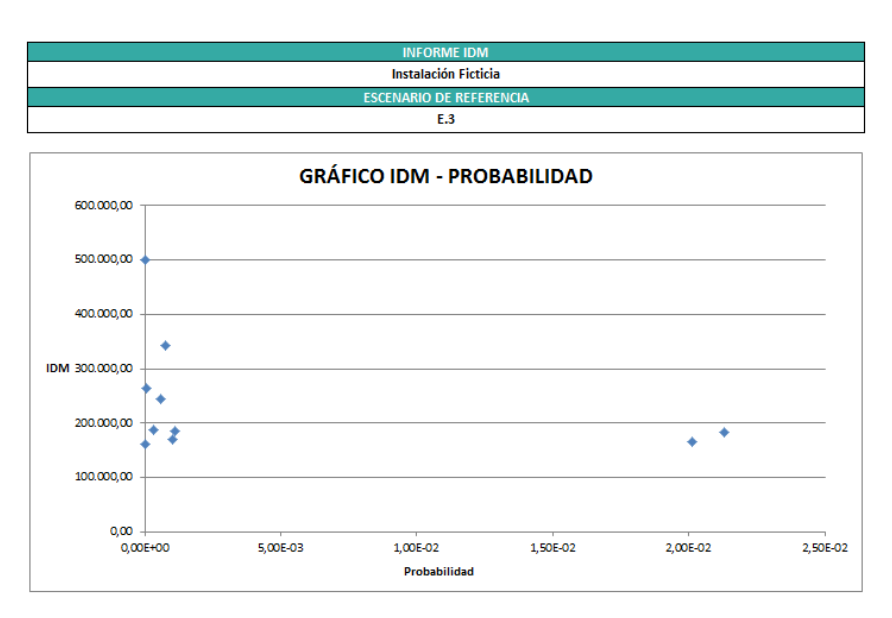

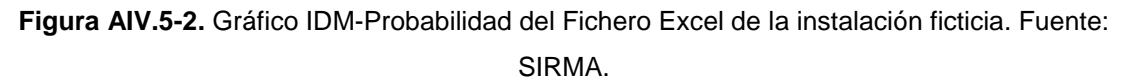

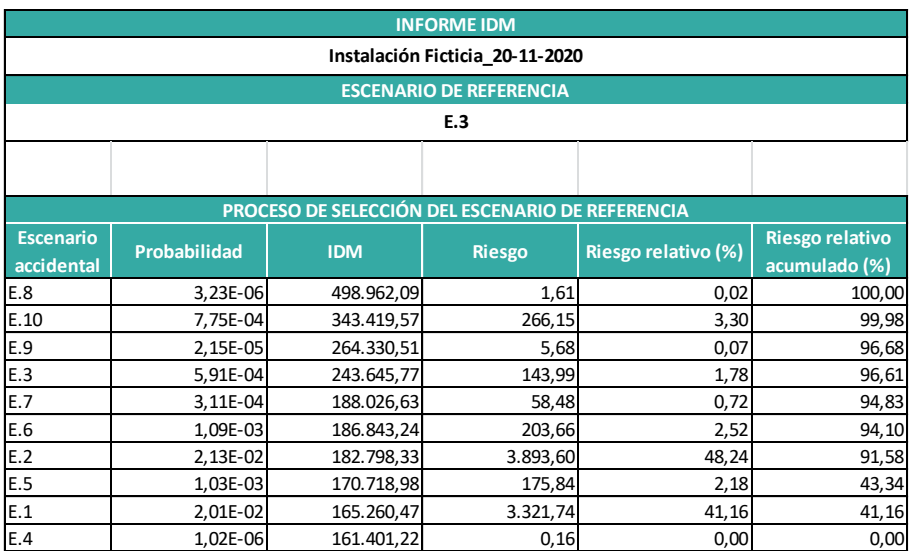

**Figura AIV.5-3.** Datos para la selección del escenario de referencia del Fichero Excel de la instalación ficticia. Fuente: SIRMA.

- El Fichero Pdf plasma la tabla obtenida en el fichero Excel en formato protegido, por lo que, a diferencia del anterior, no puede ser modificado.

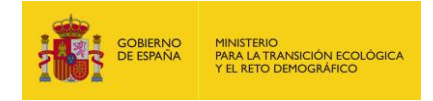

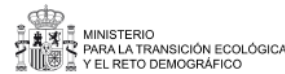

Comisión Técnica de Prevención , Reparación de Dañ mhiantalas

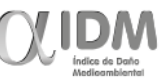

#### DETERMINACIÓN DEL ESCENARIO DE REFERENCIA PARA EL CÁLCULO DE LA GARANTÍA FINANCIERA POR RESPONSABILIDAD MEDIOAMBIENTAL

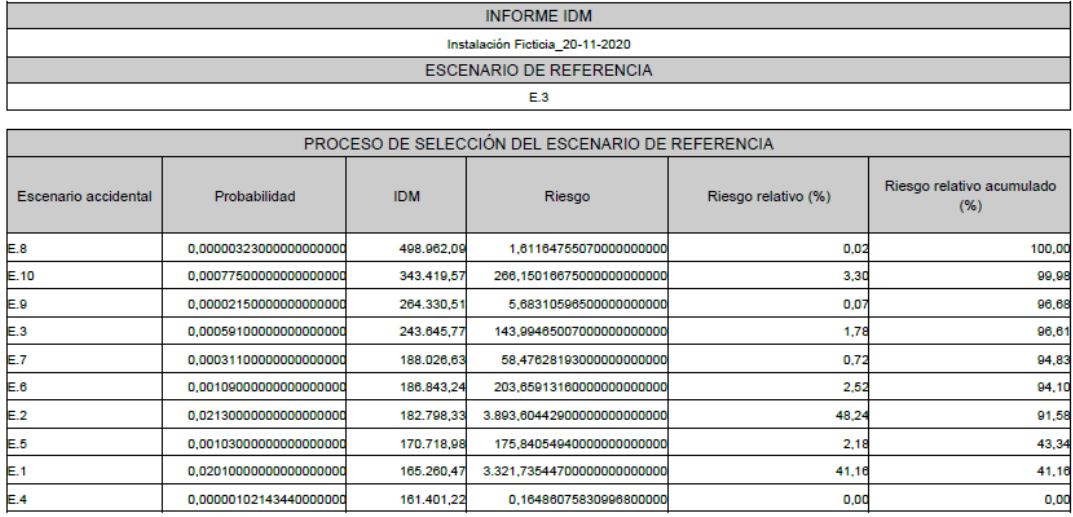

**Figura AIV.5-4.** Datos para la selección del escenario de referencia del Fichero Pdf de la instalación ficticia. Fuente: SIRMA.

### **6. CUANTIFICACIÓN Y MONETIZACIÓN DEL ESCENARIO DE REFERENCIA**

Una vez seleccionado el escenario de referencia para la determinación de la cuantía de la garantía financiera de la instalación objeto de análisis, es necesario cuantificar y monetizar posteriormente dicho escenario.

Los recursos naturales susceptibles de ser dañados en el escenario accidental de referencia (E.3) serían el suelo y las aguas subterráneas. En concreto, se produciría el vertido de 350 m<sup>3</sup> de la sustancia C con afección a dichos recursos naturales.

Al no ser el propósito de este ejercicio práctico la explicación de la forma en que debe cuantificarse el escenario de referencia, a continuación únicamente se ofrecen los resultados asumidos para el proceso de cuantificación de daños.

### **6.1.EXTENSIÓN DEL DAÑO**

Como se ha indicado, se asume que los únicos recursos naturales potencialmente afectados por el daño medioambiental serían el suelo y el agua subterránea. Aplicando un modelo de dispersión de contaminantes se obtiene que el daño afectaría a 808,31 m<sup>3</sup> de suelo (aplicando su valor de densidad equivalen a 1.333,72 t) y a 27.191,78  $m<sup>3</sup>$  de agua subterránea.

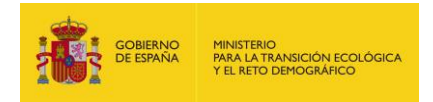

# **6.2.INTENSIDAD DEL DAÑO**

Siguiendo el principio de precaución se asume que el daño tendría una intensidad de tipo letal que implicaría la pérdida completa de las poblaciones alcanzadas por el agente causante del daño.

## **6.3.ESCALA TEMPORAL**

La escala temporal del daño se evalúa en término de duración, frecuencia y reversibilidad.

La duración del daño se estima realizando el informe de valoración de MORA ya que uno de los resultados del mismo es, precisamente, el tiempo que se estima que sería necesario para recuperar el estado básico de los recursos naturales. En concreto, conforme se expone en los apartados siguientes la duración se estima en:

- 6 meses de tiempo de espera y 9 meses de tiempo de recuperación para el suelo, lo que implica una duración total del daño al suelo de 15 meses.
- 6 meses de tiempo de espera y 18 meses de tiempo de recuperación para el agua subterránea, lo que implica una duración total del daño al agua subterránea de 24 meses.

Por lo tanto, la duración del daño ocasionado por el escenario accidental de referencia sería de 24 meses si ambas reparaciones pueden realizarse en paralelo y de, al menos, 39 meses si las actividades deben realizarse de forma secuencial.

La frecuencia estimada para el escenario de referencia coincide con la probabilidad asignada al mismo, siendo de 5,91 10<sup>-4</sup>.

Por último, atendiendo a las características del escenario accidental, se asume que el daño es reversible y que, por lo tanto, los recursos naturales afectados podrían retornar a su estado básico en un plazo de tiempo razonable.

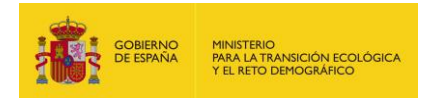

# **7. VALORACIÓN ECONÓMICA DEL ESCENARIO DE REFERENCIA (MORA) 7.1.RECOPILACIÓN DE DATOS PARA LA VALORACIÓN ECONÓMICA**

En la siguiente tabla se recopilan los datos de interés para proceder a la valoración económica del daño medioambiental utilizando el módulo MORA. Se asume que dichos datos deben, o bien encontrarse recogidos en el análisis de riesgos medioambientales del operador, o bien consultarse en el visor cartográfico del módulo MORA.

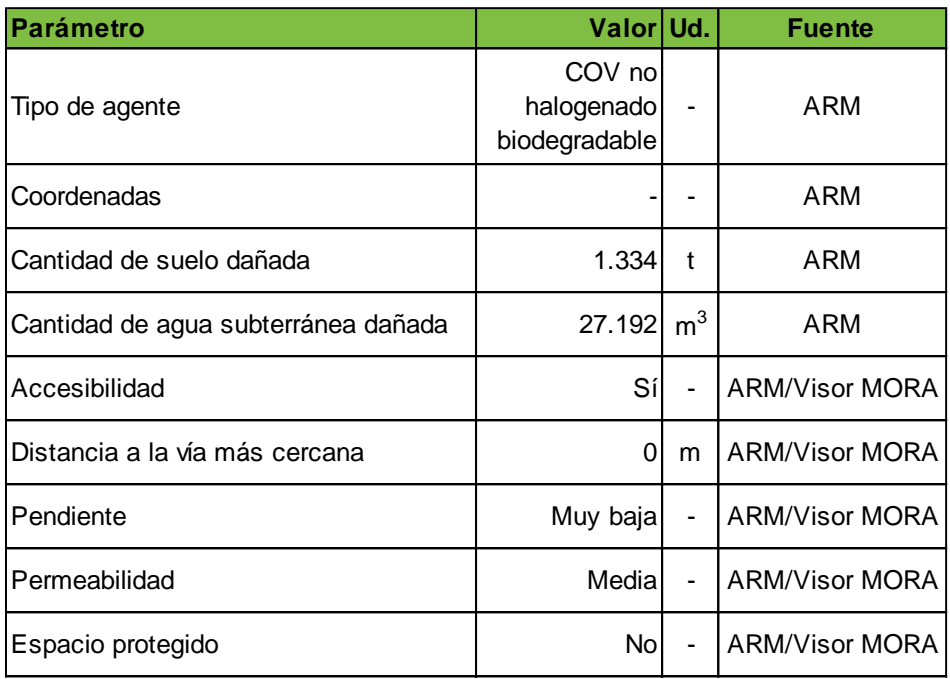

ARM = Análisis de riesgos medioambientales del operador Visor MORA = Visor cartográfico de MORA

**Tabla AIV. 7.1-1.** Recopilación de datos para la utilización del módulo MORA. Fuente: Elaboración propia.

- El tipo de agente seleccionado es un COV no halogenado biodegradable en coherencia con el tratamiento dado a la "Sustancia C" en el módulo IDM.
- Con respecto a la localización del daño, se han introducido unas coordenadas aleatorias en el visor cartográfico de MORA que responden a las características del entorno que se están asumiendo. Dichas coordenadas no se muestran en el documento ya que las mismas carecen de interés al tratarse de un caso ficticio.
- La cantidad de los recursos naturales dañados se ha redondeado al alza, siendo por lo tanto 1.334 t de suelo y 27.192 m $3$  de agua subterránea.
- La zona se considera accesible con un camino adyacente y una pendiente muy baja, una permeabilidad media y sin ninguna figura específica de protección.

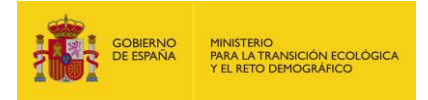

# **7.2.ACCESO AL MÓDULO MORA**

El informe de MORA puede iniciarse pulsando en el botón "Realizar nuevo informe" dentro de la sección de MORA del menú de navegación de la herramienta.

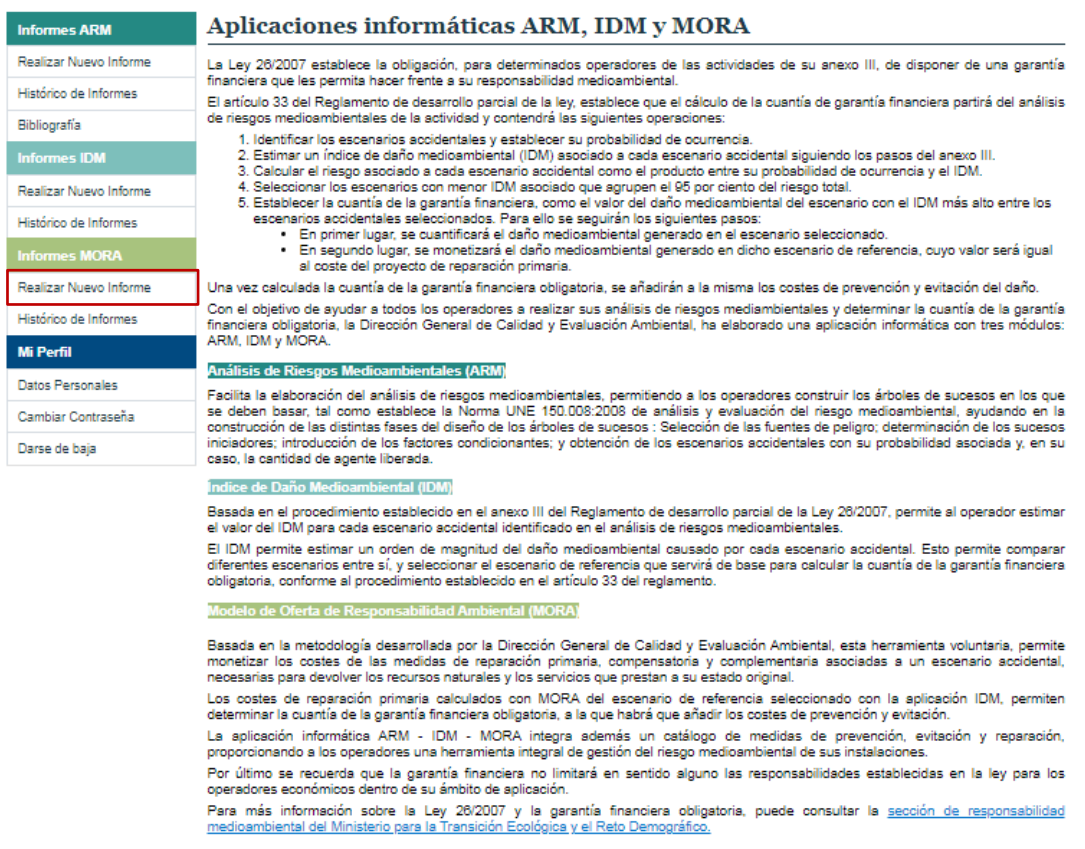

**Figura AIV. 7.2-1.** Acceso al módulo MORA. Fuente: SIRMA.

#### **7.3.DATOS GENERALES**

Una vez se pulsa en "Realizar nuevo informe" se accede a la pantalla de datos generales donde debe rellenarse el nombre del informe, el nombre o razón social del operador, el tipo de empresa y su código CNAE.

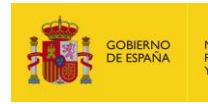

#### Datos Generales del Informe MORA

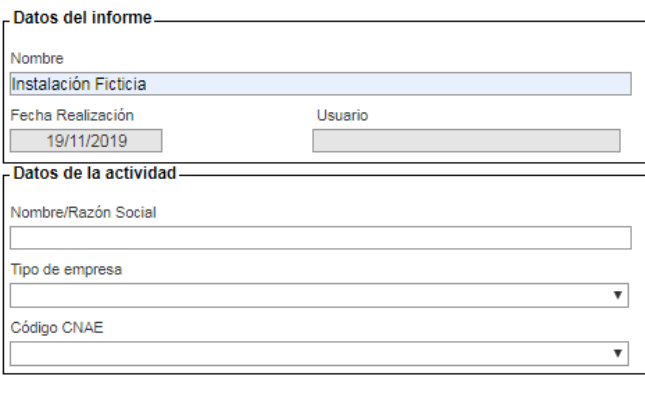

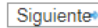

#### **Figura AIV. 7.3-1.** Datos generales del informe. Fuente: SIRMA.

Cuando se hayan cumplimentado estos datos se pulsará en el botón "Siguiente" para proceder a introducir la localización del daño medioambiental.

#### **7.4.LOCALIZACIÓN DEL DAÑO**

En la pantalla de localización del daño el operador puede o bien introducir directamente las coordenadas del lugar afectado o bien seleccionar el punto sobre el visor cartográfico de MORA pulsando en el botón "Localizar". Como se ha indicado, en el presente documento no se explicitan estos datos dado que el caso práctico se ha dirigido a una instalación ficticia.

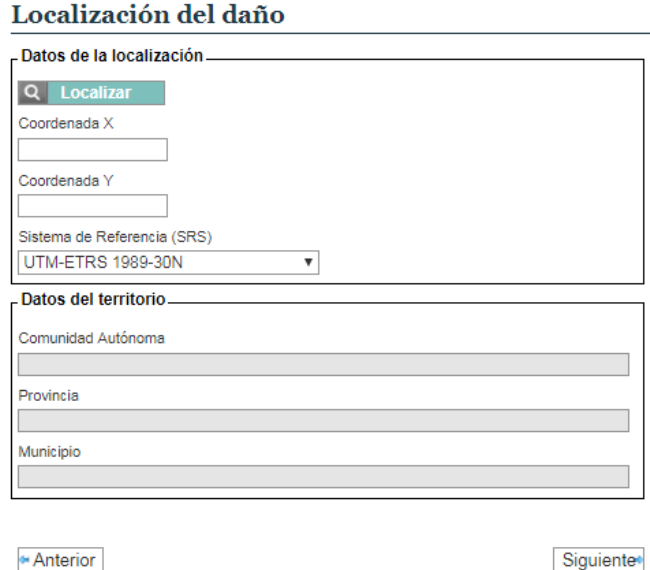

**Figura AIV. 7.4-1.** Localización del daño. Fuente: SIRMA.

A partir de la localización introducida por el usuario la herramienta MORA carga los parámetros del territorio predefinidos por sus mapas digitales.

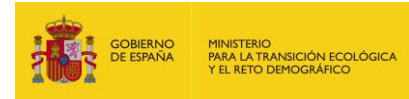

## Parámetros localización

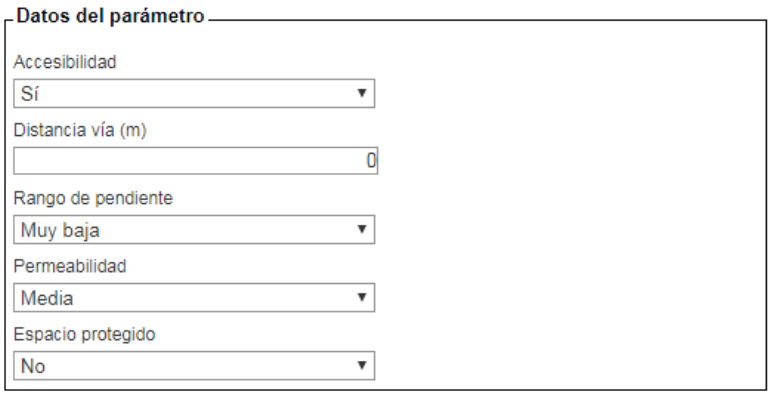

**Figura AIV. 7.4-2.** Parámetros de localización del daño. Fuente: SIRMA.

En el presente caso práctico se han mantenido la totalidad de los valores dados por defecto salvo la distancia a la vía de comunicación más cercana que se ha establecido en cero considerando que la zona afectada por el daño cuenta con un camino adyacente.

### **7.5.SELECCIÓN DE AGENTES**

En la pantalla de selección de los agentes causantes del daño se marca como agente un COV no halogenado biodegradable.

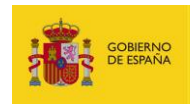

#### Agentes causantes del daño

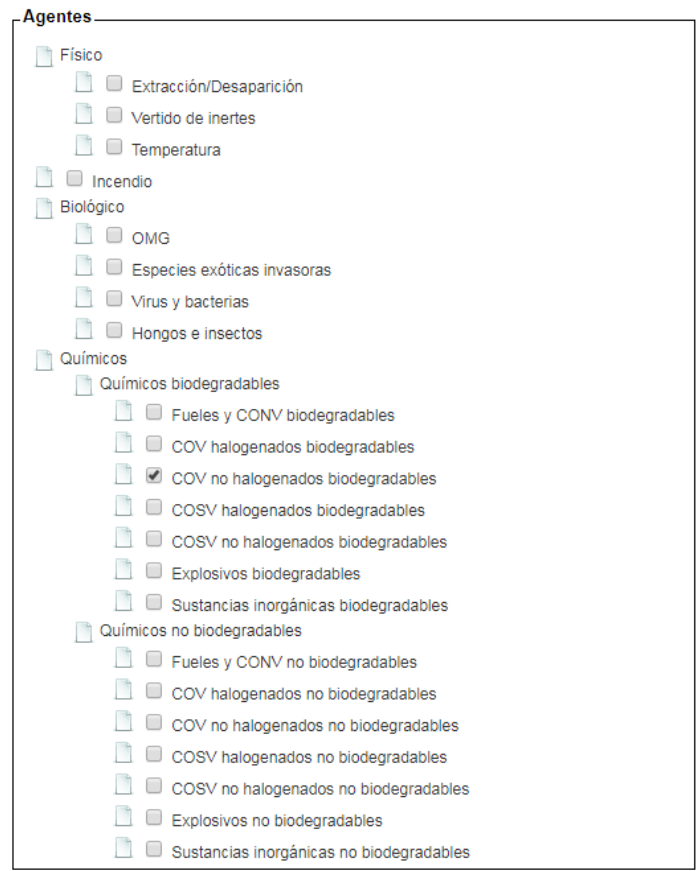

**Figura AIV. 7.5-1.** Selección de los agentes causantes del daño. Fuente: SIRMA.

Pulsando en "Siguiente" se accede a la pantalla de selección de los recursos naturales.

### **7.6.RECURSOS AFECTADOS POR EL AGENTE**

El usuario seleccionaría como recursos dañados el suelo y el agua subterránea.

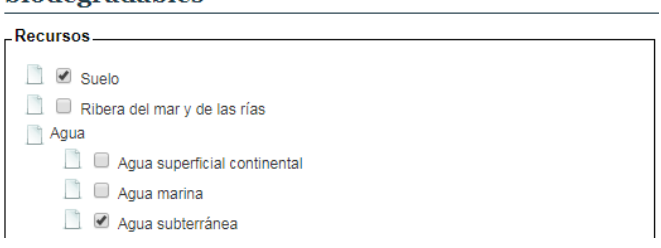

#### Recursos dañados por COV no halogenados hiodegradables

**Figura AIV. 7.6-1.** Selección de los recursos afectados por el agente. Fuente: SIRMA.

Pulsando en el botón "Siguiente" se inicia el proceso de valoración específico de cada combinación agente causante del daño-recurso natural afectado.

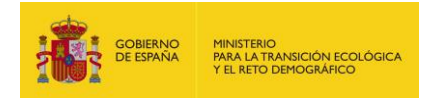

### **7.7.COMBINACIÓN AGENTE-RECURSO: DATOS DEL DAÑO.**

Dado que el caso práctico presenta dos combinaciones agente-recurso (daños por COV al suelo y daños por COV al agua subterránea), el escenario de referencia se compone de estas dos combinaciones; es por ello que el módulo MORA cuestionará sobre cada una de estas dos combinaciones de forma separada.

En los epígrafes siguientes únicamente se muestran, a modo ilustrativo, las pantallas y el proceso seguido para la primera combinación (daños por COV no halogenados biodegradables al suelo) ya que el proceso para la otra combinación resulta similar.

La primera pantalla de cada combinación hace referencia a la cantidad de recurso que resultaría afectada por el daño y a la reversibilidad del daño. En las siguientes pantallas se procederá a la valoración económica del daño medioambiental.

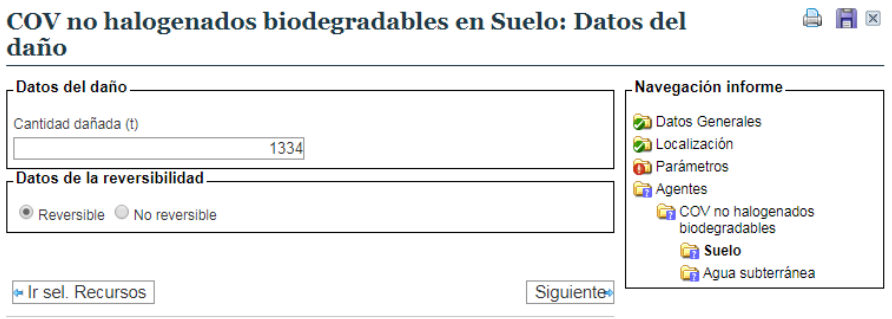

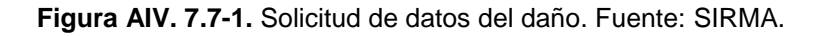

### **7.8.VALORACIÓN DEL DAÑO MEDIOAMBIENTAL**

El escenario simulado en el caso práctico se ha considerado como reversible por lo que en el módulo MORA se procede a calcular la reparación primaria y la reparación compensatoria. Se recuerda que si el daño se hubiera calificado como irreversible el módulo únicamente procedería a la valoración de la medida de reparación complementaria.

#### **a) Combinación agente-recurso: Técnica de Reparación Primaria**

El módulo MORA recomienda una única técnica para la reparación de cada combinación agente recurso. En este caso, la técnica seleccionada para la reparación primaria es biopilas. No obstante, aquellos operadores que deseen modificar esta selección dada por defecto pueden hacerlo seleccionando una de las técnicas listadas en el catálogo de "Técnicas recomendadas" o de "Técnicas disponibles". Alternativamente, el operador podría introducir su propia técnica de reparación en el apartado "Técnica propia".

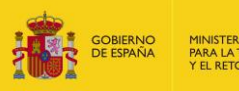

 $\bigoplus$   $\bigoplus$   $\times$ 

**A** H X

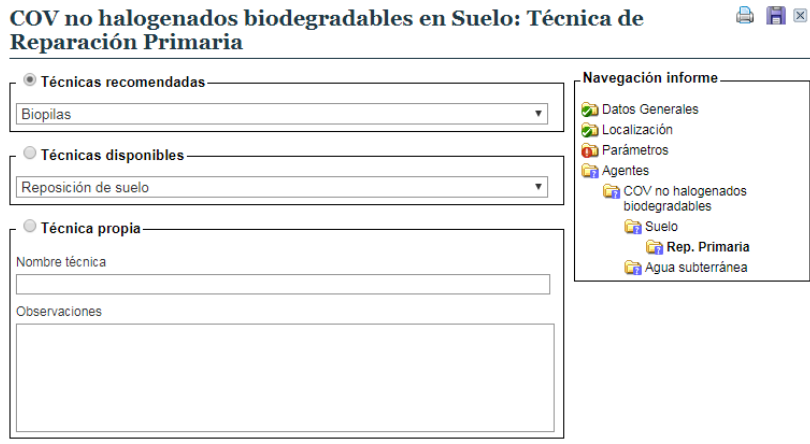

**Figura AIV. 7.8-1.** Pantalla de selección de la técnica de reparación primaria. Fuente: SIRMA.

#### **b) Combinación agente-recurso: Datos de la Reparación Primaria**

En la pantalla siguiente se muestran los datos de coste y de tiempo de recuperación de la reparación primaria.

En el caso de que el analista haya optado por una técnica de reparación propia deberá cumplimentar esta pantalla con la información sobre costes que corresponda.

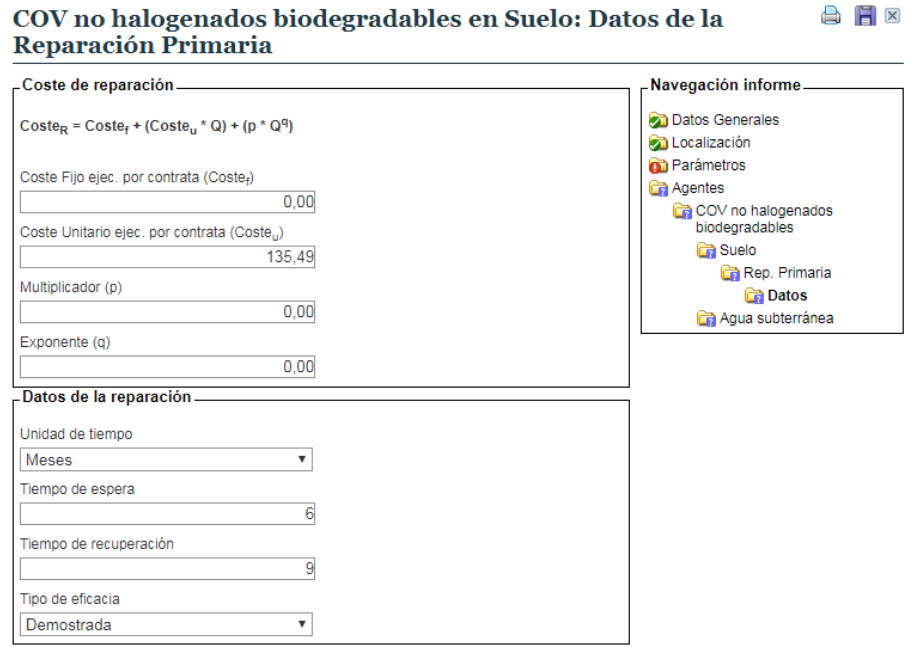

**Figura AIV. 7.8-2.** Pantalla de datos de la reparación primaria. Fuente: SIRMA.

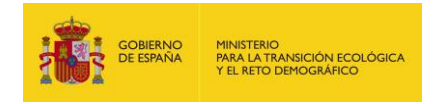

#### **c) Combinación agente-recurso: Presupuesto de la Reparación Primaria**

Con los datos iniciales anteriores la aplicación construye el presupuesto de la reparación primaria de forma que se concluye la valoración de esta medida reparadora.

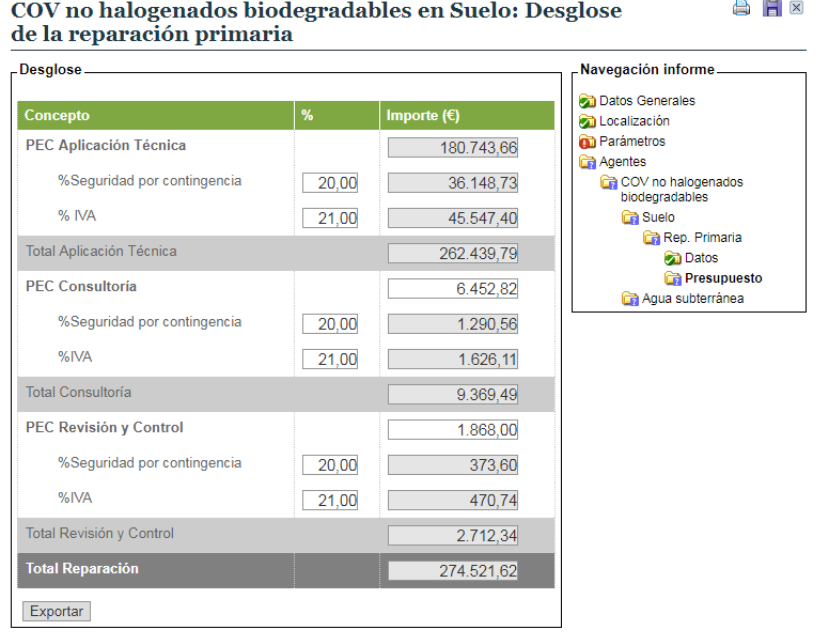

**Figura AIV. 7.8-3.** Presupuesto de la reparación primaria. Fuente: SIRMA.

### **d) Combinación agente-recurso: Técnica de Reparación Compensatoria**

El procedimiento para la valoración de la medida de reparación compensatoria es similar al realizado para la valoración de la medida de reparación primaria. De esta forma se parte de la identificación de la técnica a aplicar.

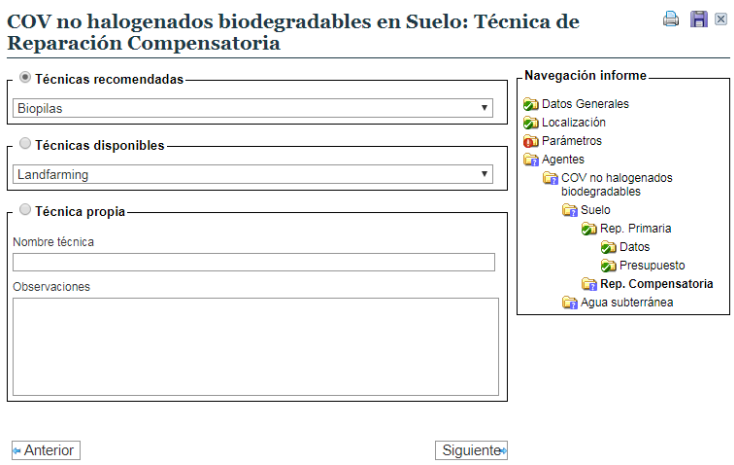

**Figura AIV. 7.8-4.** Pantalla de selección de la técnica de reparación compensatoria. Fuente:

SIRMA.

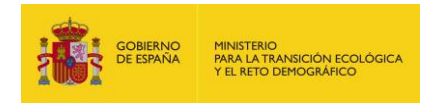

#### **e) Combinación agente-recurso: Datos de la Reparación Compensatoria**

En la pantalla siguiente se muestran los datos de coste y de tiempo de recuperación, en este caso, de la reparación compensatoria.

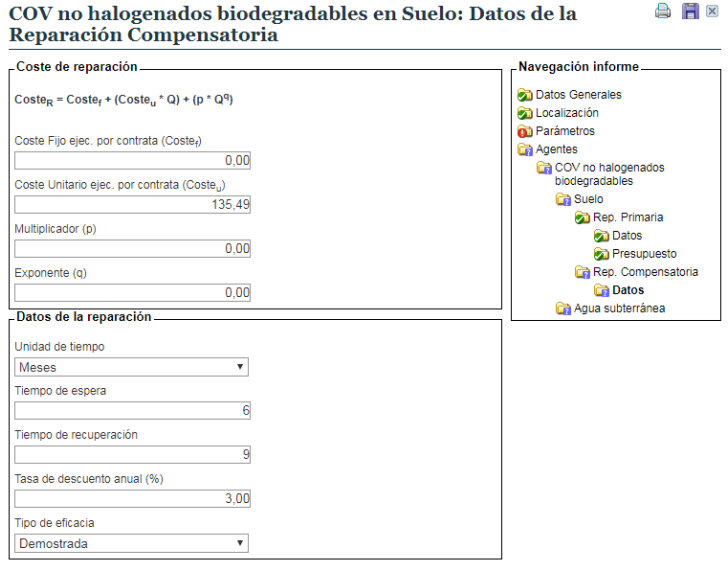

**Figura AIV. 7.8-5.** Pantalla de datos de la reparación compensatoria. Fuente: SIRMA.

#### **f) Combinación agente-recurso: Gráfico de la Reparación Compensatoria**

La siguiente pantalla supone una diferencia con respecto al procedimiento de diseño de la reparación primaria ya que en esta se muestra el gráfico del Análisis de Equivalencia de Recursos (AER) que se realiza con el fin de conocer las unidades adicionales de recurso que deberían repararse en concepto de medida compensatoria. Dicho de otra forma, el resultado del AER se expresa siempre en unidades de recurso natural afectado (débito medioambiental) y generado mediante la reparación (crédito medioambiental). Posteriormente dichas unidades son objeto de valoración económica utilizando la metodología y los datos recogidos en el módulo MORA.

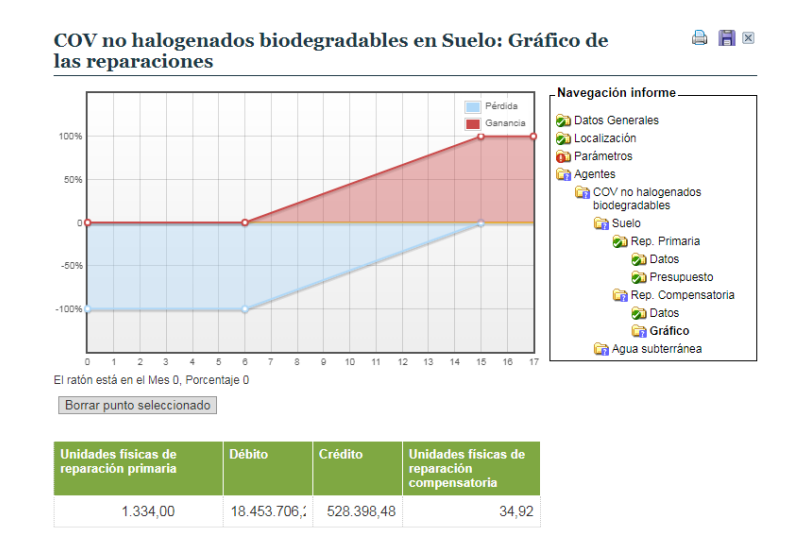

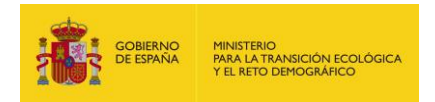

**Figura AIV. 7.8-6.** Gráfico del AER en la reparación compensatoria. Fuente: SIRMA.

En el caso utilizado en el presente supuesto práctico en el AER se obtendría un resultado de 34,92. Esto es, deberían repararse 34,92 t adicionales de suelo con el fin de compensar a la sociedad por el tiempo transcurrido desde que se produciría el daño hasta que éste sería reparado.

#### **g) Combinación agente-recurso: Presupuesto de la Reparación Compensatoria**

Conocidas las unidades a reparar se procede a la monetización de las mismas construyendo el presupuesto de la reparación compensatoria.

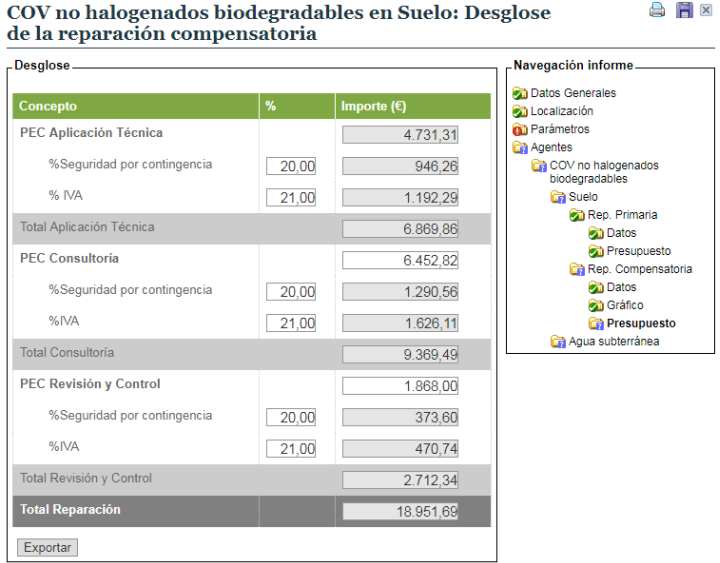

**Figura AIV. 7.8-7.** Presupuesto de la reparación compensatoria. Fuente: SIRMA.

#### **h) Combinación agente-recurso: Desglose total del daño**

Una vez que se ha concluido la valoración de las medidas reparadoras (primaria y compensatoria, en este caso) la aplicación retorna una tabla resumen con el valor total de daño asociado a la combinación agente-recurso que se ha introducido.

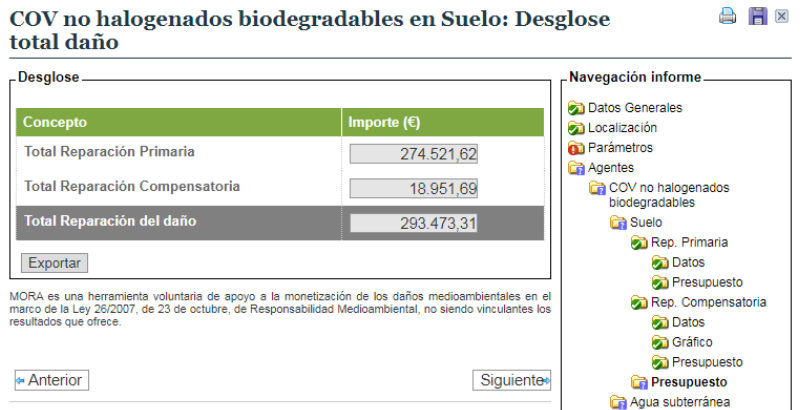

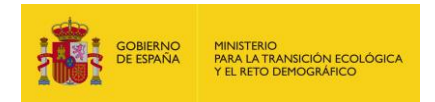

**Figura AIV. 7.8-8.** Desglose total del daño en medida primaria y compensatoria. Fuente: SIRMA.

Como se ha indicado, en el módulo MORA sería necesario repetir el procedimiento anterior tantas veces como combinaciones agente-recurso se hayan introducido en la herramienta. No obstante, con el fin de evitar esta repetición y ganar en claridad en el presente documento no se incluyen las pantallas relativas al daño causado por COV halogenados biodegradables al agua subterránea.

### **7.9.PRESUPUESTO DEL COSTE DE ACCESO**

El último coste considerado previamente a calcular el valor total del daño medioambiental es el coste de acceso a la zona afectada. En el caso introducido dado que se asume la existencia de una vía de comunicación preexistente estos costes son nulos.

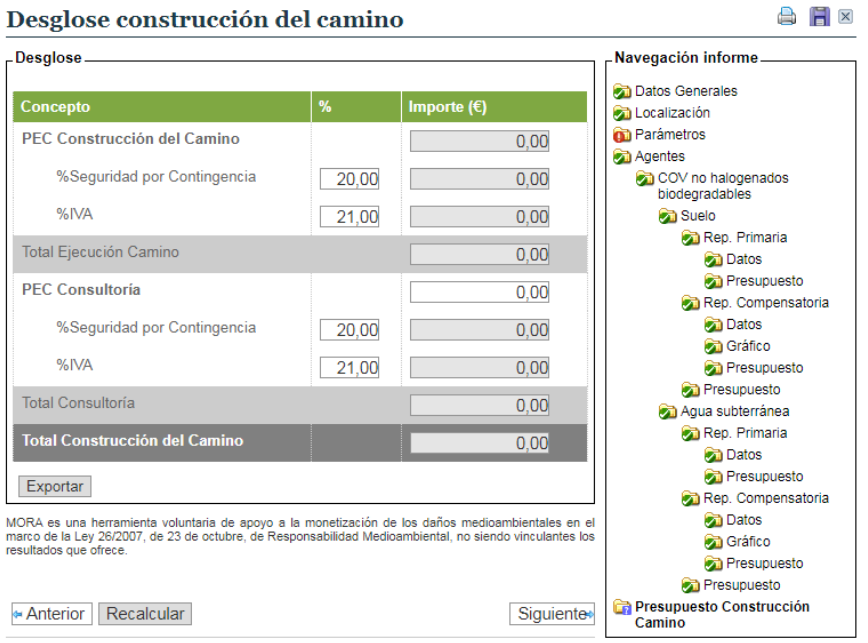

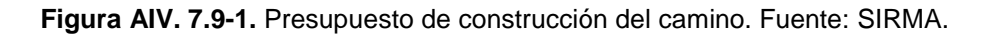

### **7.10. CÁLCULO DE GARANTÍA FINANCIERA**

En esta pantalla, la herramienta ofrece la posibilidad de calcular el importe de garantía financiera (GF) por responsabilidad medioambiental. Esta funcionalidad voluntaria incluye, por un lado, la posibilidad de marcar la disponibilidad de certificado ISO o EMAS –en cuyo caso, modificaría el rango de obligatoriedad de la cuantía de GF– y, por otro lado, la posibilidad de modificar el porcentaje de los costes de prevención y evitación. Esto es, si bien la herramienta ofrece por defecto un 10% en concepto de prevención y evitación, el usuario podrá ampliar este dato si así lo estima oportuno. En este ejercicio práctico, la instalación no cuenta con certificado ISO o

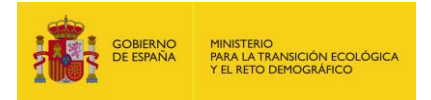

EMAS y los costes de prevención y evitación se estiman en un 10%. Como resultado se obtiene que la cuantía de garantía financiera de la actividad es de 846.147,39€.

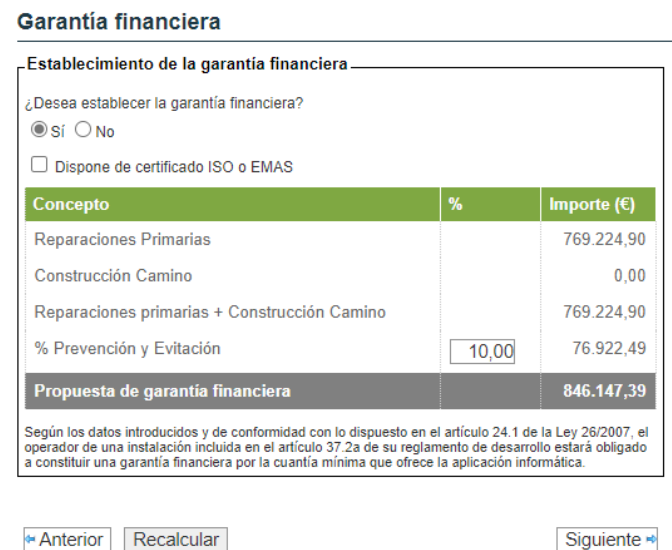

**Figura AIV. 7.10-1.** Cuadro del presupuesto de garantía financiera. Fuente: SIRMA.

### **7.11. INFORME FINAL**

Concluido este procedimiento el usuario dispone de la posibilidad de finalizar su informe de forma que su contenido quede bloqueado y, de esta forma, protegido frente a la edición. Los productos de salida ofrecidos por MORA serían:

- El informe en formato PDF en el que se recogen la totalidad de los datos introducidos.
- La tabla resumen con el importe de las reparaciones.

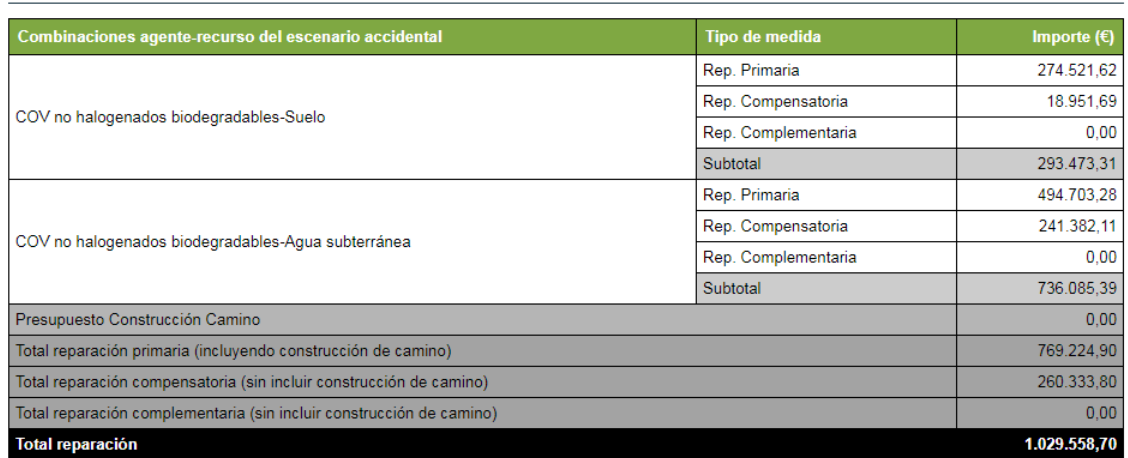

#### Resumen de reparaciones

Exportar

**Figura AIV. 7.11-1.** Cuadro resumen del importe de las reparaciones. Fuente: SIRMA.

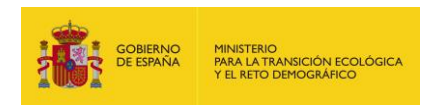

# **8. DETERMINACIÓN DE LA GARANTÍA FINANCIERA POR RESPONSABILIDAD MEDIOAMBIENTAL**

Tal y como se describe en el apartado 7.10 Cálculo de garantía financiera, MORA ofrece la posibilidad de calcular el importe de garantía financiera por responsabilidad medioambiental de la actividad.

Éste incluye el importe de la medida de reparación primaria y el coste asociado a las medidas de prevención y evitación de nuevos daños, en consonancia con el artículo 33 del Reglamento de desarrollo parcial de la Ley 26/2007, de 23 de octubre, de Responsabilidad Medioambiental que indica que, con el fin de incluir los costes de prevención y evitación, el operador podrá:

- a) Aplicar un porcentaje sobre la cuantía total de la garantía obligatoria.
- b) Estimar tales costes de prevención y evitación a través del análisis de riesgos medioambientales.

En todo caso la cuantía de los gastos de prevención y evitación del daño será, como mínimo, el diez por ciento del importe total de la garantía.

En el presente caso práctico la garantía financiera se calcula de forma ilustrativa tomando como base el importe total de la reparación primaria e incrementando dicho importe en un 10%. De esta forma, el operador obtendría un valor de 846.147,39 €.

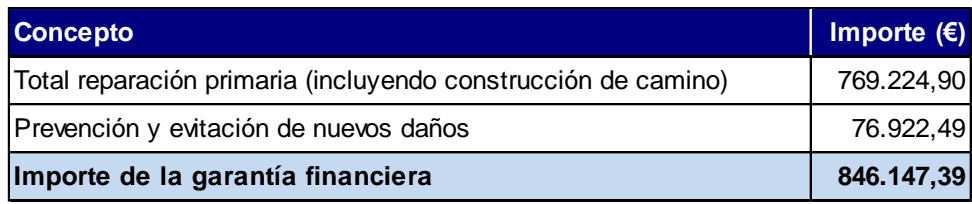

**Tabla AIV. 8-1.** Cálculo de la garantía financiera por responsabilidad medioambiental. Fuente: Elaboración propia.
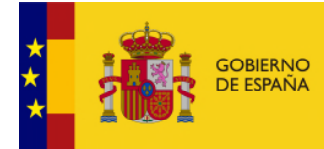

MINISTERIO<br>PARA LA TRANSICIÓN ECOLÓGICA<br>Y EL RETO DEMOGRÁFICO

**SECRETARÍA DE ESTADO DE MEDIO AMBIENTE**

**DIRECCIÓN GENERAL DE CALIDAD Y EVALUACIÓN AMBIENTAL**

**COMISIÓN TÉCNICA DE PREVENCIÓN Y REPARACIÓN DE DAÑOS MEDIOAMBIENTALES**